# **Online soutěž v informatických znalostech pro žáky ZŠ a SŠ**

# **Online contest on informatics for secondary school students**

**Diplomová práce**

**Vladimír Přibyl Vedoucí diplomové práce: doc. PaedDr. Jiří Vaníček, Ph.D.**

**Jihočeská univerzita v Českých Budějovicích Pedagogická fakulta Katedra informatiky České Budějovice 2012**

## **Prohlášení**

Prohlašuji, že svoji diplomovou práci jsem vypracoval samostatně, pouze s použitím pramenů a literatury uvedených v seznamu citované literatury.

Prohlašuji, že v souladu s § 47b zákona č. 111/1998 Sb. v platném znění, souhlasím se zveřejněním své diplomové práce, a to v nezkrácené podobě elektronickou cestou ve veřejně přístupné části databáze STAG, provozované Jihočeskou univerzitou v Českých Budějovicích na jejích internetových stránkách, a to se zachováním mého autorského práva k odevzdanému textu této kvalifikační práce. Souhlasím dále s tím, aby toutéž elektronickou cestou byly v souladu s uvedeným ustanovením zákona č. 111/1998 Sb., zveřejněny posudky školitele a oponentů práce i záznam o průběhu a výsledku obhajoby kvalifikační práce. Rovněž souhlasím s porovnáním textu mé kvalifikační práce s databází kvalifikačních prací Theses.cz, provozovanou Národním registrem vysokoškolských kvalifikačních prací a systémem na odhalování plagiátů.

V Českých Budějovicích dne 25. dubna 2012

………………………………

Vladimír Přibyl

## JIHOČESKÁ UNIVERZITA V ČESKÝCH BUDĚJOVICÍCH Pedagogická fakulta Katedra informatiky Akademický rok: 2008/2009

# ZADÁNÍ DIPLOMOVÉ PRÁCE

(PROJEKTU, UMĚLECKÉHO DÍLA, UMĚLECKÉHO VÝKONU)

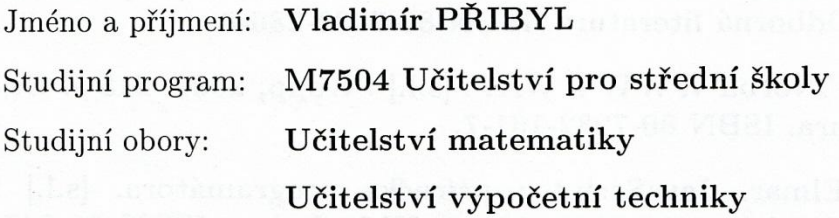

Název tématu:

Online soutěž v informatických znalostech pro žáky ZŠ a SŠ

#### Zásady pro vypracování:

Student zpracuje přehled současných soutěží v rámci ČR, které tématicky odpovídají předmětu informatiky či informačních technologií.

Připraví prostředí pro takovou soutěž, vytvoří testovací webovou aplikaci, databázi a administrátorské prostředí pro správu soutěžících, úloh a kategorií soutěže.

Vytvoří šablony pro zpracování výsledků realizované soutěže a na jejich základě provede analýzu získaných dat - povahy technické, pedagogické (obtížné otázky, úspěšnost soutěžících).

Analyzuje data získaná při soutěži a provede výzkum mezi účastníky soutěže na povahu a zaměření úloh.

Rozsah grafických prací:

Rozsah pracovní zprávy:

60

Forma zpracování diplomové práce: tištěná

Seznam odborné literatury:

- 1. K. STEPHENS, Ryan, R. PLEW, Ronald. Naučte se SQL za 21 dní. [s.l.] : Computer Press, 2004. 600 s. Odborná edice. ISBN 80-7226-870-8.
- 2. BRÁZA, Jiří. PHP 5 : Začínáme programovat. [s.l.] : GRADA Publishing, a.s., 2005. 244 s. Web design. ISBN 80-247-1146-X.
- 3. PEXA, Petr. Jazyky XHTML, CSS, DHTML, WML. [s.l.] : Kopp, 2006. 208 s. Odborná literatura. ISBN 80-7232-286-9.
- 4. PEXA, Petr. Tvorba WWW a WAP. [s.l.] : Kopp, 2001. 215 s. Odborná literatura. ISBN 80-7232-161-7.
- 5. DELLWIG, Elmar. JavaScript : příručka programátora. [s.l.] : GRADA Publishing, a.s., 2003. 278 s. Web design. ISBN 80-247-0298-3.
- 6. SCHUBERT, Sigrid, SCHWILL, Andreas. Didaktik der Informatik. Berlin: Spektrum Lehrbuch, 2004. 372 s. ISBN 3-8274-1382-6.
- 7. BRICHZIN, Peter, et al. Grundlagen der Informatik. München : Oldenbourg, 2005. 161 s. ISBN 978-3-486-00098-6.

Vedoucí diplomové práce:

PaedDr. Jiří Vaníček, Ph.D. Katedra informatiky

Datum zadání diplomové práce: Termín odevzdání diplomové práce: 30. dubna 2010

21. listopadu 2008

doc. PhDr. Alena Hošpesová, Ph.D. děkanka

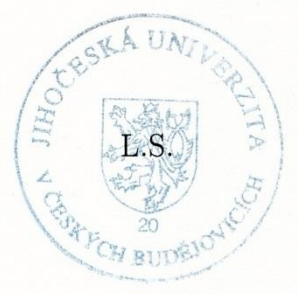

vedoucí katedry

V Českých Budějovicích dne 21. listopadu 2008

## **Anotace**

Tato diplomová práce se zabývá přípravou, tvorbou a vyhodnocením informatické soutěže pro žáky základních a středních škol, nazvanou Bobřík informatiky. Práce také obsahuje shrnutí stávajících obdobných soutěží z informatiky. Dále pak se snaží přiblížit a objasnit technické a organizační problémy spjaté s přípravou a průběhem této soutěže.

*Klíčová slova:*

*Soutěž, Bobřík informatiky, Bebras, statistika, soutěžní aplikace*

# **Abstract**

The thesis deals with the preparation, creation and evaluation of an informatics competition for pupils of primary and secondary schools, called Informatics Beaver. The work also includes a summary of simile existing contests on informatics. Furthermore, it seeks to convey and clarify the technical and organizational problems associated with the preparation and conduct of the competition.

#### *Keywords:*

*Contest/competition, Informatics Beaver, Bebras, statistics, competition applications*

# **Poděkování**

Rád bych poděkoval doc. PaedDr. Jiřímu Vaníčkovi, Ph.D. za cenné rady, odborné vedení a pomoc během vypracování této diplomové práce.

# Obsah

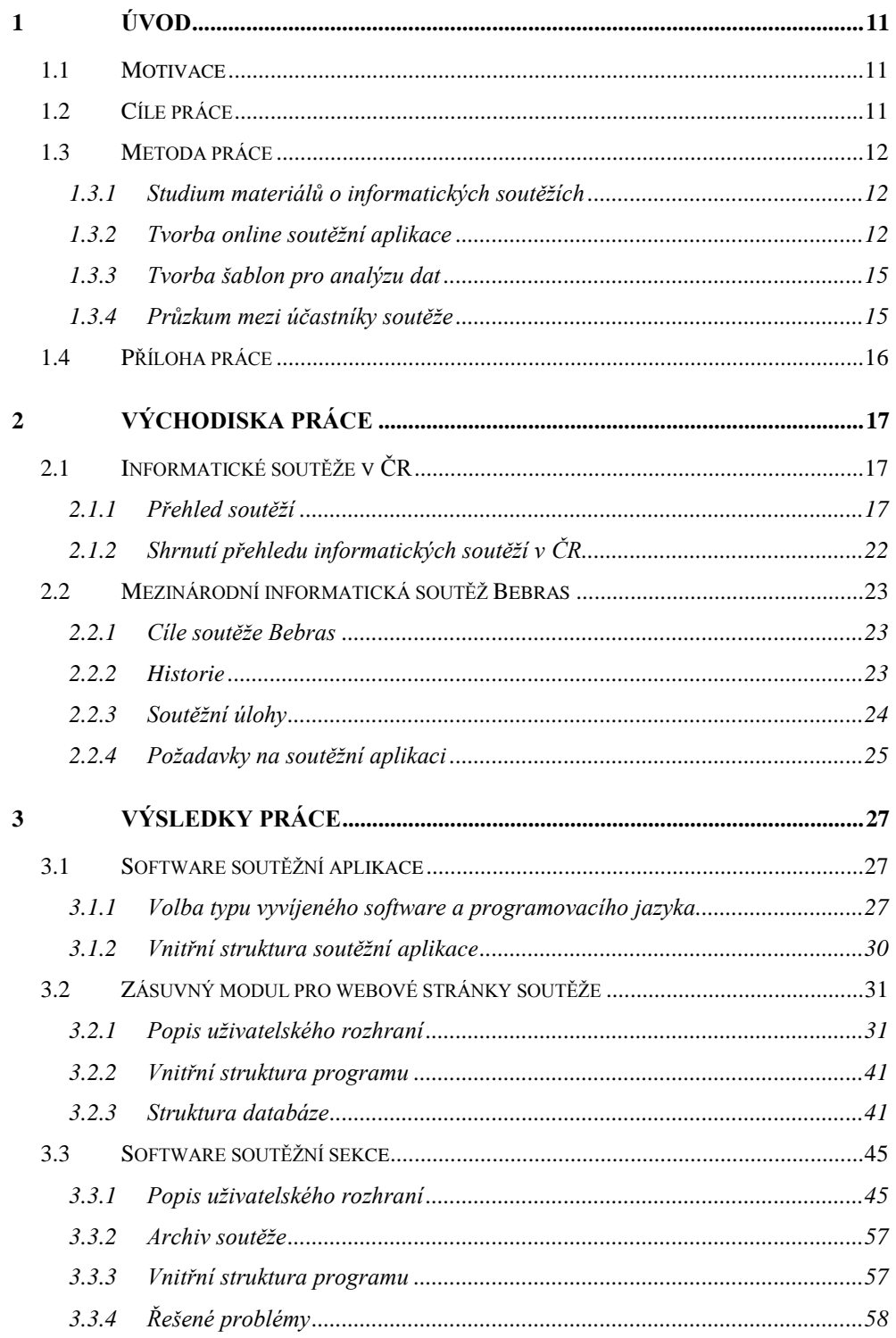

# Úvod

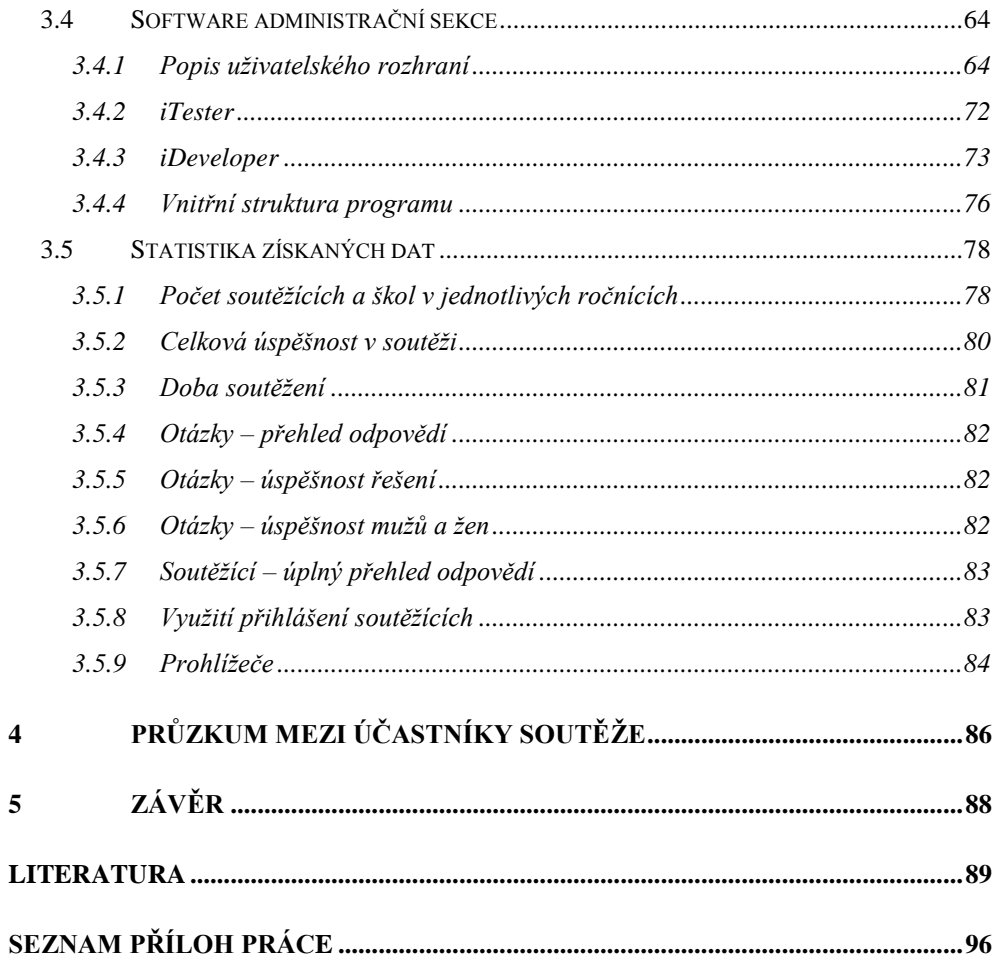

# <span id="page-10-0"></span>**1 Úvod**

## <span id="page-10-1"></span>**1.1 Motivace**

Tématem mé diplomové práce je online soutěž v informatických znalostech pro žáky základních a středních škol. Toto téma práce jsem si vybral po seznámení se s mezinárodní informatickou soutěží Bebras. A po přizvání, v roce 2008, do vznikajícího realizačního týmu soutěže pod vedením doc. PaedDr. Jiří Vaníčka, Ph.D., který chtěl uspořádat národní verzi soutěže Bebras, pod českým názvem Bobřík informatiky.

## <span id="page-10-2"></span>**1.2 Cíle práce**

Cílem práce je zpracovat přehled informatických soutěží, které probíhají v České republice a jsou určeny pro žáky základních a středních škol.

Dalším cílem práce je vytvoření software v podobě testovací webové aplikace a to takovým způsobem, aby soutěžící mohli řešit online soutěžní testy na počítačích přímo ze škol. A pak hned po skončení testu jim byl vyhodnocen a zobrazen jejich bodový výsledek.

Součástí vytvářeného software bude také administrátorské prostředí, pomocí kterého bude možné vytvářet soutěžní testy, provádět správu škol a soutěžících registrovaných do soutěže a měnit nastavení všech součástí soutěžní aplikace. V tomto administračním prostředí budou také obsaženy nástroje, pomocí kterých bude možné sestavit výsledkové listiny soutěžících. Tyto výsledky bude možné publikovat na webových stránkách soutěže, za použití vytvořeného zásuvného modulu pro webové stránky soutěže. Tento zásuvný modul bude dále zajišťovat propojení soutěžní aplikace a webových stránek soutěže. Zásuvný modul bude zajišťovat i veškerou činnost a správu soutěže pro učitele organizující soutěž na jednotlivých školách. Cílem práce je také

navrhnout podpůrnou databázi využívanou soutěžní aplikací, do které budou ukládána veškerá data používaná v soutěžní aplikaci.

Dále pak sestavení statistických šablon pro zpracování výsledků realizované soutěže, na jejichž základě bude možné provézt analýzu získaných dat.

Na závěr práce bude proveden průzkum mezi účastníky soutěže na povahu a zaměření úloh. V průzkumu bude zjišťován i případný přínos výsledků práce pro zlepšení výuky informatiky na školách účastnících se soutěže.

## <span id="page-11-0"></span>**1.3 Metoda práce**

#### <span id="page-11-1"></span>**1.3.1 Studium materiálů o informatických soutěžích**

Zpracování diplomové práce jsem začal vypracováním stručného přehledu informatických soutěží v ČR. Nejdříve byly vyhledány soutěže přijaté Ministerstvem školství mezi řádné předmětové soutěže v oblasti informatiky. Toto hledání proběhlo v rámci dokumentu vydaného MŠMT "Vyhlášení soutěží a přehlídek ve školním roce 2008/2009" [3]. Ostatní soutěže byly vyhledány pomocí rozcestníku "Soutěže v informatice a programování" [4] Fakulty informatiky Masarykovy univerzity a pomocí vyhledávacího systému Google [7].

Poté následovalo shromažďování a studium dostupných materiálů a informací o mezinárodní soutěži Bebras. Hlavním zdrojem informací o soutěži Bebras byly webové stránky soutěže www.bebras.org a stránky jednotlivých zemí účastnících se soutěže, jejichž seznam je na webových stránkách soutěže Bebras uveden.

#### <span id="page-11-2"></span>**1.3.2 Tvorba online soutěžní aplikace**

Soutěžní aplikace byla vyvíjena a testována v souladu s modelem ADDIE. Informace o této metodě byly čerpány z webových stránek v síti internet,

hlavně pak z elektronických článků [8] a [9]. Na obrázku 1 je znázorněn vývojový cyklus této metody.

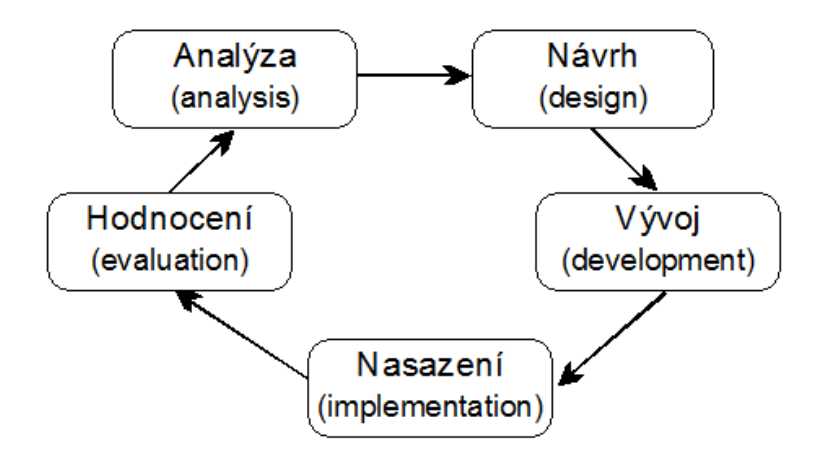

*Obrázek 1: Schéma metody ADDIE*

## **1.3.2.1 Fáze první: Analýza**

Na základě údajů o soutěži Bebras bylo zjištěno, že všechny jednotlivé země účastnící se soutěže Bebras, musí dodržovat společná základní pravidla soutěže. Z těchto pravidel pak byly formulovány požadavky, které musí soutěžní aplikace splňovat.

Následovalo rozhodnutí, zda soutěžní aplikace bude realizována jako desktopová nebo webová aplikace. Několik základních a středních škol bylo požádáno o vyzkoušení soutěžní desktopové beta aplikace, vytvořené pomocí programovacího jazyka C#.NET, který pro svůj běh potřebuje nainstalovaný .NET Framework ve verzi 2.0 nebo vyšší. Následně byla připravena mapa webových stránek pro online webovou soutěžní aplikaci.

#### **1.3.2.2 Fáze druhá: Návrh**

Na základě požadavků, daných modelem soutěže Bebras a požadavků formulovaných realizačním týmem soutěže, jsem vytvořil návrh struktury relační databáze, která funguje na základě jazyka SQL. A následně navrhl vzhled jednotlivých webových stránek soutěžní aplikace.

## **1.3.2.3 Fáze třetí: Vývoj**

V této fázi byl vyvíjen software soutěžní aplikace a administračního prostředí, který umožňuje vytváření a spouštění soutěžních testů. Software dále obsahuje všechny potřebné součásti pro registraci soutěžících do soutěže a zpracování jejich výsledků. V administrační sekci byly vytvořeny nástroje pro správu a nastavení všech součástí soutěžní aplikace.

## **1.3.2.4 Fáze čtvrtá: Nasazení**

Vytvořená soutěžní aplikace byla nahrána na soutěžní server, na němž jsou také umístěny webové stránky soutěže. Ty jsou dostupné na adrese www.ibobr.cz. Software soutěžní aplikace byl testován i organizačním týmem soutěže. V říjnu 2008 proběhlo na vybraných školách nulté kolo soutěže, pomocí kterého byla ověřena připravenost soutěžní aplikace na první soutěžní ročník.

#### **1.3.2.5 Fáze pátá: Hodnocení**

První ročník soutěže proběhl v listopadu 2008. Po jeho skončení proběhlo vyhodnocení vytvořeného software. Podkladem pro toto vyhodnocení byly ohlasy od realizačního týmu a účastníků soutěže. První dva ročníky soutěže bohužel provázely problémy s nedostačujícím výkonem webového serveru. Odezva soutěžní aplikace byla proto pomalá.

#### **1.3.2.6 Rozšíření funkcí soutěžní aplikace**

V průběhu let 2008 až 2012, byl software soutěžní aplikace rozšířen o nové funkce na základě požadavků přijatých od účastníků soutěže a formulovaných realizačním týmem soutěže. Vývoj těchto funkcí jsem realizoval opět v souladu s vývojovou metodou ADDIE. Soutěžní aplikace byla v roce 2009 rozšířena o archiv soutěže a funkci iTester (beta testování). V roce 2010 proběhl přesun soutěžní aplikace na výkonnější webový server a v té době byl vytvořen zásuvný modul zlepšující integraci soutěžní aplikace do webových stránek soutěže. Od druhého ročníku (2009) byla přidána podpora pro interaktivní úlohy. Pro pátý ročník (2012) byla přidána podpora i pro slovenské interaktivní úlohy.

## <span id="page-14-0"></span>**1.3.3 Tvorba šablon pro analýzu dat**

Byly připraveny šablony pro statistické zpracování výsledků soutěže a analýzu dat získaných při soutěži. Některé z těchto výsledků byly, doc. PaedDr. Jiřím Vaníčkem, Ph.D. zveřejněny na webové stránce soutěže, v odborných časopisech ([18] a [19]) nebo prezentovány na konferencích se zaměřením na vyučování a informatiku. Více informací lze získat v článku publicita [20] na webové stránce soutěže.

#### <span id="page-14-1"></span>**1.3.4 Průzkum mezi účastníky soutěže**

Po skončení čtvrtého ročníku soutěže, byli učitelé organizující soutěž na účastnících se školách, požádáni o vyplnění připraveného webového dotazníku. V tomto dotazníku odpovídali na otázky zaměřené na spokojenost se stávajícím modelem soutěže, povahou soutěžních otázek, uživatelským rozhraním soutěžní aplikace a případný přínos soutěže k jejich řádné výuce informatiky.

## <span id="page-15-0"></span>**1.4 Příloha práce**

Veřejná soutěžní část webové aplikace vytvořená během práce je umístěna na adrese http://www.ibobr.cz/test/archiv/.

Součástí tištěné verze práce je CD, které obsahuje kompletní webovou soutěžní aplikaci a její administrátorské prostředí. CD dále obsahuje dokument ve formátu PDF, v němž jsou obsaženy instrukce, jak zprovoznit soutěžní aplikaci na vhodném PHP serveru.

# <span id="page-16-0"></span>**2 Východiska práce**

## <span id="page-16-1"></span>**2.1 Informatické soutěže v ČR**

V České republice v současné době probíhá několik různých informatických soutěží určených pro žáky ZŠ a SŠ. V nich jsou testovány jak informatické znalosti, tak odborné dovednosti. Soutěže uvedené v této kapitole byly vyhledány převážně v seznamu soutěží přijatých Ministerstvem školství, mezi řádné předmětové soutěže v oblasti informatiky. Toto hledání proběhlo v rámci dokumentu vydaného MŠMT "Vyhlášení soutěží a přehlídek ve školním roce 2008/2009" [3]. Ostatní soutěže byly vyhledány pomocí vyhledávacího systému Google [7].

## <span id="page-16-2"></span>**2.1.1 Přehled soutěží**

#### **2.1.1.1 Matematická olympiáda kategorie P**

Matematická olympiáda[5] je oficiální soutěží Ministerstva školství, mládeže a tělovýchovy ČR, odborným garantem soutěže je Jednota českých matematiků a fyziků. Kategorie P [6] je po odborné stránce zajišťována pracovníky a studenty Matematicko-fyzikální fakulty Univerzity Karlovy v Praze (příprava úloh, vzorových řešení, opravování a hodnocení odevzdaných řešení).

Kategorie P Matematické olympiády je určena všem studentům středních škol v ČR bez rozdílu věku. Soustředí se zejména na návrh efektivních algoritmů a následně i na jejich programovou realizaci.

Soutěž vznikla už v roce 1985. Každý ročník Matematické olympiády kategorie P je tvořen třemi koly - domácím, krajským a ústředním. Zadání úloh domácího kola dostanou zájemci vždy na začátku školního roku, texty úloh jsou zveřejněny na Internetu, jsou otištěny v letáku Matematické olympiády a také v časopisech Rozhledy matematicko-fyzikální a Matematika, fyzika, informatika. V domácím kole se řeší čtyři soutěžní úlohy, z nichž některé jsou teoretické (odevzdává se písemné řešení obsahující popis algoritmu ve stanoveném tvaru) a jiné praktické (odevzdává se odladěný program). Vyřešené úlohy domácího kola studenti odevzdávají podle pokynů do poloviny listopadu. Úspěšní řešitelé domácího kola postupují do kola krajského, které se koná přibližně v polovině ledna. V krajském kole studenti řeší úlohy pouze na papíře bez použití počítače. V omezeném čase čtyř hodin mají za úkol vyřešit čtyři zadané problémy. Řešení úloh krajského kola ze všech krajů ČR se opravují centrálně na Matematicko-fyzikální fakultě v Praze. Na základě dosažených výsledků je třicet nejlepších řešitelů vybráno k účasti v ústředním kole. To se koná zpravidla kolem poloviny dubna v návaznosti na ústřední kolo Matematické olympiády kategorie A. Ústřední kolo je tvořeno dvěma soutěžními dny - v prvním z nich se řeší tři teoretické úlohy, ve druhém pak dvě praktické úlohy na počítačích. Úlohy jsou opět hodnoceny soutěžní komisí.

Webové stránky soutěže: http://math.muni.cz/mo/

### **2.1.1.2 International Olympiad in Informatics**

Nejlepší řešitelé národních programátorských olympiád z různých zemí mají možnost změřit své síly a schopnosti také na mezinárodních soutěžích. Vrcholnou světovou soutěží středoškoláků je mezinárodní olympiáda v informatice IOI (International Olympiad in Informatics) [52], které se v současnosti účastní studenti asi ze 70 zemí celého světa. Soutěžící reprezentující ČR, jsou vybraní na základě výsledků ústředního kola matematické olympiády kategorie P. Na mezinárodní olympiádě v informatice, se řeší pouze praktické úlohy u počítačů a jsou vyhodnocovány obdobně jako v praktické části celostátního kola Matematické olympiády kategorie P.

Oficiální stránka IOI: http://www.ioinformatics.org/index.shtml

## **2.1.1.3 Soutěž v programování**

Garantem soutěže je Národní institut dětí a mládeže MŠMT. Soutěž probíhá na úrovni okresních, krajských a celorepublikového kola. Je rozdělena do třech kategorií: pro žáky ZŠ, pro žáky SŠ do 19 let a žáky ŠŠ nad 19 let. Soutěž probíhá vždy ve vybrané škole, kam se musí nejdříve soutěžící dostavit. Poté mají zpravidla několik hodin na vyřešení zadaných problémů na počítači, v programovacích jazycích Pascal, Delphi, C, C++, Java, Visual Basic a VB.NET. Řešení jsou hodnocena komisí z řad učitelů. První tři výherci v každé kategorii získávají diplom a věcnou cenu [53].

Webové stránky soutěže: http://sp.stv.cz/

## **2.1.1.4 Korespondenční seminář z programování**

Korespondenční seminář z programování [54] je organizován studenty Matematicko-fyzikální fakulty Univerzity Karlovy, pod záštitou Katedry Aplikované Matematiky. Tato soutěž je určená pro studenty středních a základních škol. Je zaměřena na oblast algoritmů, logických úloh a programování. Pětkrát do roka je řešitelům předložena sada úloh. Ty se odevzdávají korespondenčně. Nejlepší z řešitelů se účastní podzimního soustředění. Soutěžící, kteří získají alespoň polovinu bodů, se stávají úspěšnými řešiteli, čímž získávají například nárok na přijetí na Matematickofyzikální fakultu Univerzity Karlovy, bez přijímacích zkoušek.

Webové stránky soutěže: http://ksp.mff.cuni.cz/

 $\overline{a}$ 

## **2.1.1.5 VIP - Vyvíjej, Inovuj, Programuj - CZ.NIC**

Soutěž pořádá sdružení CZ.NIC<sup>1</sup>. Soutěže se mohou zúčastnit všechny osoby starší 18 let (osoby mladší jen s písemným povolením zákonného

<sup>1</sup> Sdružení CZ.NIC, správce národní domény CZ; http://www.nic.cz/

zástupce). Soutěžící registrují své projekty do soutěže pomocí webového formuláře. Projekty musí být zaměřené na vývoj nového open-source softwaru nebo na inovaci softwaru používaného v oblasti internetových technologií, služeb či infrastruktury. Tyto projekty pak následně hodnotí pětičlenná komise vybraná sdružením CZ.NIC. Výherci soutěže jsou finančně ohodnoceni částkou stanovenou před začátkem soutěže sdružením CZ.NIC a jeho mediálními partnery [55].

Webové stránky soutěže: http://www.nic.cz/vip/

### **2.1.1.6 Soutěž v programování Baltík**

Jde o skupinu soutěží, přijatých MŠMT a organizovaných občanským sdružením TIB<sup>2</sup>, ve spolupráci se ZŠ České Budějovice, L. Kuby, ZŠ Kopřivnice a VOŠ, SOŠ a SOU Kopřivnice. Tato skupina soutěží se zaměřuje na programovací jazyk Baltík. Existují kategorie pro různé druhy jazyka Baltík. Některé kategorie jsou národní, jiné mezinárodní. Kategorie mají různá pravidla a počet kol. Kategorie jsou cíleny na všechny věkové skupiny žáků ZŠ a SŠ [56].

Webové stránky soutěže: http://contests.sgpsys.com/ http://souteze.sgpsys.com/

### **2.1.1.7 Interlos**

 $\overline{a}$ 

Interlos je INTERnetová LOgická Soutěž, pořádaná pod hlavičkou Fakulty informatiky Masarykovy univerzity v Brně. Soutěží se v jedno až pěti členných týmech. Hra je rozdělena na tři kategorie: studenti středních škol, vysokoškoláci a ostatní. Soutěžící řeší 18 logických úloh a 9 úloh týkajících se vyhledávání na internetu a programování [57]. Řešení jsou hodnocena komisí.

Webové stránky soutěže: http://interlos.fi.muni.cz/

<sup>2</sup> TIB, občanské sdružení; http://www.tib.cz/rs/

### **2.1.1.8 Středoškolská odborná činnost**

Cílem této soutěže vyhlašované Ministerstvem školství, mládeže a tělovýchovy a garantované Národním institutem dětí a mládeže MŠMT je vést talentované žáky k samostatnému a tvořivému přístupu při řešení odborných problémů v 18 vědních oborech. Soutěž probíhá zpravidla ve třech kolech formou soutěžních přehlídek, kde soutěžící své práce obhajují před hodnotící komisí. Nejúspěšnější řešitelé jsou často vybíráni k účasti na obdobných mezinárodních soutěžích [58].

Webové stránky soutěže: http://www.soc.cz/

## **2.1.1.9 COMP-OST**

COMP-OST je soutěžní Festival žákovských a studentských multimediálních projektů a webových prezentací. V roce 2011 proběhl čtvrtý ročník a soutěž byla přijata MŠMT mezi předmětové soutěže. Jejím cílem je podporovat žáky a studenty v oblasti počítačové vzdělanosti a v aktivním a samostatném přístupu při individuální tvorbě webových prezentací a multimediálních projektů. Multimediální projekty se zasílají poštou nebo odevzdávají osobně v Ostravě.

Celkem se za dobu konání festivalu přihlásilo na 280 soutěžních projektů z celé České republiky i Slovenska. Největší počet byl z Ostravy a Moravskoslezského kraje. Do soutěže se mohou přihlásit žáci a studenti z celé České republiky i Slovenska. Výherce vybírá předem sestavená odborná porota [59].

Webové stránky soutěže: http://www.comp-ost.cz

## **2.1.1.10 Mistrovství ČR v grafických předmětech**

Mistrovství ČR v grafických předmětech pořádá Národní ústav odborného vzdělávání. Soutěž je určena pro žáky SŠ a skládá se z pěti disciplín: psaní textu na klávesnici, korektura textu, wordprocessing, těsnopis, grafický i strojový záznam mluveného slova, stenotypistika. Práce soutěžících jsou v jednotlivých disciplínách hodnoceny volenou komisí [60].

Webové stránky soutěže: www.nuov.cz

## **2.1.1.11 FotoAkademie**

FotoAkademie je vzdělávací soutěž v digitální fotografii pro studenty středních škol, víceletých gymnázií a žáky 6. až 9. tříd základních škol. Soutěžící vkládají své fotografie prostřednictvím internetu do galerie, kde jsou poté hodnoceny odbornou komisí a bodovány veřejností. Hodnotí se technické provedení, základní idea a výsledná atmosféra snímku [61].

Webové stránky soutěže: http://www.fotoakademie.cz

#### **2.1.1.12 Soutěž dovednosti mladých grafiků**

Soutěž dovednosti mladých grafiků pořádá Integrovaná střední škola polygrafická, Brno. Jde o soutěž dvoučlenných kolektivů, které vypracovávají grafickou práci na zvolené téma. Soutěž spoluorganizuje a podporuje město Brno. Práce jsou hodnoceny odbornou porotou [62].

Webové stránky soutěže: http://www.isspolygr.cz

## <span id="page-21-0"></span>**2.1.2 Shrnutí přehledu informatických soutěží v ČR**

Některé soutěže, uvedené v tomto přehledu, neprobíhají u počítače. Soutěže se často zaměřují na konkrétní odbornou činnost z jedné oblasti informatiky. Výsledky práce soutěžících jsou pak určovány hodnotícími komisemi. Žádná z uvedených soutěží neprobíhá např. formou testu, po jehož skončení by soutěžící mohl ihned získat zpětnou vazbu např. ve formě bodového hodnocení.

## <span id="page-22-0"></span>**2.2 Mezinárodní informatická soutěž Bebras**

Výuka informatiky ve školách bývá často omezována pouze na vzdělávání v oblasti uživatelských dovedností, na práci s kancelářskými aplikacemi a internetem. Ale informatika představuje i řadu problémů, které vyžadují logické a analytické uvažování. Právě takový typ úlohy představuje mezinárodní informatická soutěž Bebras<sup>3</sup>. Celým názvem "Bebras-International Contest on Informatics and Computer Fluency" [1].

## <span id="page-22-1"></span>**2.2.1 Cíle soutěže Bebras**

Již z počátku bylo jedním z cílů vytvořit soutěž Bebras jako mezinárodní a podpořit tak zájem o informační a komunikační technologie u studentů už od samotného začátku jejich školního studia, napříč různými státy [2].

### <span id="page-22-2"></span>**2.2.2 Historie**

 $\overline{a}$ 

Tato soutěž vznikla v roce 2004 v Litvě. Za zakladatelku je považována Prof. Valentina Dagiene z "Vilniaus universiteto Matematikos ir informatikos fakultete". V roce 2006 se uskutečnil první mezinárodní ročník v několika evropských zemích: Estonsku, Německu, Nizozemí a Polsku. V roce 2007 se připojilo Rakousko, Lotyšsko a Slovensko. Česká republika a Ukrajina organizovaly svůj první ročník v roce 2008. V letech 2009 - 2011 se připojily Itálie, Finsko, Švýcarsko, Francie, Maďarsko, Slovinsko. V roce 2011 proběhl první mimoevropský ročník soutěže v Japonsku. Z mimoevropských zemí se o soutěž zajímá i Izrael, který pro soutěž připravil již několik vlastních úloh.

Evropské země, v nichž proběhla soutěž Bebras v roce 2011, jsou vyznačeny na mapě na obrázku dvě.

<sup>3</sup> Mezinárodní web soutěže Bebras: http://www.bebras.org/

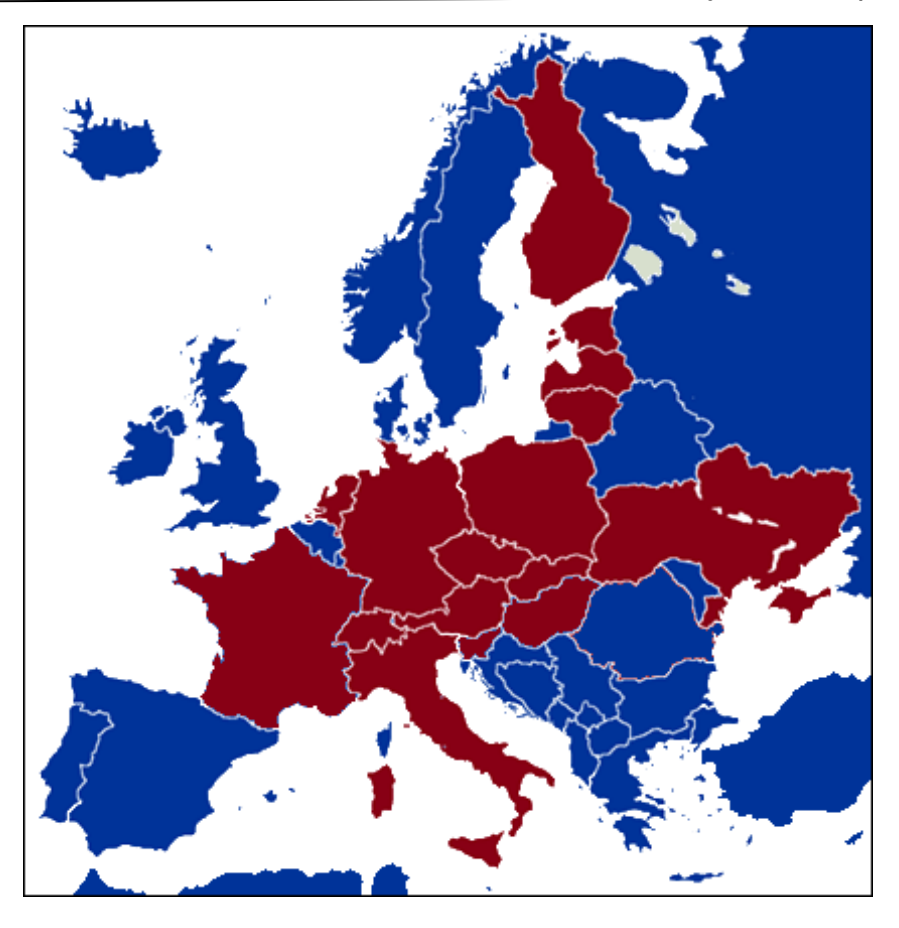

*Obrázek 2: Mapa evropských zemí, v nichž v roce 2011 proběhla soutěž Bebras (vyznačeny červeně)*

## <span id="page-23-0"></span>**2.2.3 Soutěžní úlohy**

Každý stát účastnící se soutěže Bebras si sestavuje svůj vlastní seznam soutěžních úloh [19]. Úlohy, z kterých si státy vybírají, jsou připravovány jednotlivými zúčastněnými státy. Takto připravené úlohy jsou pak schvalovány a upravovány mezinárodní komisí. Ta je tvořena všemi zástupci zúčastněných států, kteří dorazí na workshop, jenž se koná v některé zúčastněné zemi. Připravené úlohy se dělí do dvou skupin. První skupinou úloh jsou povinné úlohy, které do svých soutěžních testů zařadí všechny státy, aby byla zajištěna alespoň nějaká obsahová podobnost soutěže [18]. Povinné úlohy tvoří zpravidla 20 % soutěžního testu. Druhou skupinou úloh jsou ostatní úlohy, které prošly demokratickým hlasováním mezinárodní komise.

#### <span id="page-24-0"></span>**2.2.4 Požadavky na soutěžní aplikaci**

Z materiálů o soutěži Bebras vyplývá, že všechny jednotlivé země účastnící se soutěže Bebras, dodržují společná základní pravidla soutěže. Ale jejich vlastní národní realizace soutěže se vzájemně odlišují v detailech. Srovnání ukázalo rozdíly v přístupu k registraci škol a soutěžících. Školám jsou rozesílány registrační kódy, na jejichž základě se mohou registrovat, nebo je registrace otevřena všem a školy se pak registrují prostřednictvím emailu nebo webového formuláře. Dále existují rozdíly v tom, zda je soutěžní aplikace realizována online (obr. 3) nebo offline formou.

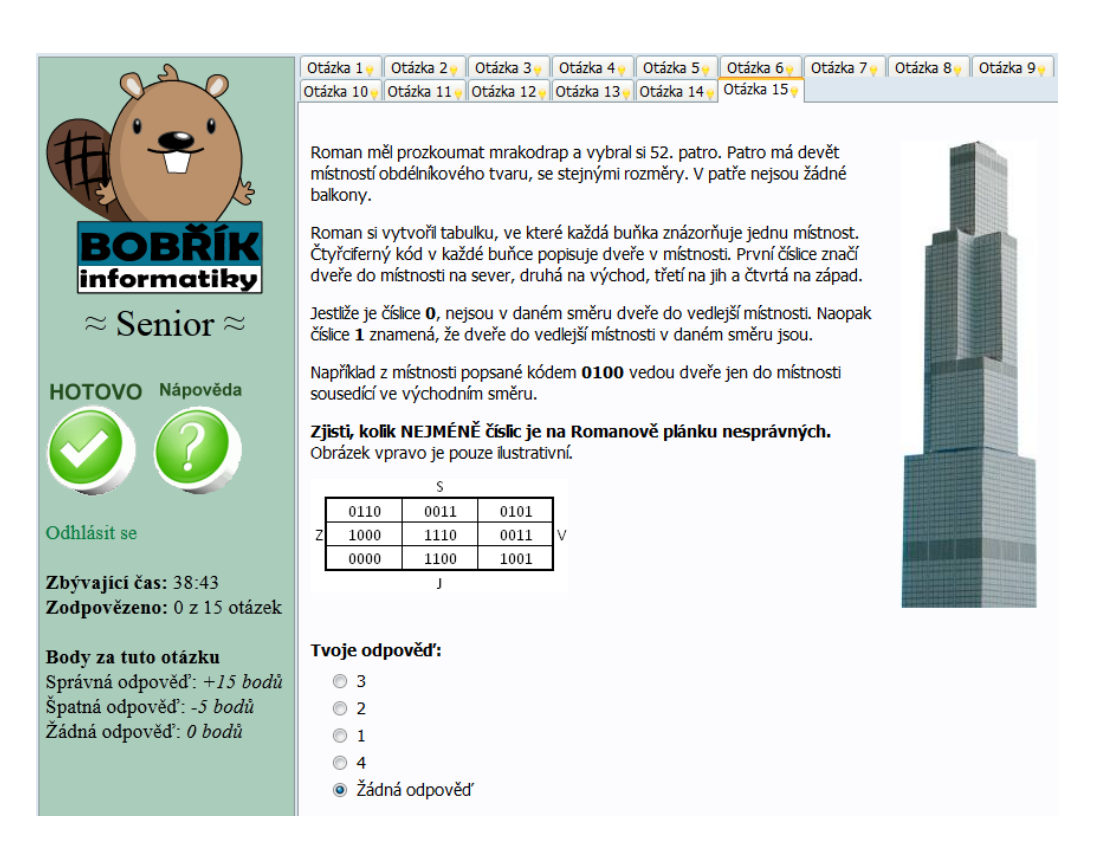

*Obrázek 3: Ukázka online soutěžní aplikace*

Realizačním týmem soutěže byly připraveny webové stránky soutěže Bobřík informatiky (obr. 4), umístěné na adrese www.ibobr.cz. Byla vybrána forma registrace škol a soutěžících do soutěže. Školy se před začátkem soutěže registrují prostřednictvím webového formuláře na webových stránkách soutěže. Obdrží unikátní soutěžní kód, který budou jejich soutěžící používat k registraci do soutěže, v den soutěže.

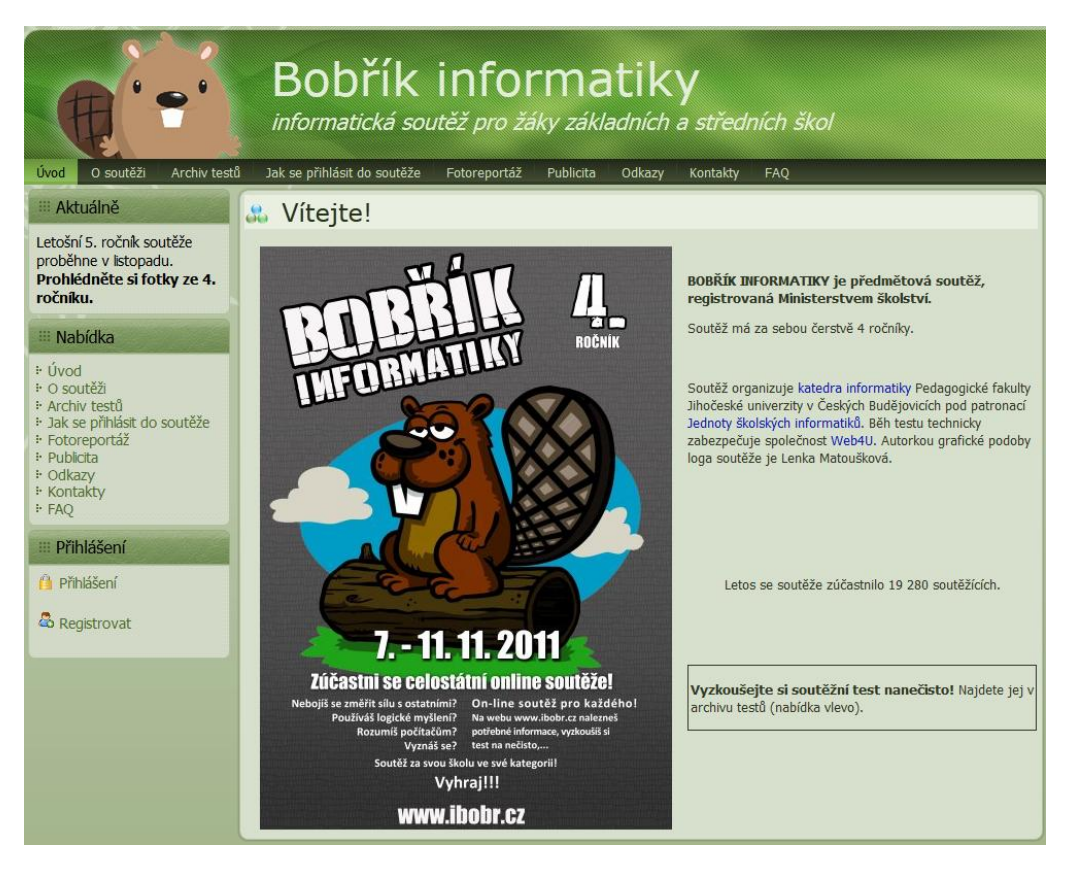

*Obrázek 4: Ukázka titulní webové stránky soutěže Bobřík informatiky*

Z pravidel soutěže Bebras vyplývá, že soutěžní test je sestaven z více otázek, u kterých je možné odpovídat výběrem z předpřipravených možností, nebo vyřešením interaktivní úlohy. Soutěžící se ihned po skončení testu dozví svůj bodový zisk. Po skončení soutěže je sestavena výsledková listina s pořadím soutěžících a výsledky jsou publikovány na webových stránkách soutěže. Soutěžní aplikace musí tyto zmíněné požadavky splňovat.

# <span id="page-26-0"></span>**3 Výsledky práce**

## <span id="page-26-1"></span>**3.1 Software soutěžní aplikace**

Software soutěžní aplikace se dělí do třech sekcí. První sekce je soutěžní. Ta obsahuje prostředí pro registraci soutěžících, samotný soutěžní test a jeho vyhodnocení. Druhá sekce je administrační. Ta obsahuje prostředí pro správu celé soutěžní aplikace a další dvě podsekce. A to iTester (beta testování soutěžních kategorií) a iDeveloper (prostředí pro ověření funkčnosti nových interaktivních úloh). Třetí sekci představuje zásuvný modul vytvořený pro webové stránky soutěže.

#### <span id="page-26-2"></span>**3.1.1 Volba typu vyvíjeného software a programovacího jazyka**

Rozhodnutí zda vytvořit software soutěžní aplikace jako desktopovou, nebo webovou aplikaci, bylo založeno na zhodnocení kladů a záporů obou možných řešení soutěžní aplikace. V případě desktopové aplikace byly uvažovány programovací jazyky Borland Delphi [21] a C#.NET [22]. V případě webové aplikace pak jazyky PHP [11] [23] a ASP.NET [24].

#### **3.1.1.1 Desktopová aplikace**

V případě desktopové aplikace mohou být realizovány varianty, kdy může i nemusí být, dostupné připojení k internetu. Aplikace by mohla data o testu čerpat buď prostřednictvím internetu ze soutěžního serveru, nebo z datového souboru, který by byl součástí desktopové aplikace. Výsledky testu by bylo možné v případě dostupného internetového připojení uložit na soutěžní server automaticky, nebo exportovat do datového souboru a manuálně uložit na soutěžní server později pomocí webového formuláře. V případě nedostupnosti připojení k internetu na počítačích soutěžících, by mohl soubory s výsledky soutěžících hromadně ukládat na soutěžní server školní koordinátor.

Výhodou desktopové aplikace je menší zatížení soutěžního serveru oproti webové aplikaci. Nevýhodou je, že školní koordinátoři by museli instalovat soutěžní aplikaci na školní počítače. A udržovat její aktuální verzi. V případě, že by byla v aplikaci zahrnuta funkce automatických aktualizací, mohl by nastat problém s nedostupností této funkce kvůli nastavení bezpečnostních uživatelských pravidel na daných počítačích. Tomu by se dalo, ale vyhnout pokud by se aplikace nemusela instalovat, ale byla by vytvořena jako portable aplikace<sup>4</sup>.

Další nevýhodou webové aplikace, pokud by byla vyvíjena v jazyce C#.NET, je nutnost mít na daném počítači nainstalován .NET Framework [25] ve stejné, nebo novější verzi v jaké byla aplikace vytvořena.

Datové soubory, obsahující zadání soutěžního testu a výsledky soutěžícího, by musely být chráněny proti změně údajů a výsledků v nich obsažených. Proto, aby byla zajištěna spravedlivost soutěže.

#### **3.1.1.2 Webová aplikace**

 $\overline{a}$ 

Výhodou webové aplikace oproti desktopové aplikaci, je nezávislost na operačním systému soutěžícího. Na soutěžní počítače se nemusí instalovat, žádný dodatečný software. Stačí jen internetový prohlížeč a připojení k internetu. Tím je zajištěno, že všichni soutěžící vždy pracují s aktuální verzí soutěžní aplikace a stejným soutěžním testem. Pro aktualizaci soutěžní aplikace pak stačí jen nahrání aktualizovaných souborů na soutěžní server.

Nevýhodou webové aplikace pak je zajištění správné funkce a zobrazení všech částí aplikace v různých internetových prohlížečích, které mohou soutěžící použít. Problém také nastává v zajištění dostatečně výkonného soutěžního serveru (hostingu), na kterém bude soutěžní aplikace umístěna. Při

<sup>4</sup> Portable aplikace se nemusí instalovat, lze ji spustit i s omezenými uživatelskými právy [17].

tvorbě webové soutěžní aplikace musí být zvoleny takové strategie, které povedou ke snižování zátěže na server.

# **3.1.1.3 Rozhodnutí o typu vyvíjeného software a volba programovacího jazyka**

Pro ověření možnosti nasazení desktopové soutěžní aplikace byla vytvořena testovací beta aplikace v jazyce C#.NET. Osloveno bylo několik základních a středních škol v Jihočeském kraji, zda by neotestovaly tento software na svých počítačích, které by byly použity v soutěži. Soutěžní desktopová aplikace byla vytvořena ve variantě s instalátorem a ve verzi portable. Oslovené školy zkoušely, zda je na jejich počítačích nainstalován .NET Framework v dostatečné verzi, zda se soutěžní aplikace spustí a načte se soubor se soutěžním testem. A nakonec, zda je možné prostřednictvím aplikace uložit výsledky na soutěžní server.

Obdržené odpovědi z těchto škol ukázaly, že všechny školy měly k dispozici na testovaných počítačích připojení k internetu. Při testování se někteří učitelé setkali s problémy s nesprávnou (starší) verzí .NET Framework a proto nemohli testovací aplikaci spustit. Z některých počítačů také nebylo možné odeslat výsledky soutěžního testu, kvůli nastaveným uživatelským právům na daných počítačích.

Počet škol zapojených do toho testu nepředstavoval dostatečně velký reprezentativní statistický vzorek. Uvedené problémy by se proto mohly týkat jen malé skupiny škol v ČR. Po přihlédnutí ke všem kladům a záporům desktopové i webové aplikace bylo rozhodnuto, že soutěžní aplikace bude realizována jako webová aplikace.

Pro realizaci webové aplikace byl vybrán jazyk PHP. Pro ukládání dat soutěže bude použita relační databáze MySQL [26].

#### <span id="page-29-0"></span>**3.1.2 Vnitřní struktura soutěžní aplikace**

Tato kapitola popisuje programovou strukturu soutěžní aplikace.

#### **3.1.2.1 Základ aplikace**

Základ softwaru aplikace tvoří sestava několika tříd vytvořených v jazyce PHP. Tyto třídy reprezentují nastavení soutěže, kategorií, otázek, škol a soutěžících. Dále byly vytvořeny třídy a funkce, které zajišťují spojení s databází aplikace, zpracování výsledků soutěže a export dat.

#### **3.1.2.2 Databáze soutěžní aplikace**

V databázi soutěžní aplikace se uchovávají veškerá potřebná data a parametry související se soutěžní aplikací. Aplikace je navržena pro práci s databází, která je založena na jazyce SQL. V současné době je databáze realizována na platformě MySQL.

Strukturu databáze tvoří jedenáct různých tabulek. Pro zpřehlednění databáze a oddělení dat souvisejících s různými ročníky soutěže, se tabulky použité v databázi dělí do dvou skupin. První skupinu tvoří tabulky s daty o školách, koordinátorech, nastavení soutěžní aplikace, statistických údajích o soutěži a profilech uživatelů, majících přístup k administrátorské sekci soutěžní aplikace. Tyto údaje jsou pro všechny ročníky soutěže společné. Zbývající tabulky obsahují data o soutěžních kategoriích, registrovaných soutěžících, otázkách, odpovědích a výsledcích soutěžících daného ročníku. V názvu těchto tabulek je proto uveden i rok, ke kterému patří.

Vždy na začátku nového kalendářního roku je vytvořena sada nových tabulek první skupiny pro nový ročník soutěže.

## <span id="page-30-0"></span>**3.2 Zásuvný modul pro webové stránky soutěže**

Hlavní částí soutěžní aplikace je soutěžní sekce, ve které probíhá samotné testování soutěžících. Ale prvním krokem, který musí učinit učitel, chtějící zapojit svou školu do soutěže Bobřík informatiky, je zaregistrování školy na webových stránkách soutěže. První popisovanou sekcí soutěžní aplikace je tedy proto zásuvný modul pro webové stránky soutěže.

Pro propojení soutěžní aplikace a webových stránek soutěže, které jsou realizovány pomocí redakčního<sup>5</sup> systému Joomla [33], byl vytvořen zásuvný modul pojmenovaný JBebras. Ten v rámci webových stránek soutěže zajišťuje veškerou činnost a správu soutěže pro školní koordinátory.

#### <span id="page-30-1"></span>**3.2.1 Popis uživatelského rozhraní**

Učitelé organizující soutěž na školách (školní koordinátoři) se registrují na webových stránkách soutěže. Pro registraci koordinátorů je využit registrační systém, který je již součástí systému Joomla.

Hlavní část webových stránek soutěže je rozdělena na tři svislé panely. Oba krajní panely obsahují nabídky (menu) a aktuální informace o soutěži. Přihlášený koordinátor má v pravém panelu zobrazenu nabídku pro koordinátory. Každý odkaz v této nabídce reprezentuje jednu sekci, realizovanou pomocí zásuvného modulu JBebras. Nabídka obsahuje odkazy, úvodní stránku pro koordinátory, registraci / editaci školy, potvrzení účasti školy v nadcházejícím ročníku, seznamy soutěžících a výsledky soutěže.

### **3.2.1.1 Informace o škole (pro koordinátora)**

 $\overline{a}$ 

Po úspěšném přihlášení je koordinátor přesměrován na webovou stránku obsahující popis prostředí pro koordinátory, ke kterému se právě přihlásil,

<sup>&</sup>lt;sup>5</sup> Redakční systém je nejčastěji webová aplikace pro správu webového obsahu [32].

důležité pokyny pro organizování soutěže na škole a stav jeho školy pokud ji má již registrovánu. Informace, jak je organizována soutěž na školách a pokyny pro školní koordinátory, jsou dostupné i ve veřejné části webových stránek soutěže.

Pokud koordinátor nemá registrovánu školu, je v oblasti přehledu o škole (obr. 5) zobrazen odkaz na webový formulář, kde je možné ji registrovat.

Nemáte zatím registrovánu žádnou školu. Pokračujte registrací nové školy. K registraci budete potřebovat znát:

- IZO školy
- Plný název školy (oficiální název školy, jak je uveden v číselnících ministerstva
- Zkrácený název školy (běžně užívaný název, podle kterého školu rozeznáte a který se objeví např. na diplomech - může mít max. 40 znaků)

*Obrázek 5: Koordinátor nemá registrovánu školu*

. Po registraci školy, jsou přehledu vypsány informace o škole a jejím soutěžním kódu. Koordinátor zde také vidí, zda je potvrzena její účast v nadcházejícím ročníku soutěže (obr. 6).

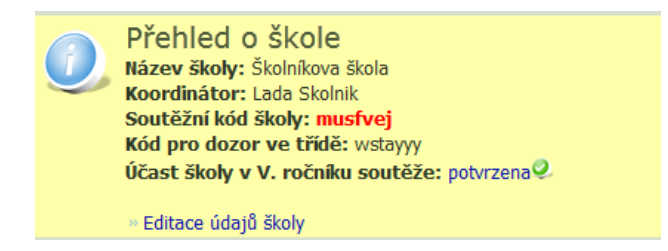

*Obrázek 6: Koordinátor má registrovánu školu*

# **3.2.1.2 Registrace školy**

Tato webová stránka je přístupná jen koordinátorům bez registrované školy. Zde si mohou koordinátoři pomocí webového formuláře školu registrovat. K registraci je nutné nejprve zadat IZO $<sup>6</sup>$  školy.</sup>

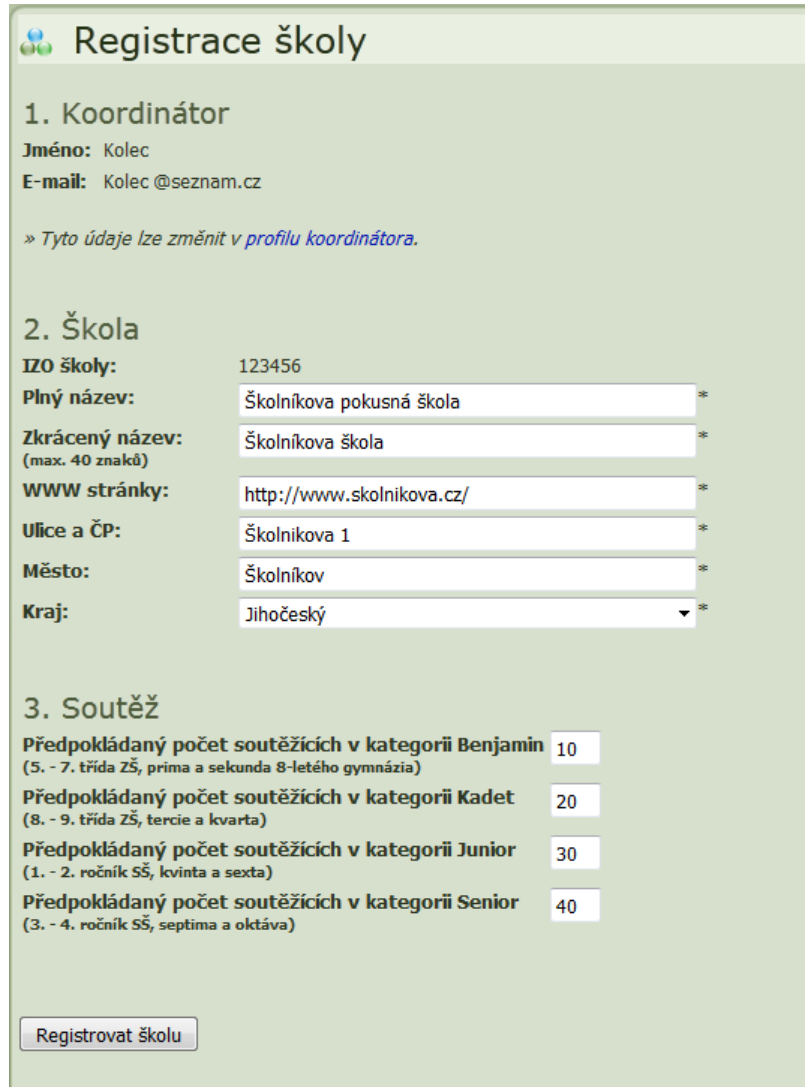

*Obrázek 7: Registrační formulář školy*

 $\overline{a}$ 

<sup>6</sup> IZO je identifikační číslo školy (Identifikační Znak Organizace) [28].

Připravuje se systém, který by ověřoval vyplněné IZO školy z rejstříku škol a školských zařízení [28]. Po ověření, že škola se zadaným IZO již není v soutěži registrována, se zpřístupní hlavní část (obr. 7) registračního formuláře.

Po úspěšné registraci je na email koordinátora odesláno poděkování za registraci školy do soutěže a souhrn pokynů pro koordinátory.

#### **3.2.1.3 Potvrzení účasti školy v soutěži**

Na této webové stránce je umístěn webový formulář (obr. 8), který obsahuje výběr mezi potvrzením a nepotvrzením účasti školy v nadcházejícím ročníku soutěže.

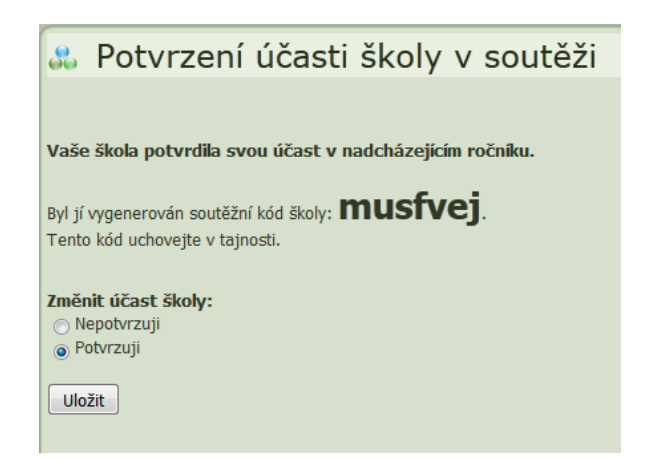

*Obrázek 8: Potvrzení účasti školy v soutěži*

Po potvrzení účasti školy v soutěži, je škole vygenerován soutěžní kód, pomocí něhož se soutěžící v den soutěže registrují. Tento kód zajišťuje při registraci soutěžících jejich přiřazení ke správné škole. Koordinátor školy vidí soutěžní kód školy na úvodní stránce v oblasti přehledu o škole (obr. 6). Nebo v nabídce pro koordinátory, je pod položkou kód školy, odkaz na webovou stránku, na které je také možné získat vygenerovaný kód školy a vysvětlení způsobu jeho použití. Soutěžícím sdělí soutěžní kód školy jejich školní koordinátor v den soutěže.

Na některých školách probíhá soutěžení ve více učebnách současně. Na takových školách je pak v každé třídě učitel (dozor), který kontroluje dodržování pravidel soutěže a pomáhá soutěžícím řešit problémy s registrací, nebo znovu přihlášením ke spuštěnému testu. Aby školní koordinátoři nemuseli sdělovat své přihlašovací údaje i učitelům majícím dozor, je společně se soutěžním kódem školy vygenerován i kód pro učitele mající dozor ve třídě. Tento druhý kód nebyl součástí původního návrhu soutěže, ale byl přidán právě na žádosti školních koordinátorů. Pomocí tohoto kódu může i dozor ve třídě během soutěžení získat přístup k seznamu soutěžících, registrovaných pod danou školou.

### **3.2.1.4 Seznam soutěžících školy**

Pod odkazem seznam soutěžících, je webová stránka, kde koordinátoři najdou seznam všech soutěžících registrovaných pod jejich soutěžním kódem školy. Soutěžící nejsou vypisováni v jednotném seznamu, ale jsou rozděleni podle soutěžních kategorií a na webové stránce jsou umístěny záložky, pomocí nichž lze tyto seznamy procházet. Seznamy jsou vypisovány v tabulkách. Podoba, obsah a počet sloupců v těchto tabulkách se mění v závislosti na fázi, v jaké se soutěž nachází.

Seznamy soutěžících jsou před začátkem soutěže prázdné. Když soutěž začne, zpravidla v 8:00 a soutěžící se registrují, vidí je koordinátor v seznamu (obr. 9). Tento seznam obsahuje jen údaje o jméně, příjmení a času začátku testu každého soutěžícího. Když soutěžící test dokončí, pak jsou vypsány i údaje o času ukončení testu a jeho bodovém ohodnocení.

| Seznam soutěžících |                 |                                           |                |                                                      |                |         |         |              |                                                    |      |
|--------------------|-----------------|-------------------------------------------|----------------|------------------------------------------------------|----------------|---------|---------|--------------|----------------------------------------------------|------|
|                    | ×               | $\#$                                      | Třída          |                                                      | Příjmení       | Jméno   | Pohlaví | Soutěžní kód | Test                                               | Body |
| $\mathscr{O}$      | $\triangledown$ | $\pm$                                     | $\pm$          |                                                      | <b>Doušová</b> | Markéta | žena    | U10D 17720P  | ed: 20.09.2011 10:59:23<br>do: 20.09.2011 11:39:25 | ±44  |
| I                  |                 | 2                                         | 2              |                                                      | Bumba          | Tomáš   | muž     | K10G-17797T  | od: 11.10.2011 11:51:34<br>do: 11.10.2011 12:31:35 | 169  |
|                    |                 | Jméno:<br>Příjmení:<br>Pohlaví:<br>Třída: |                | Tomáš<br>Bumba<br>o Muž ena<br>2<br>Uložit<br>Storno |                |         |         |              |                                                    |      |
|                    |                 | 3                                         | $\overline{c}$ |                                                      | Doušová        | Markéta | žena    | 210L-17721G  | od: 20.09.2011 12:11:00<br>do: 20.09.2011 12:24:04 | 110  |

*Obrázek 9: Seznam soutěžících školy v průběhu soutěže*

Soutěž končí v dané kategorii obvykle ten samý den v 15:00 a od 15:01 mají koordinátoři 24 hodin na úpravu a potvrzení seznamu soutěžících v dané kategorii. Před seznamem soutěžících se v dané kategorii zobrazí vysvětlující text a tlačítko pro jeho potvrzení (obr. 10). Potvrzením seznamu koordinátor stvrzuje, že seznam zkontroloval a souhlasí se započítáním jeho soutěžících do národních výsledků soutěže. Dokud není seznam potvrzen, mohou koordinátoři editovat všechny zadané údaje soutěžícího, nebo soutěžícího vyškrtnout ze soutěže. Vyškrtnutí soutěžícího, je určeno pro případy, kdy se soutěžící registroval vícekrát nebo pro vyškrtnutí učitele, který si chtěl soutěžní test vyzkoušet.

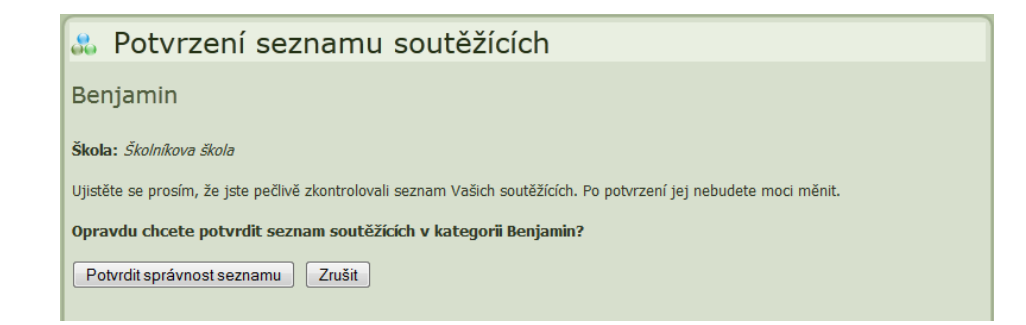

*Obrázek 10: Potvrzení seznamu soutěžících*
# **3.2.1.5 Výsledky soutěže**

Po skončení soutěže v dané kategorii je správné řešení (obr. 11) soutěžního testu zveřejněno pro všechny obvykle ten samý den na webu soutěže. Na webové stránce s řešením testu jsou otázky seřazeny podle názvů pod sebou. Na začátku webové stránky je seznam otázek, který tvoří lokální odkazy na jednotlivé otázky. U každé otázky je její název, zadání, obtížnost, možné odpovědi, správná odpověď a její zdůvodnění.

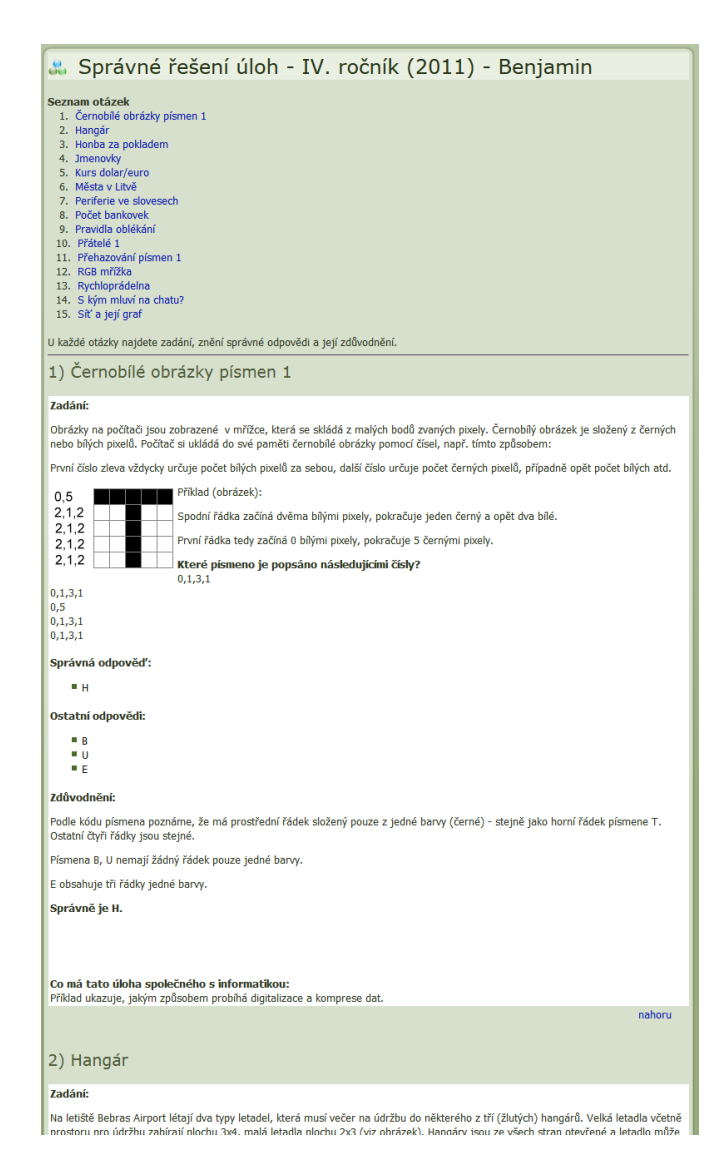

*Obrázek 11: Správné řešení soutěžního testu*

Od druhého ročníku soutěže bylo přidáno ještě vysvětlení, proč se jedná o otázku z informatiky. Toto vysvětlení bylo zpětně doplněno i u otázek z prvního ročníku. Právě toto vysvětlení bylo přidáno po několika kritických ohlasech od učitelů, kteří řadu otázek prvního ročníku za informatické vůbec nepovažovali [19].

Výsledky soutěžících jsou sestavovány, až po skončení soutěže ve všech kategoriích. Výsledková listina soutěžících se sestavuje pro každou kategorii zvlášť, ze seznamů soutěžících potvrzených jejich školními koordinátory. Všechny výsledky soutěže jsou poté k dispozici na webu soutěže.

Z výsledkových listin je zveřejněno prvních sto nejúspěšnějších řešitelů. Tyto seznamy jsou pojmenovány národní výsledky (obr. 12). Jsou zveřejněny pro kategorie jednotlivě. Výsledky takové kategorie pak obsahují kromě seznamu soutěžících i některé statistické údaje o dané kategorii.

|                |                          | & Listina vítězů - IV. ročník (2011) - Benjamin |         |             |
|----------------|--------------------------|-------------------------------------------------|---------|-------------|
|                |                          |                                                 |         |             |
| Pořadí         | Jméno                    | Škola                                           | Třída   | <b>Body</b> |
| $\overline{1}$ | Eliška Bialońová         | Gymnázium a SOS, Orlová-Lutyně                  | G2A     | 240         |
| 1              | Vladimír Božovský        | Lomnice nad Lužnicí                             | 6       | 240         |
| 1              | <b>Jaroslav Bumba</b>    | ZŠ a MŠ Nerudova 9, České Budějovice            | 7.A     | 240         |
| $\overline{1}$ | <b>Martin Cimprich</b>   | Gymnázium, Říčany                               | Sekunda | 240         |
| $\overline{1}$ | Mikuláš Černohorský      | Gymnázium, Říčany                               | sekunda | 240         |
| 1              | Jakub Doležal            | Gymnázium Havlíčkův Brod                        | Prima   | 240         |
| $\overline{1}$ | <b>Vít Gajdušek</b>      | Wichterlovo gymnázium, Ostrava-Poruba           | 2A      | 240         |
| $\overline{1}$ | <b>Magdaléna Gencová</b> | Gymnázium a SOŠ, Orlová-Lutyně                  | G2.A    | 240         |
| 1              | <b>Ladislav Götz</b>     | ZŠ Žďár n. S., Komenského 2                     | 7.B     | 240         |
| $\overline{1}$ | <b>Břetislav Hájek</b>   | Gymnázium Český Brod                            | 2A8     | 240         |
| 1              | Klára Holešovská         | <b>GCHD</b>                                     | 1.M     | 240         |

*Obrázek 12: Národní výsledky*

Pro individuální výsledky (obr. 13) soutěžících je připravena jiná webová stránka, na které po vyplnění příjmení a soutěžního kódu, vidí každý soutěžící své pořadí a bodový výsledek.

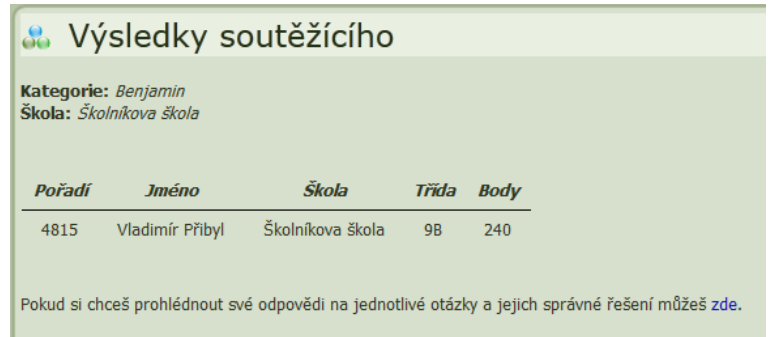

*Obrázek 13: Výsledky soutěžícího*

Na této webové stránce je i odkaz na webovou stránku v soutěžní sekci, na které si může soutěžící prohlédnout přehled svých odpovědí<sup>7</sup> na jednotlivé otázky soutěžního testu a ihned je porovnat se správným řešením soutěžních otázek.

Odkaz na webovou stránku s výsledky soutěžících školy je umístěn v nabídce koordinátorů pod názvem výsledky školy. Zde mají koordinátoři, po výběru soutěžní kategorie, přístup k výsledkové listině (obr. 14) sestavené pro jejich školu. Soutěžící si, tak nemusí své pořadí zjišťovat individuálně, ale koordinátor jim je může všem sdělit najednou, například pomocí projekce. Výsledková listina školy je upravena do podoby vhodné k tisku, takže koordinátor ji případně může vytisknout a vyvěsit v prostorách školy, nebo zveřejnit na webových stránkách školy.

<sup>7</sup> Více v kapitole 3.3.1.7.

|                                |                       | 8. Výsledky školy - IV. ročník (2011) - Benjamin                                                       |       |               |  |  |
|--------------------------------|-----------------------|----------------------------------------------------------------------------------------------------|-------|---------------|--|--|
| <b>Škola:</b> Školníkova škola |                       |                                                                                                    |       |               |  |  |
| Další možnosti                 | ■ Vytisknout výsledky | Uložit seznam soutěžících<br>■ Uložit všechna potvrzení<br>■ Přehled odpovědí jednotlivých soutěžících |       |               |  |  |
|                                |                       |                                                                                                    |       |               |  |  |
| Pořadí                         | <b>Body</b>           | Příjmení a jméno                                                                                       | Třída | <b>Diplom</b> |  |  |
| 1.                             | 240                   | Bumba Jaroslav                                                                                         | 7.A   | <b>Tisk</b>   |  |  |
| 60.                            | 224                   | David Jiří                                                                                             | 7.D   | <b>Tisk</b>   |  |  |
| 400.                           | 193                   | Kříž Tomáš                                                                                             | 7.A   | <b>Tisk</b>   |  |  |
| 408.                           | 192                   | Bouška Ondřej                                                                                          | 7.A   | <b>Tisk</b>   |  |  |

*Obrázek 14: Výsledky školy*

Koordinátor má možnost si u každého soutěžícího prohlédnout přehled (obr. 15) jeho odpovědí na jednotlivé otázky. Může provézt vlastní analýzu těchto výsledků a určit jaká oblast informatiky byla pro jeho žáky obtížná. Na tyto nedostatky se pak může ve své výuce zaměřit.

| 86.                                                                | Přehled odpovědí soutěžících - IV. ročník (2011) - Benjamin                                                                                                    |           |           |           |           |           |                                         |           |                                      |           |           |           |           |           |           |           |             |
|--------------------------------------------------------------------|----------------------------------------------------------------------------------------------------|-----------|-----------|-----------|-----------|-----------|-----------------------------------------|-----------|--------------------------------------|-----------|-----------|-----------|-----------|-----------|-----------|-----------|-------------|
|                                                                    | Škola: Školníkova škola                                                                                                    |           |           |           |           |           |                                         |           |                                      |           |           |           |           |           |           |           |             |
|                                                                    | Seznam otázek                                                                                                    |           |           |           |           | Legenda   |                                         |           |                                      |           |           |           |           |           |           |           |             |
| 3.<br>4.<br>5.<br>6.<br>7.<br>8.<br>9.<br>10.<br>11.<br>12.<br>13. | 1. Černobílé obrázky písmen 1<br>2. Hangár<br>Honba za pokladem<br><b>Jmenovky</b><br>Kurs dolar/euro<br>Města v Litvě<br>Periferie ve slovesech<br>Počet bankovek<br>Pravidla oblékání<br>Přátelé 1<br>Přehazování písmen 1<br>RGB mřížka<br>Rychloprádelna<br>14. S kým mluví na chatu?<br>15. Síť a její graf |           |           |           |           |           | +  Správná odpověď<br>-  Špatná odpověď |           | Soutěžící na tuto otázku neodpověděl |           |           |           |           |           |           |           |             |
|                                                                    | Příjmení a jméno                                                                                                    | 01        | 02        | 03        | 04        | 05        | 06                                      | 07        | 08                                   | 09        | 10        | 11        | $12$      | 13        | 14        | 15        | <b>Body</b> |
|                                                                    | <b>Bumba Jaroslav</b>                                                                                                    | $\ddot{}$ | $\ddot{}$ | $\ddot{}$ | $\ddot{}$ | $\ddot{}$ | $\ddot{}$                               | $\ddot{}$ | $\ddot{}$                            | $\ddot{}$ |           | $\ddot{}$ | $\ddot{}$ | $\ddot{}$ | $\ddot{}$ | $\ddot{}$ | 240         |
|                                                                    | David Jiří                                                                                                    | $+$       | $\ddot{}$ | $+$       | $\ddot{}$ | $\ddot{}$ | $+$                                     | $+$       | $+$                                  | $\ddot{}$ | $\ddot{}$ | $+$       | $+$       |           | $+$       | $+$       | 224         |

*Obrázek 15: Výsledky školy – podrobnosti*

Koordinátoři, kteří nestihli nebo nechtěli potvrdit seznamy svých soutěžících, mohou stále pod nabídkou seznam soutěžících, získat alespoň bodové výsledky soutěžících jejich školy. V těchto seznamech je k dispozici i funkce pro exportování výsledků do souboru ve formátu XLS<sup>8</sup>. Dají se zde také uložit jednotlivě nebo hromadně potvrzení o účasti v soutěži jednotlivých soutěžících vypadající jako diplomy. Potvrzení jsou obrázky ve formátu  $PNG<sup>9</sup>$ , obsahující údaje o soutěžícím a jeho bodovém zisku. V případě hromadného uložení jsou všechna potvrzení zkomprimována do jednoho souboru ve formátu ZIP<sup>10</sup>.

# **3.2.2 Vnitřní struktura programu**

Zásuvný modul byl realizován za pomoci dokumentace [34] a návodů, dostupných na webových stránkách redakčního systému Joomla. Po vytvoření programových prvků vyžadovaných systémem Joomla, byly vytvořeny třídy reprezentující jednotlivé sekce (uživatelské rozhraní), které modul zajišťuje. Modul při práci využívá některé třídy a funkce, které jsou již součástí systému Joomla. Některé sekce pak pracují i se třídami vytvořenými pro soutěžní a administrátorskou sekci soutěžní aplikace.

#### **3.2.3 Struktura databáze**

 $\overline{a}$ 

Modul využívá podle potřeby jak databázi systému Joomla, tak i databázi soutěžní aplikace. Účty školních koordinátorů jsou vytvářeny jako běžné uživatelské účty v systému Joomla. Uživatelské profily jsou v systému Joomla ukládány do tabulky jos\_users [35]. Její struktura obsahuje i unikátní sloupec

<sup>&</sup>lt;sup>8</sup> Souborový formát XLS je používán jako nativní formát souboru tabulkovým procesorem Microsoft Office Excel 2003 a staršími verzemi tohoto software [29].

<sup>9</sup> Souborový formát PNG je grafický formát určený pro bezeztrátovou kompresi rastrové grafiky [30].

<sup>&</sup>lt;sup>10</sup> Souborový formát ZIP je určený pro kompresi a archivaci dat [31].

id, pomocí něhož jsou poté záznamy koordinátorů provázány s údaji v tabulce škol. Schéma této části databáze je znázorněno na obrázku 16.

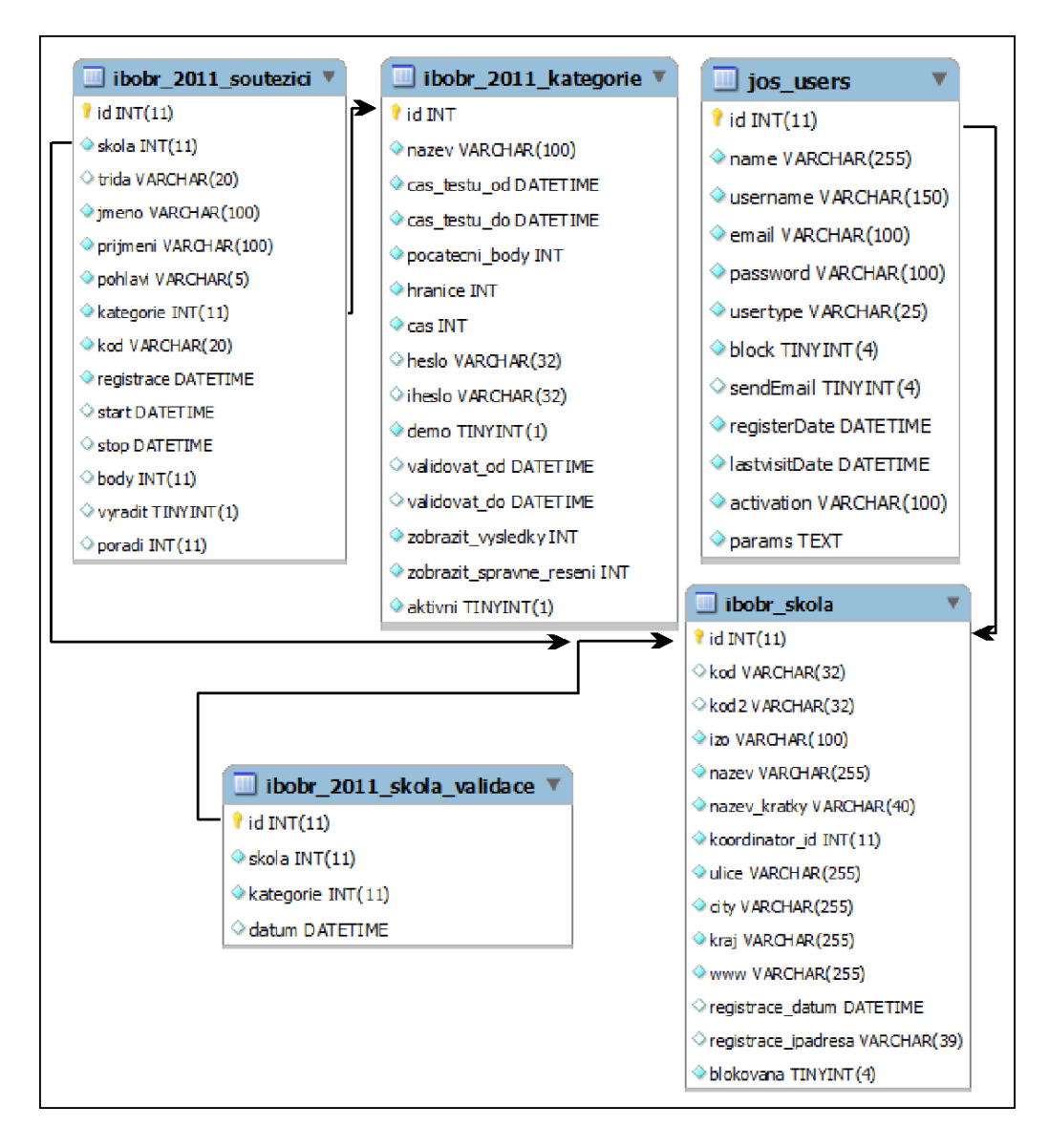

*Obrázek 16: Schéma databáze zásuvného modulu JBebras*

Údaje o školách a jejích koordinátorech jsou společné pro všechny ročníky. Ale údaje o soutěžních testech, soutěžících a o tom, zda škola potvrdila (validovala) seznam soutěžících se každý soutěžní ročník mění. Proto jsou tyto tabulky vytvářeny zvlášť pro každý ročník.

#### **3.2.3.1 Export dat do souboru XLS**

Koordinátoři si mohou seznamy svých soutěžících exportovat do souboru XLS. Pro export dat do formátu používaného programem Excel, lze použít několik knihoven [15, str. 337]. Původní návrh počítal s použitím knihovny PHPExcel [36]. Nakonec ale byla vytvořena mnohem jednodušší třída na základě webového článku PHP Simple Excel File Generator [37]. Třída byla pojmenována JBebrasExcel.

Exportovaná data jsou třídě předána během volání jejího konstruktoru. Data jsou získána z databáze v podobě dvouúrovňového pole, to je uloženo do proměnné result. Každý prvek pole result představuje jeden řádek v tabulce Excelu. Řádky jsou vypisovány v tom pořadí, v jakém jsou uloženy v poli result. Na začátek pole result, je před jeho exportováním přidán nový řádek, který obsahuje názvy sloupců exportované tabulky soutěžících.

```
1 <?php
2 include "library/excel.class.php";
4 //Načtení dat soutěžících z databáze.
s $sqlq = "select trida, prijmeni, jmeno, kod, body from #soutezici".
          "where skola=". $skola->id. " and kategorie=".
\epsilon$kategorie->id." and vyradit=0 order by body desc, ".
\mathcal{L}"prijmeni asc, jmeno asc, trida asc, kod asc;";
8
9 $result = $database->query($sqlq);
1.0
11 //Doplnění nového prvního řádku s názvy sloupců tabulky.
12 $result = array merge (array (0 => array ('Třída', 'Příjmeni',
            'Jméno', 'Soutěžní kód', 'Body')), $result);
1.3
14
15 //Vytvoření instance třídy JBebrasExcel.
16 // Předání dat soutěžících a názvu exportovaného souboru.
17 Şexcel = new JBebrasExcel($result,$kategorie->nazev);
18
19 //Nastaveni HTTP hlavičky a vypsani dat souboru
20 Şexcel->printFile();
21 exit;
22.2
```
*Ukázka zdrojového kódu 1 – export dat do souboru XLS*

Druhým parametrem konstruktoru je hodnota typu string, v které je předán název nového exportovaného souboru. Pro název souboru je použit název kategorie, ke které se exportovaná data vztahují.

#### **3.2.3.2 Export dat do souboru ZIP**

Při hromadném uložení potvrzení soutěžících, jsou všechny soubory potvrzení komprimovány do jednoho souboru ve formátu ZIP. Nejdříve jsou z databáze získána id všech soutěžících zahrnutých do exportu. Poté jsou pomocí cyklu postupně na základě id soutěžících vygenerována jejich potvrzení. A pomocí knihovny ZIPlib [38] exportovány v jednom souboru ve formátu ZIP.

```
1 <?php
2 include "library/potvrzeni.class.php";
s include "library/ziplib.class.php";
5 //Načtení id soutěžících z databáze.
6 $sqlq = "select id from #soutezici where skola=". $skola->id.
          " and kategorie=". $kategorie->id. " and vyradit=0";
\overline{7}s $result = $database->query($sqlq);
-9
10 //Vytvoření instance třídy zipfile.
11 $zip = new zipfile();
12<sup>°</sup>13 //Vygenerování potvrzení pro všechny soutěžící
14 for (\frac{5i}{5}), \frac{5i}{\text{count}}(\frac{5}{5} \text{ result}), \frac{5i}{5}15<sup>1</sup>$potvrzeni = JBebrasPotvrzeni:: qetByID($result[$i]);
16
       $zip->addFile($potvrzeni);
17
18}
19
20 //Export souboru
21 $zip->printHeaders();
22 echo $zip->file();
23 exit;
24.2
```
*Ukázka zdrojového kódu 2 – export dat do souboru ZIP*

# **3.3 Software soutěžní sekce**

Software soutěžní sekce zajišťuje registraci soutěžícího do soutěže. Spuštění soutěžního testu a jeho bodové vyhodnocení. Po skončení soutěže, pak i podrobný přehled individuálních výsledků pro každého soutěžícího. Včetně správného řešení pro všechny otázky. Odkaz na tuto sekci je umístěn na webových stránkách soutěže.

# **3.3.1 Popis uživatelského rozhraní**

## **3.3.1.1 Výběr soutěžní kategorie**

Na této úvodní webové stránce (obr. 17) je, kromě některých instrukcí pro soutěžící, umístěn i seznam všech kategorií pro daný ročník soutěže. V každé kategorii se zpravidla soutěží jen jeden den a to od 8:00 do 15:00. Kategorie je tedy vždy přístupná jen tehdy když soutěž v ní právě probíhá.

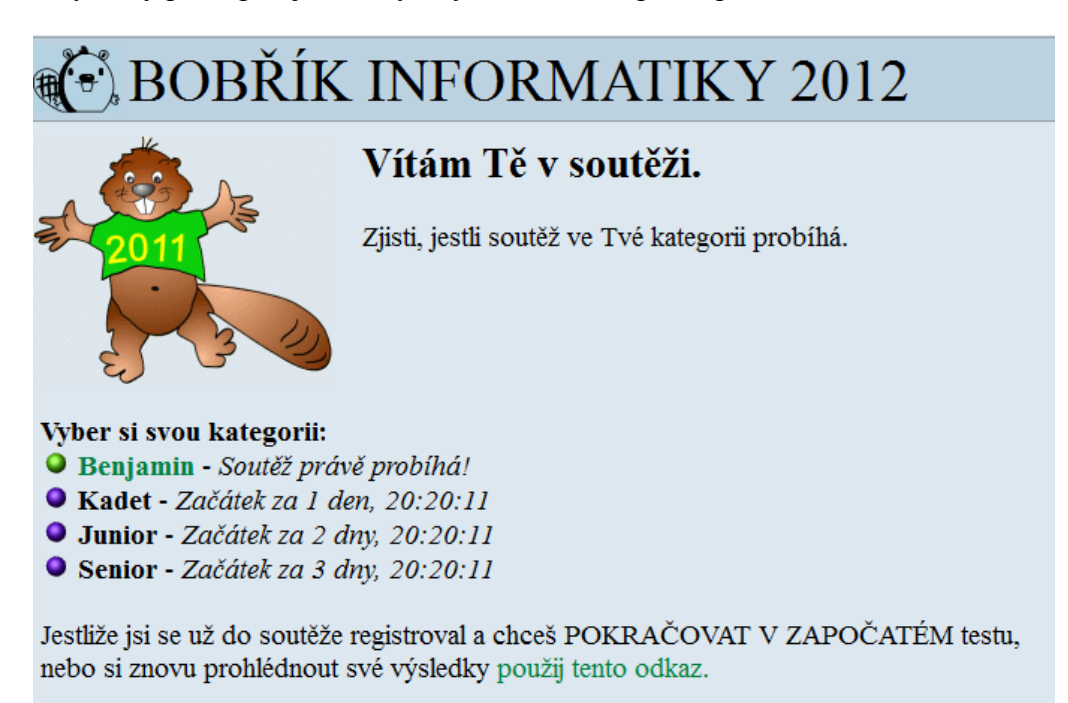

Více informací a podrobnosti o soutěži se můžeš dozvědět na mé domovské stránce.

*Obrázek 17: Úvodní stránka soutěžní sekce*

Pod seznamem kategorií jsou pak ještě umístěny odkazy na znovu přihlášení k již započatému testu a odkaz na webové stránky soutěže.

# **3.3.1.2 Registrace soutěžícího**

Po výběru kategorie se do ní může soutěžící registrovat na následující webové stránce. K tomu musí vyplnit všechny položky formuláře (obr. 18). Soutěžící vyplní své jméno, příjmení a třídu. Pomocí přepínače zvolí své pohlaví. Poslední položkou je soutěžní kód školy. Tento kód soutěžícím sdělí jejich školní koordinátor.

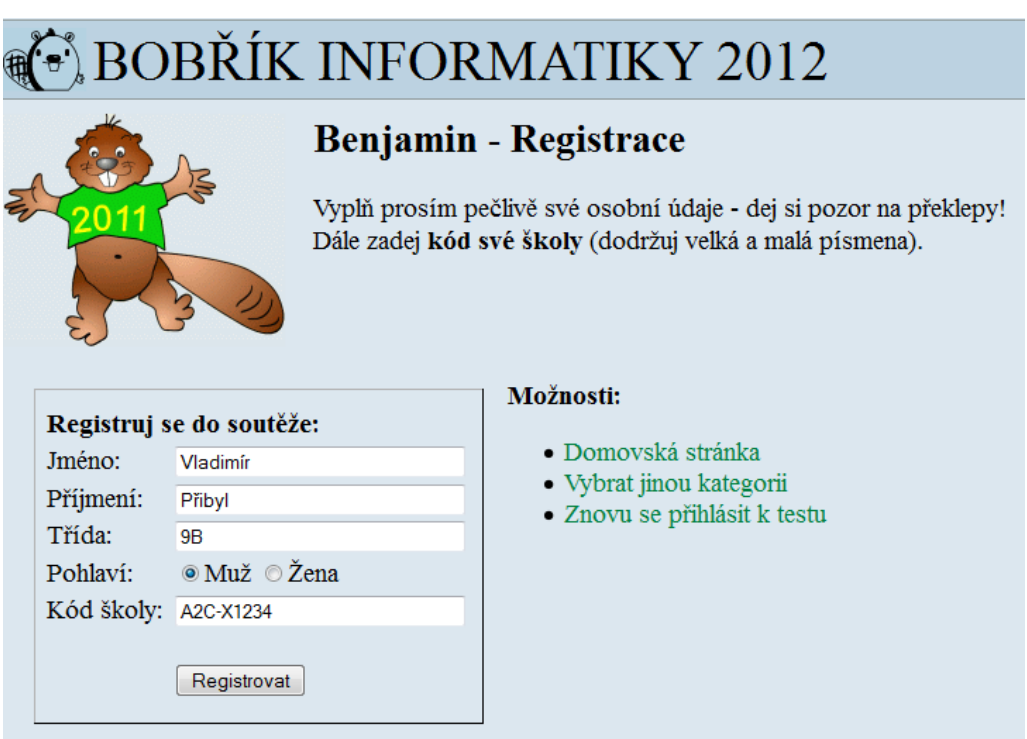

*Obrázek 18: Registrace soutěžícího*

Všechna vstupní pole v tomto registračním formuláři, stejně jako všechny uživatelské vstupy dat v celé soutěžní aplikaci, jsou ošetřena proti základním

typům útoků [15, str. 355 - 375] a proti útoku typu SQL Injection $^{11}$ . Po prvním ročníku soutěže byla do registračního formuláře přidána funkce, která automaticky změní první písmeno na velké písmeno. A to z toho důvodu, jelikož 18 % soutěžících vyplnilo své jméno a příjmení jen malými písmeny.

Při registraci nového soutěžícího se zadané hodnoty porovnávají s již registrovanými soutěžícími. V jedné třídě dané školy nemohou být registrováni dva soutěžící se stejným jménem. V takovém případě je soutěžící informativním výpisem instruován, aby pokračoval na webovou stránku pro přihlášení se.

Po úspěšné registraci jsou na další webové stránce (obr. 19) vypsány základní informace a pokyny k testu. Pokud chtějí, tak mohou soutěžící opravit své údaje zadané při registraci. Nebo pokračovat k samotnému soutěžnímu testu pomocí tlačítka spustit test.

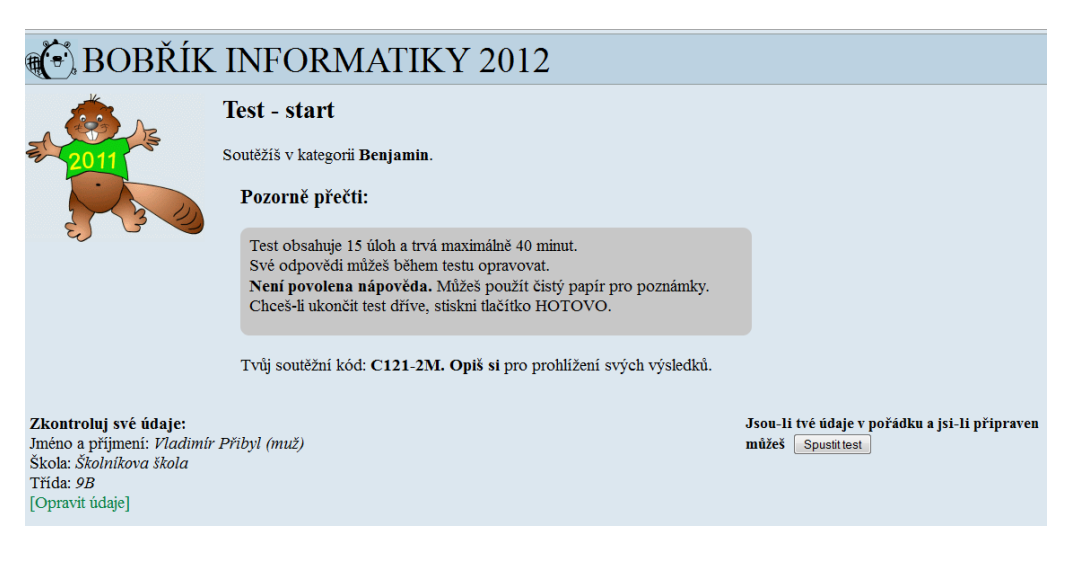

*Obrázek 19: Spuštění testu*

 $11$  SQL Injection je technika napadení databázové vrstvy programu vsunutím kódu přes neošetřený vstup a vykonání vlastního, pozměněného, SQL dotazu [14].

# **3.3.1.3 Oprava údajů soutěžícího**

Na této webové stránce (obr. 20) mohou soutěžící opravit své údaje, které zadali při registraci.

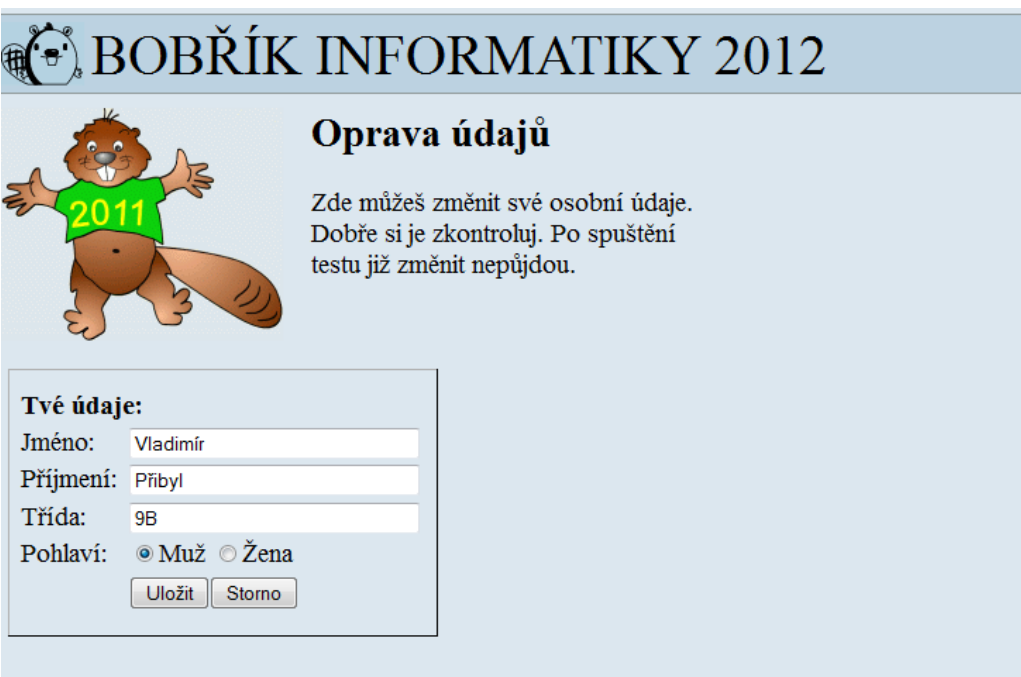

*Obrázek 20: Oprava údajů soutěžícího*

# **3.3.1.4 Soutěžní test**

Na této webové stránce je už samotný soutěžní test (obr. 21). Na levé straně soutěžního testu je svislá oblast (informační panel), v které jsou pod názvem kategorie umístěna dvě tlačítka - hotovo a nápověda. Dále pak odkaz pro předčasné odhlášení soutěžícího. A následují důležité informace. Aktuální čas zbývající na řešení testu, stav (počet) zodpovězených otázek a bodové hodnocení vztahující se vždy k aktuální otázce.

Ve zbývající části webové stránky je pak prostor pro soutěžní otázky. Všechny otázky daného testu jsou načteny ze serveru najednou. Mezi otázkami lze procházet pomocí záložek (tabs). Tyto záložky jsou realizovány pomocí JavaScriptu[13] a CSS [16]. A to tak, že při procházení záložek s jednotlivými otázkami nemusí být stahována žádná data ze serveru, což snižuje jeho zatěžování.

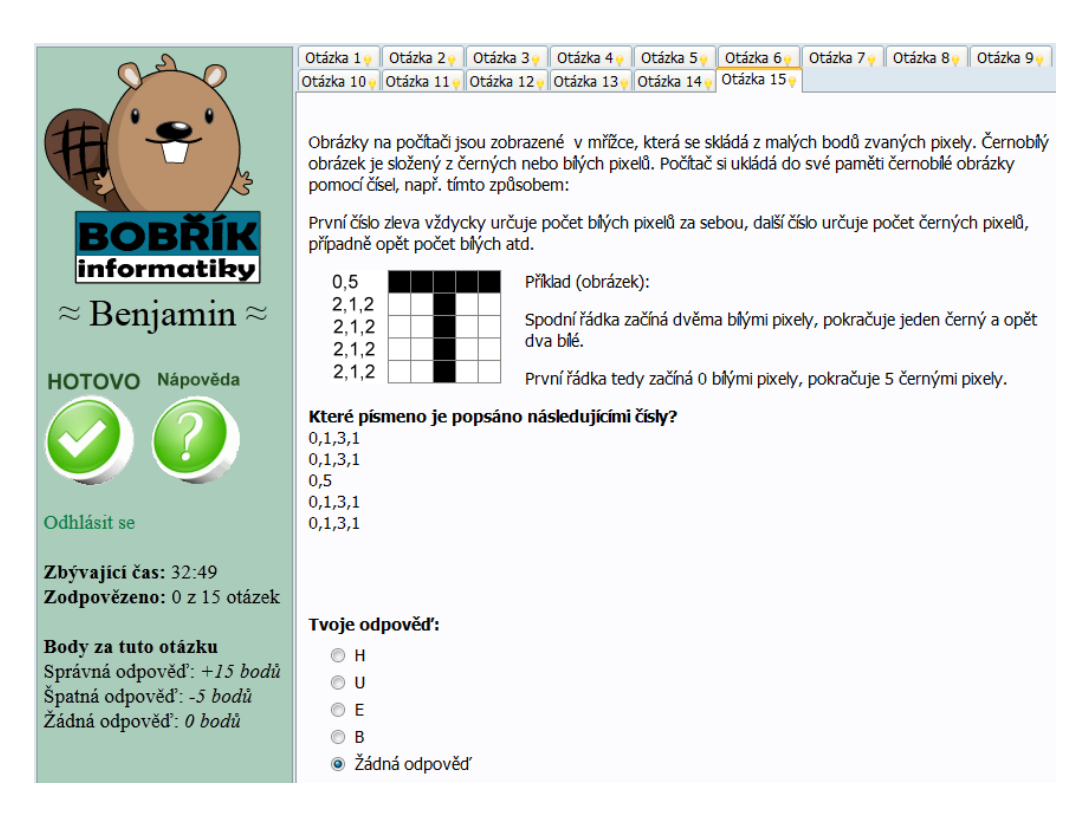

*Obrázek 21: Soutěžní test – úloha s možnostmi*

Soutěžní otázky mohou být trojího typu. Nejčastěji jde o otázky, u nichž se odpověď volí výběrem jedné ze čtyř možných odpovědí (obr. 21). U těchto otázek je vždy předem vybrána pátá možnost - žádná odpověď. Výběrem jiné, než právě vybrané možnosti se ihned tato volba odešle k uložení na soutěžní server. Druhým typem je interaktivní úloha (obr. 22). Tyto úlohy jsou realizovány pomocí interaktivních animací Flash. Odpověď z těchto úloh se odesílá pomocí tlačítka odeslat, které je součástí interaktivní animace. Toto tlačítko se zpravidla zobrazí až po provedení nějaké akce v animaci. Ta může mít zcela libovolnou podobu. Nejčastěji je to změna pořadí, přiřazení, či doplnění různých obrázkových, či textových karet k jiným prvkům v dané animaci. V posledním typu úloh se odpověď zapisuje do textového řádku. V zadání úlohy je pak dáno, zda odpověď má být zapsána číslem nebo slovy.

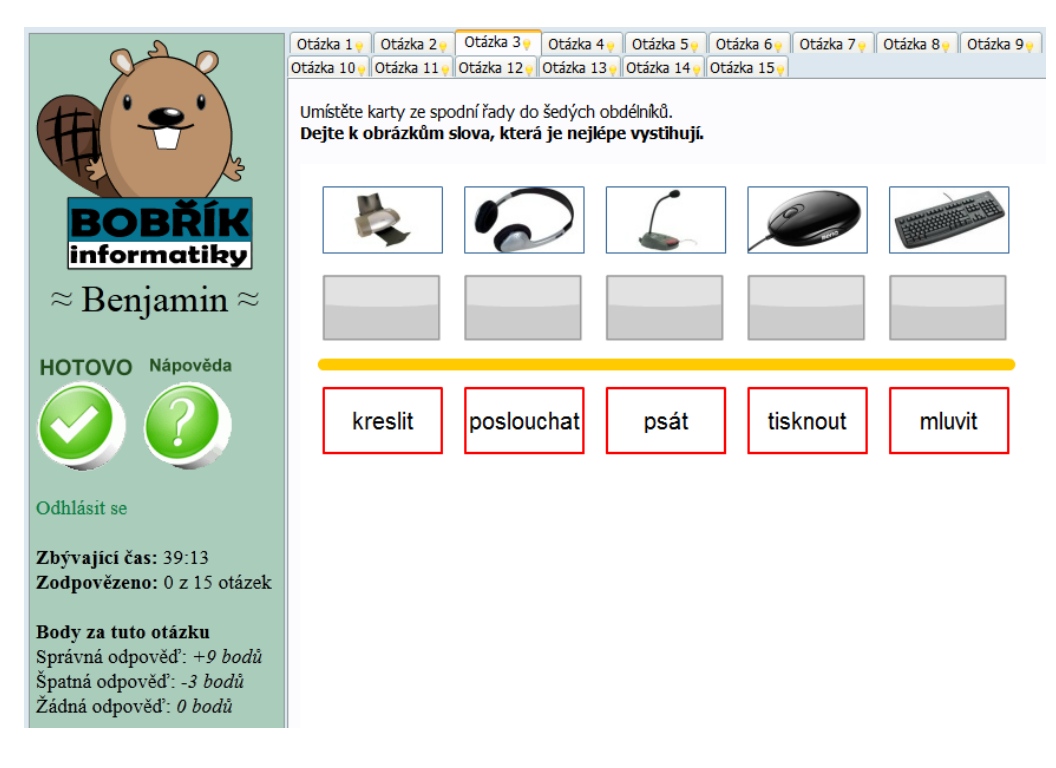

*Obrázek 22: Soutěžní test – interaktivní úloha*

Tlačítkem nápověda lze zobrazit základní informace o soutěžním testu a pravidlech soutěže (obr. 23). Soutěžící zde může také znovu získat svůj soutěžní kód. Soutěžní kód soutěžícího může, také kdykoliv i po skončení soutěže, zjistit jeho školní koordinátor.

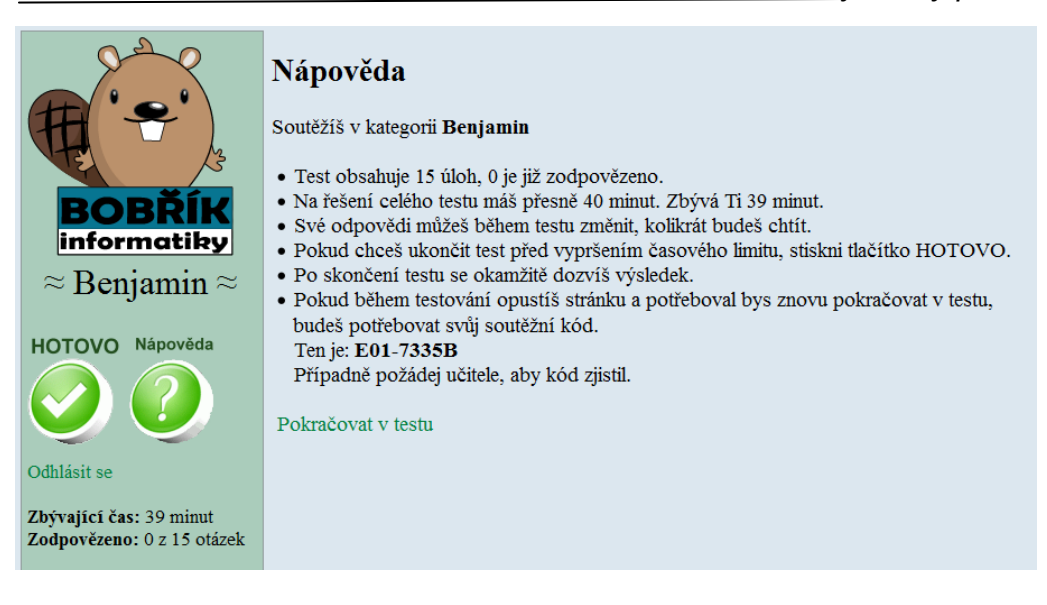

*Obrázek 23: Soutěžní test – nápověda*

Tlačítko hotovo slouží k ukončení soutěžního testu před vypršením časového limitu. Soutěžící je vždy dotázán, zda chce soutěžní test předčasně ukončit (obr. 24).

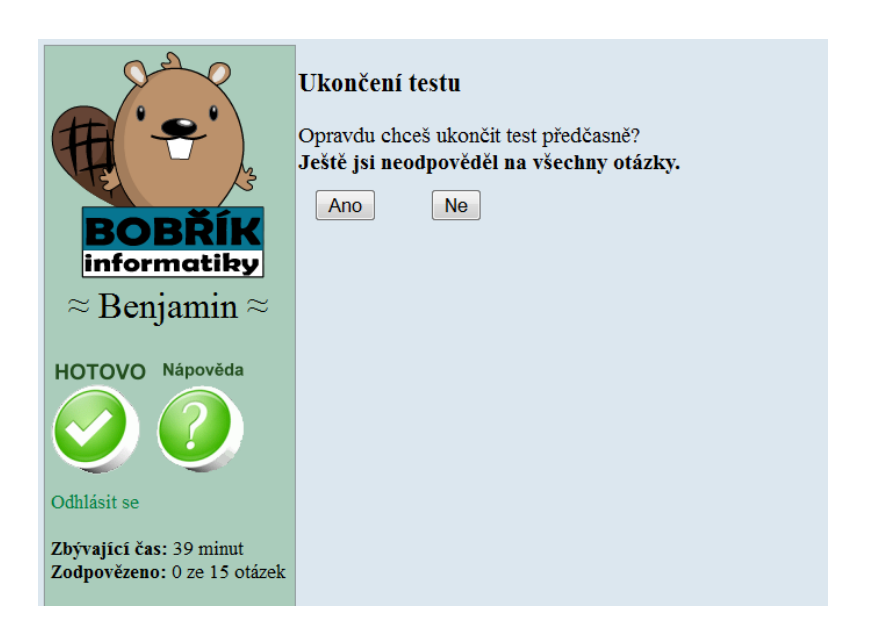

*Obrázek 24: Soutěžní test - ukončení testu*

V případě, že soutěžící neodpověděl na všechny otázky soutěžního testu, je na toto upozorněn varováním zvýrazněným tučným písmem. Volbou ne, se znovu zobrazí soutěžní test a soutěžící může pokračovat v jeho řešení. Pokud zvolí ano, je soutěžní test ukončen a dojde k jeho vyhodnocení.

Soutěžní test je automaticky ukončen i po vypršení časového limitu. Na tuto skutečnost je soutěžící upozorněn zobrazením webové stránky s informativním výpisem (obr. 25). Kliknutím na odkaz výsledky testu, pak soutěžící pokračuje na webovou stránku s vyhodnocením soutěžního testu.

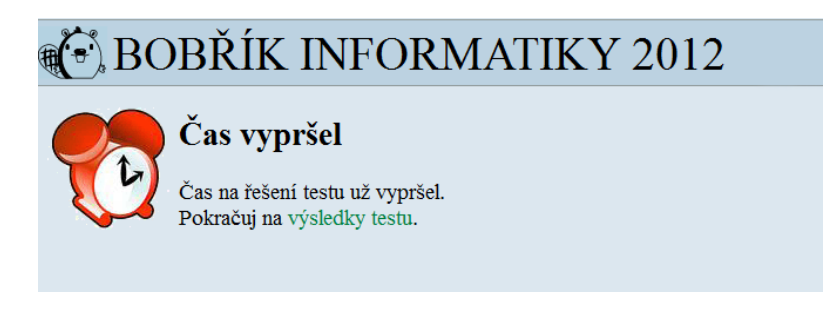

*Obrázek 25: Soutěžní test – čas vypršel*

#### **3.3.1.5 Výsledky soutěžícího**

Po skončení testu je uložen čas jeho ukončení. Na základě odpovědí soutěžícího je vypočítán jeho bodový zisk. Soutěžícímu je zobrazena webová stránka s výsledky (obr. 26), kde je vypsán počet bodů, které získal. Je zde uveden i maximální počet bodů, které bylo možné v soutěžním testu získat. Pokud soutěžící získal více bodů než je stanovena předem nastavená bodová hranice, stává se úspěšným řešitelem soutěže a je mu vypsána gratulující zpráva. V tomto případě je ještě obrázek bobříka zaměněn za obrázek zlatého poháru.

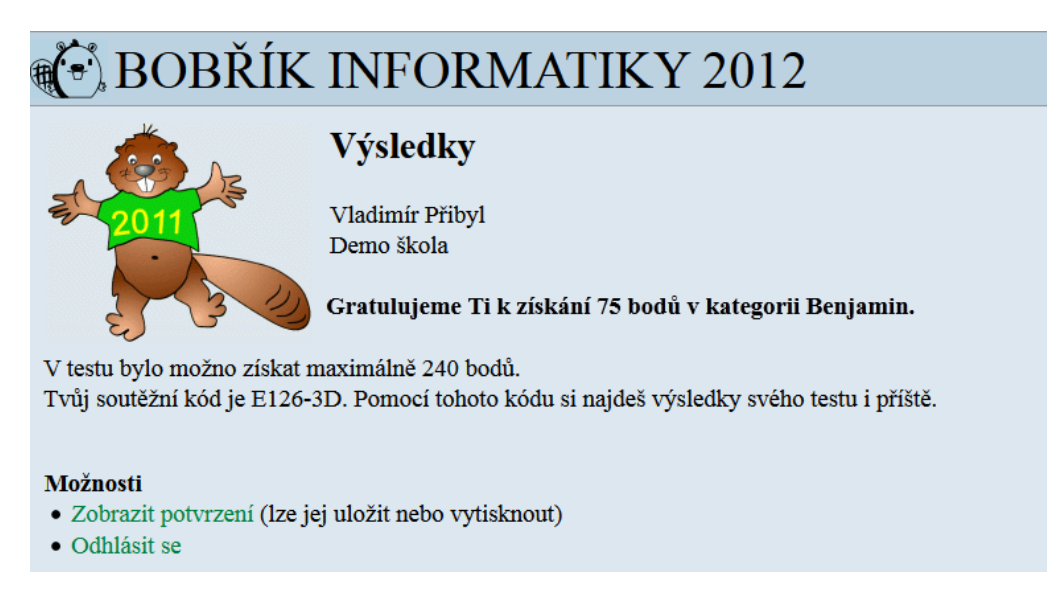

*Obrázek 26: Soutěžní test – výsledek testu*

Každý soutěžící má možnost uložit si potvrzení (diplom) o své účasti v soutěži. Potvrzení je vygenerováno v podobě souboru ve formátu PNG. Potvrzení má vzhled diplomu a jsou v něm vypsány údaje o soutěžícím, jeho škole, soutěžní kategorii, bodový výsledek soutěžícího a datum soutěže. Soutěžící si jej může uložit, a pokud bude chtít, tak i vytisknout. Po prohlédnutí svého výsledku se soutěžící odhlásí od soutěžní aplikace a na daném počítači může začít soutěžit další soutěžící.

## **3.3.1.6 Znovu přihlášení soutěžícího**

Odkaz na tuto webovou stránku (obr. 27) je umístěn na webové stránce s výběrem soutěžních kategorií $12$  a registračním formulářem soutěžícího $13$ . Soutěžící se přihlašují pomocí svého příjmení a soutěžního kódu.

 $12$  kapitola 3.3.1.1

<sup>&</sup>lt;sup>13</sup> kapitola 3.3.1.2

Registrovaní soutěžící využívají tuto možnost se znovu přihlásit k soutěžní aplikaci obvykle jen ve dvou případech, které mohou nastat.

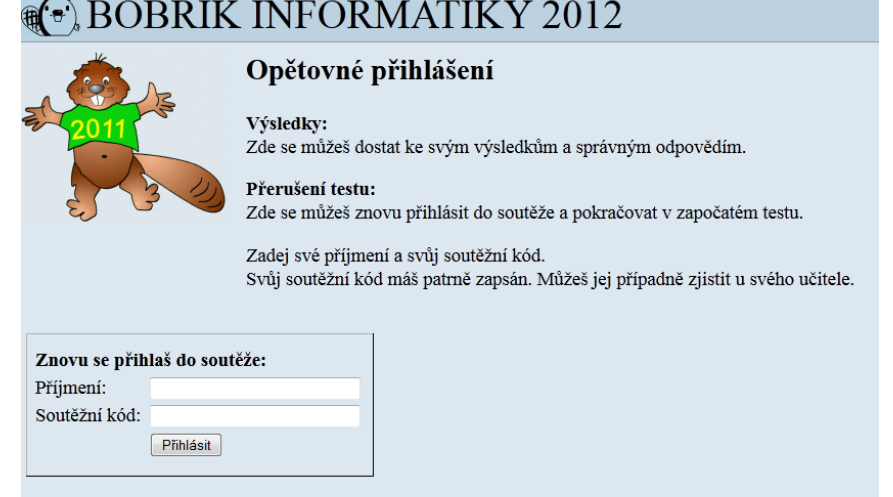

Nebo se můžeš vrátit zpět na výběr kategorií, nebo na mou domovskou stránku.

*Obrázek 27: Znovu přihlášení soutěžícího*

V prvním případě jde o soutěžící, kteří byli z nějakého důvodu odhlášeni ať úmyslně nebo náhodou. Ti se zde mohou kdykoliv znovu přihlásit a pokračovat v soutěžním testu. Čas na řešení testu, který soutěžící ztratili během odhlášení, je jim stále započítáván. A časový limit na soutěžní test se jim nijak neprodlužuje. Pokud už soutěžící test ukončil, nebo vypršel časový limit na řešení testu, je po přihlášení přesměrován na webovou stránku se svým bodovým výsledkem $^{14}$ .

V druhém případě jde o soutěžící, kteří si chtějí zkontrolovat svůj bodový výsledek. Soutěžící mohou přihlášení použít i po skončení celé soutěže. V té době je totiž na webové stránce s výsledky soutěžícího zobrazen i odkaz na přehled o podrobných výsledcích soutěžícího.

 $\overline{a}$ 

 $\overline{a}$ 

<sup>&</sup>lt;sup>14</sup> kapitola 3.3.1.5

# **3.3.1.7 Podrobné výsledky soutěžícího a správné řešení testu**

Po skončení soutěže je pro všechny soutěžící zveřejněn individuální přehled (obr. 28) o jejich odpovědích na soutěžní otázky a správném řešení soutěžního testu.

| $\approx$ Benjamin $\approx$                                                            | Přehled        | Otázka 1<br>Otázka 15v<br>Otázka 14v                                                         |                  | Otázka 2v   Otázka 3v   Otázka 4v   Otázka 5v   Otázka 6v   Ot |              |  |
|-----------------------------------------------------------------------------------------|----------------|----------------------------------------------------------------------------------------------|------------------|----------------------------------------------------------------|--------------|--|
| Správné výsledky                                                                        |                | Soutěžící Přibyl Vladimír                                                                    |                  |                                                                |              |  |
| Prohlédni si své odpovědi na<br>jednotlivé otázky a porovnej<br>je se správným řešením. |                | Celkem bodů: 75<br>Počáteční počet bodů: 60<br>V testu bylo možno získat maximálně 240 bodů. |                  |                                                                |              |  |
|                                                                                         |                | Otázka                                                                                       | <b>Obtížnost</b> | Odpověď                                                        | <b>Body</b>  |  |
|                                                                                         | 1.             | Černobilé obrázky písmen 1                                                                   | těžká            | A                                                              | $+15$        |  |
| Možnosti<br>$\bullet$ Zpět na výsledek                                                  | 2.             | Hangár                                                                                       | těžká            | B                                                              | $-5$         |  |
| · Odhlásit se                                                                           | 3.             | Honba za pokladem                                                                            | těžká            | $\mathsf{C}$                                                   | -5           |  |
|                                                                                         | 4.             | <b>Jmenovky</b>                                                                              | střední          | D                                                              | $-4$         |  |
|                                                                                         | 5.             | Kurs dolar/euro                                                                              | střední          | B                                                              | $-4$         |  |
|                                                                                         | 6.             | Města v Litvě                                                                                | těžká            | C                                                              | -5           |  |
|                                                                                         | 7 <sup>2</sup> | Periferie ve slovesech                                                                       | lehká            | A                                                              | $+9$         |  |
|                                                                                         | 8.             | Počet bankovek                                                                               | lehká            | B                                                              | -3           |  |
|                                                                                         | 9.             | Pravidla oblékání                                                                            | střední          | $\mathsf{C}$                                                   | $-4$         |  |
|                                                                                         |                | 10. Přátelé 1                                                                                | střední          | Žádná odpověď                                                  | $\Omega$     |  |
|                                                                                         |                | 11. Přehazování písmen 1                                                                     | lehká            | Žádná odpověď                                                  | $\mathbf{0}$ |  |
|                                                                                         |                | 12. RGB mřížka                                                                               | lehká            | B                                                              | -3           |  |
|                                                                                         |                | 13. Rychloprádelna                                                                           | střední          | Žádná odpověď                                                  | $\Omega$     |  |
|                                                                                         |                | 14. S kým mluví na chatu?                                                                    | lehká            | A                                                              | $+9$         |  |
|                                                                                         |                | 15. Síť a její graf                                                                          | těžká            | A                                                              | $+15$        |  |

*Obrázek 28: Přehled výsledků soutěžícího*

Pro přístup k tomuto přehledu se může soutěžící buď přihlásit přímo v soutěžní sekci, nebo při prohlížení svého pořadí<sup>15</sup> na webových stránkách soutěže, kde je mu nabídnout odkaz na automatické přesměrování na tento přehled jeho odpovědí.

<sup>&</sup>lt;sup>15</sup> kapitola 3.2.1.5

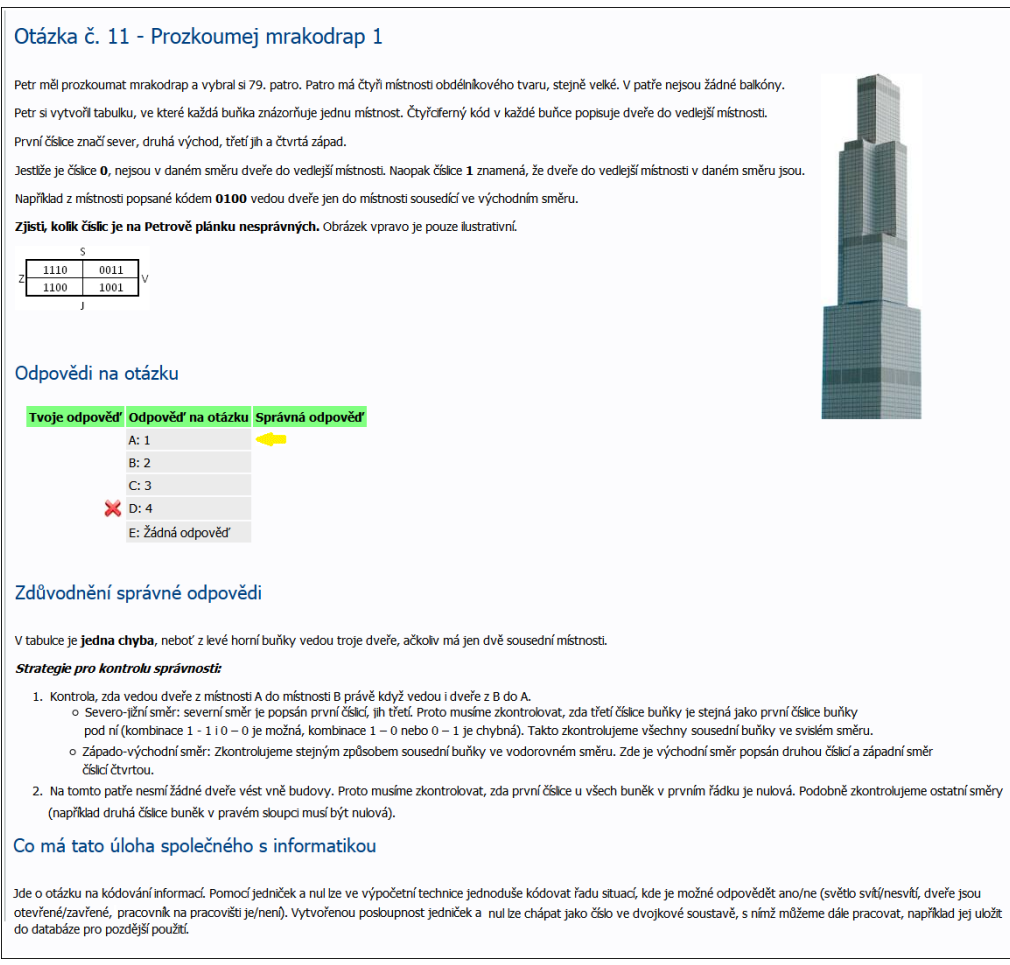

*Obrázek 29: Správné řešení soutěžního testu*

Přehled je organizován do záložek. Obsahuje záložku pro každou soutěžní otázku, kterou měl soutěžící v testu. Navíc obsahuje titulní záložku, na které je v tabulce vypsán seznam otázek a bodové hodnocení, které za ni soutěžící obdržel. Na záložkách se soutěžními otázkami (obr. 29) je vypsáno zadání otázky a možné odpovědi.

V těchto odpovědích je zvýrazněna odpověď, kterou uložil soutěžící a správná odpověď. U otázek s textovou odpovědí je vypsána uložená odpověď soutěžícího a správná odpověď. U interaktivních úloh je pak, dle povahy úlohy vypsána odpověď nebo zobrazen obrázek ukazující správné řešení. U všech otázek je ještě uvedeno zdůvodnění správného řešení a vysvětlení, proč je daná otázka informatická. Obě tato vysvětlení jsou z pedagogického pohledu pro soutěžícího důležitá [39]. Přispívají k lepšímu pochopení řešeného problému a jeho vazby na informatiku [40].

# **3.3.2 Archiv soutěže**

Archiv soutěže je veřejně dostupný na webové adrese: http://www.ibobr.cz/test/archiv/

Jsou v něm obsaženy všechny soutěžní testy z ročníků, v nichž soutěž již proběhla. Pro spuštění testu není zapotřebí žádná registrace soutěžícího, ani žádné soutěžní kódy. Po výběru ze seznamu nabízených soutěžních kategorií je soutěžící přesměrován rovnou na stránku se stručnými pravidly soutěže, kde může spustit test. Ten probíhá ve zcela totožném prostředí a za stejných podmínek jako test ostré soutěže. Po skončení testu se soutěžící dozví své výsledky a má ihned přístup k podrobnému přehledu svých odpovědí a správnému řešení soutěžních otázek. Možnost pro získání potvrzení v účasti v soutěži je samozřejmě skryta.

Spuštění testu z archivu soutěže je koordinátorům doporučováno jako nejlepší a nejjistější způsob jak ověřit, že jsou jejich počítače a prohlížeče technicky připraveny na ostrou soutěž.

#### **3.3.3 Vnitřní struktura programu**

Základem software soutěžní sekce je několik tříd představujících hlavní prvky soutěže. Ty obsahují proměnné, které jsou shodné se sloupci v příslušných databázových tabulkách. Třídy obsahují další metody potřebné k výpočtům nebo zpracování dat. Kromě těchto tříd byly vytvořeny i třídy zajišťující propojení s databází a uživatelské rozhraní. Schéma tabulek použitých v soutěžní sekci je uvedeno na obrázku 30. Tabulky pro soutěžní kategorie, otázky, soutěžící a jejich odpovědi jsou realizovány zvlášť pro každý ročník soutěže.

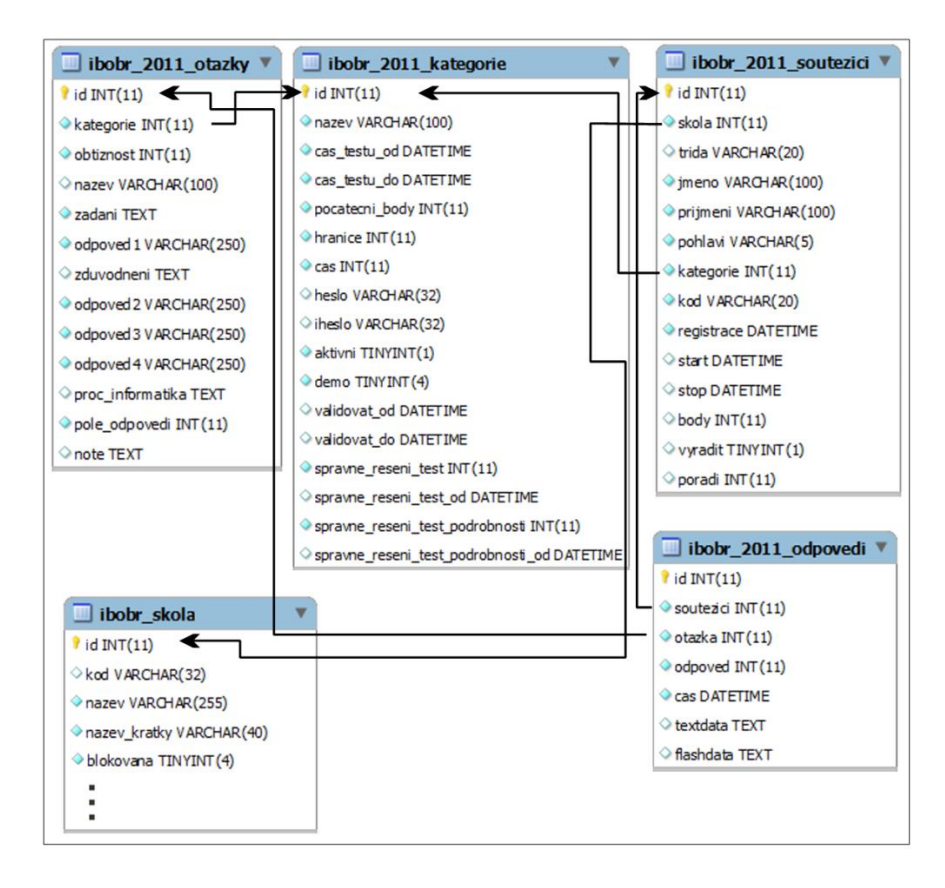

*Obrázek 30: Schéma tabulek použitých v soutěžní sekci*

# **3.3.4 Řešené problémy**

# **3.3.4.1 Výkon soutěžní aplikace**

V prvních dvou ročnících soutěže byla hlavním problémem odezva soutěžní aplikace. Pro webový server byl použit univerzitní server Home, jehož kapacita současně připojených uživatelů se ukázala jako nedostatečná. Problém se projevoval zdlouhavým načítáním webových stránek soutěžní aplikace. A pomalým ukládáním odpovědí soutěžících. Několikrát v průběhu soutěže došlo k tomu, že množství dotazů na webový server razantně překročilo množství, které byl server schopen zpracovat. V takových případech došlo k restartování serveru a webové stránky soutěže byly i několik minut zcela nedostupné.

Pro druhý ročník byla zvolena strategie minimalizování velikosti obsahu a množství dat přenášených při načítání webových stránek soutěžní sekce. Aby se nemusela načítat celá webová stránka se soutěžním testem pokaždé při uložení odpovědi soutěžícího, je pro ukládání odpovědí použita technologie Ajax<sup>16</sup>. Jejím prostřednictvím lze na soutěžní server zaslat jen malé množství dat s odpovědí soutěžícího a získat potvrzení o jejich uložení. O uložení odpovědi je pak soutěžící informován změnou patřičného výpisu u dané otázky. Tato změna je realizována pomocí JavaScriptu<sup>17</sup>.

Jelikož zájem o soutěž byl v druhém ročníku vyšší nežli v prvním, nepomohly ani tyto použité postupy. Odezva soutěžní aplikace byla opět vysoká. Zvažovaly se proto možnosti rozdělení zátěže na více soutěžních serverů. K tomuto nakonec nedošlo, jelikož se podařilo získat pro třetí a následující ročníky soutěže generálního sponzora - společnost Web4U, která poskytla dostatečně výkonný webový server. V současné době tedy soutěž již probíhá plynule.

#### **3.3.4.2 Zajištění spravedlivosti soutěže**

 $\overline{a}$ 

Jelikož soutěž probíhá na počítačích na školách, má na starosti dodržování pravidel dozor ve třídě. Předpokladem je, že nenechá své žáky si mezi sebou

<sup>&</sup>lt;sup>16</sup> Asynchronous Javascript and XML (AJAX) [15, str. 317].

<sup>&</sup>lt;sup>17</sup> Skriptovací jazyk s možností vložení přímo do HTML kódu stránky [11, str. 16].

radit. Tento aspekt nelze bohužel nijak ovlivnit. Soutěžícím lze, ale případné podvádění, alespoň částečně ztížit.

#### *3.3.4.2.1 Zamíchání soutěžních otázek a odpovědí*

Na školách soutěží obvykle po skupinách a začínají proto ve stejnou chvíli. Soutěžní kategorie obsahuje pevný počet otázek. Při spuštění testu je provedeno náhodné zamíchání těchto otázek. Díky tomuto zpřeházení nemají všichni soutěžící před sebou otázky ve stejném pořadí. U otázek s výběrem z možností jsou náhodně seřazeny i odpovědi. Možnost bez odpovědi, je ale vždy jako poslední. Informace o tom, jaké pořadí otázek a odpovědí bylo pro soutěžícího vygenerováno, se neukládá do databáze, ale do proměnné typu SESSION<sup>18</sup>. Data typu SESSION nezabírají místo v databázi, ale jsou uložena jen po dobu, co je soutěžící přihlášen nebo dokud není uzavřen prohlížeč. Stejné pořadí otázek a odpovědí je tedy soutěžícímu sestaveno vždy, když aktualizuje stránku nebo si zobrazí nápovědu testu. Pokud se, ale znovu přihlásí k již spuštěnému testu, je pořadí otázek a odpovědí vygenerováno znovu.

#### *3.3.4.2.2 Otázky s možnostmi*

 $\overline{a}$ 

Všechny otázky mají uloženo pořadové číslo otázky v testu, tak jak bylo vygenerováno při náhodné permutaci. Stejně tak mají uloženo toto pořadové číslo i všechny odpovědi. Odpověď u otázek s možnostmi, nebo s textovou odpovědí, je na server odesílána pomocí technologie AJAX. Na server se odesílá pořadové číslo otázky a pořadové číslo odpovědi. Nejsou tedy odesílány informace o tom, zda je odpověď správná, či špatná. Informace o tom, která odpověď je správná či špatná, není dohledatelná nikde ve zdrojovém kódu webové stránky soutěžního testu. Na serveru je při přijetí

<sup>&</sup>lt;sup>18</sup> Data v proměnných typu SESSION jsou dočasně uložena na serveru [11, str. 202].

odpovědi nalezeno příslušné číslo otázky. To odpovídá hodnotě ID v tabulce otázek a určeno příslušné číslo odpovědi. Odpověď je uložena do tabulky odpovědí. Prohlížeči soutěžícího je zasláno potvrzení o jejím uložení. Soutěžící je o tomto informován potvrzujícím výpisem, změnou počítadla zodpovězených úloh a změnou ikony v záložce úlohy. Celou situaci zjednodušeně přibližují ukázky zdrojového kódu 3 a 4.

```
1 // Ukázka přepínacího tlačítka pro výběr ze čtyř možných odpovědí u soutěžní otázky
2 <div class="tucne">Tvoje odpověď: <span id="test-odpoved15"></span></div>3 <input name="odpoved15" type="radio" value="1" onclick="javascript: setOdpoved(15,1)"
 4 id="odpoved15x1" />
 5 <label for="odpoved15x1">Možnost 1</label>
 7 <script type="text/iavascript" language="iavascript">
 9 function odeslatOdpoved(otazka, odpoved) {
10odeslání odpověd:
                                 utěžícího na server
11
       var xmlhttp = qetXMLHTTP()
      var dotaz = 'test rpc.php?otazka='+base64 encode(otazka) +
121314xmlhttp.open('GET', dotaz);
1.5
       xmlhttp.onreadystatechange = function () { prijmoutOdpoved(xmlhttp,otazka,odpoved); };
16
      xmlhttp.send(null);
1718<sup>1</sup>19
20 function prijmoutOdpoved(xmlhttp, otazka, odpoved) {
21přijmutí potvrzení ze serveru, zda odpověď byla uložena
       if (xm1http.readvState == 4)22
23\mathcal{L}var tabimg = document.getElementById('tabImg'+otazka);
24
           var tabimgsrc = document.getElementById('tabImg'+otazka).src;
25
26
           var test_zodpovezeno = document.getElementById('test-zodpovezeno');
           if(getResponseData(xmlhttp) == "ano")
27
28
           \mathcal{F}29if(odpoved == '5')
30<sup>°</sup>// soutěžící zrušil odpověď<br>tabimg.src = 'image/nedokoncene.gif';
3132
                    if(tabimgsrc != tabimg) test_zodpovezeno.innerHTML--;
33
34le35
                \mathbf{f}// soutěžící uložil možnost 1 až 4
36
                    tabimg.src = 'image/dokoncene.png';
3738
                    if(tabimgsrc != tabimg) test_zodpovezeno.innerHTML++;
39
               \mathbf{I}if(test zodpovezeno.innerHTML < 0) test zodpovezeno.innerHTML = '0';
40
                document.getElementById('test-odpoved'+otazka).innerHTML = 'Uloženo';
4142<sup>°</sup>\}else
43
           \mathcal{L}document.getElementById('test-odpoved'+otazka).innerHTML = 'Ukládání se nezdařilo!';
4445\bar{1}\rightarrow46
47.348 \le /sqrt{
```
*Ukázka zdrojového kódu 3 – odeslání odpovědí*

```
1 <?php
 2 header ("Content-Type: text/xml");
 3 echo "<test>\n<potvrzeni id='ulozeno'>";
 4 $result = \text{ 'ne'};
 5 // načte a filtruje odeslanou odpověď soutěžícího a vrátí ji jako pole
 6 $odpoved = ziskatVstupniData();
 7 if (autorizaceSoutezicicho () and count ($odpoved) >0 and kontrolaCasu())
 B {
       // určení odpovědi na otázku
 \simif($odpoved['odpoved'] != '5')
1011
       \mathcal{L}switch($odpoved['typ'])
12\,13
           \mathcal{L}case 'flash':
14
                case 'text':
15
                    // načtení správné odpovědi z databáze
16\text{S} \text{a}17
                    $spravna odpoved = $database->query firstcell($sqlq);
18
19
                    // vyhodnocení zda je odpověď správná
                    if($odpoved['textdata'] == $spravna odpoved) $odpoved['odpoved'] = '1';
20
                        else $odpoved['odpoved'] = '2';
21
22
                    break:
23.
                default:
                    // U otázek s výběrem ze čtyř možností stačí zjisti skutečné číslo
24// odpovědi - tedy číslo odpovědi před zamícháním odpovědí.
25.
                    // Skutečná odpověď 1 je pak vždy správná.
26<sup>2</sup>$odpoved['odpoved'] = skutecnaOdpoved($odpoved['odpoved']);
2728.
                    break:
29
           \rightarrow30<sup>°</sup>\rightarrow// Zjištění zda soutěžící na tuto otázku již odpovídal
31<sup>2</sup>32<sup>°</sup>$sqlq = "select * from #odpovedi where soutezici=" $soutezici->id." and otazka=".
33Sodpoved Potazka'l:
34if (count ($database->query ($sqlq)) > 0)35
       \mathcal{L}// soutěžící již na tuto otázku dříve odpověděl
36
37$sqlq = "update #odpovedi set odpoved=" $odpoved['odpoved'].", cas=now(), ".
38
                    "textdata=" $odpoved['textdata'] "' where soutezici="
39
                    $soutezici->id." and otazka=".$odpoved['otazka'];
       } else
40
41\left\{ \right.// soutěžící na tuto otázku odpovídá poprvé
42
           \Ssqlq = "insert into #odpovedi (soutezici, otazka, odpoved, cas, textdata) ".
43
44"values (". $soutezici->id. ", ". $odpoved ['otazka']. ", "
45
                    $odpoved['odpoved'].", now(), '". $odpoved['textdata']."');";
46
       if (query ($query, $spojeni))
47
48
      \overline{\mathcal{A}}49
           $resultData = 'Ano';50
       \overline{1}51}
52 echo $result, "</potvrzeni>\n</test>\n";
53.2
```
*Ukázka zdrojového kódu 4 – uložení odpovědi*

# *3.3.4.2.3 Interaktivní úlohy*

Interaktivní úlohy jsou realizovány pomocí technologie Flash. Úlohy odesílají odpověď na server sami. V souborech interaktivních úloh není obsaženo jejich správné řešení. Na server se odesílá údaj o řešení, které

soutěžící nastavil a až na serveru je vyhodnoceno, zda je řešení správné. Po uložení odpovědi na serveru je prohlížeči odesláno potvrzení o uložení. Úloha následně zavolá externí javascriptovou funkci, která zajistí aktualizaci stejných prvků webové stránky jako u otázek s výběrem možností.

Pro soutěžní ročník 2012 byla doplněna podpora slovenských interaktivních úloh, které používají jiný model uložení odpovědi. Správné řešení úlohy je uloženo v souboru úlohy a úloha odesílá jen hodnotu A pro správnou odpověď, hodnotu B pro špatnou odpověď. Tyto výsledné hodnoty jsou získávány pomocí javascriptu. Tento způsob odesílání odpovědi je bohužel velmi lehko napadnutelný a ukládanou odpověď je možné změnit. Řešení tohoto problému spočívá v ignorování hodnoty odpovědi odesílané na server. Místo toho je třeba získat z úlohy textový řetězec obsahující údaj o rozložení a nastavení prvků úlohy. Slovenské úlohy naštěstí již obsahují metodu, která toto umožňuje. Pak stačí jen do databáze uložit textový řetězec odpovídající správnému řešení úlohy a při vyhodnocování odpovědi oba řetězce porovnat.

#### **3.3.4.3 Potvrzení soutěžících**

Pro vytváření diplomů potvrzujících účast soutěžícího v soutěži, byla vytvořena třída Potvrzeni. Při generování potvrzení je použit podkladový obrázek načtený ze souboru ve formátu PNG, do něhož jsou pomocí php funkce imagettfbbox doplněny patřičné údaje. Výsledek je pomocí php funkce imagejpeg sestaven do souboru formátu JPG $^{19}$  a připraven k uložení.

#### **3.3.4.4 Archiv soutěže**

 $\overline{a}$ 

Pro realizaci archivu soutěže, byly do stávajících zdrojových kódů přidány na vhodná místa podmínky rozpoznávající, zda je soutěžní test spuštěn

<sup>&</sup>lt;sup>19</sup> Souborový formát JPG je grafický formát určený pro kompresi rastrové grafiky [41].

z archivu, či jde o ostrý soutěžní test. Na základě vyhodnocení těchto podmínek jsou upraveny jen texty zobrazované ve webové stránce.

## **3.4 Software administrační sekce**

Software administrátorské sekce zajišťuje správu a nastavení všech částí soutěžní aplikace. Každý člen realizačního týmu soutěže (dále uživatel) má přiděleno vlastní přihlašovací jméno a heslo. Zná internetovou adresu webového formuláře, pomocí kterého se přihlásí do této neveřejné administrace soutěžní aplikace.

Administrační sekce dále zajišťuje beta testování soutěžních kategorií pojmenované iTester a prostředí pro ověření funkčnosti nových interaktivních úloh pojmenované iDeveloper.

## **3.4.1 Popis uživatelského rozhraní**

Pro všechny webové stránky administrace je společné horizontální rozbalovací hlavní menu umístěné v horní oblasti webové stránky. Toto hlavní menu obsahuje odkazy na všechny webové stránky administrace. Odkazy na webové stránky jsou v hlavním menu rozděleny do sekcí, podle oblasti jejichž správu zajišťují, nebo k nimž se váže jejich obsah. Hlavní menu obsahuje sekce administrace, správa kategorií, správa otázek, správa koordinátorů, správa škol, správa soutěžících, správa testu, přehledy a statistiky, nástroje a nápověda.

V pravé části vedle hlavního menu je vypsán ročník, ke kterému se výpisy a informace v jednotlivých sekcích vztahují. Současně jsou zde umístěny i odkazy na změnu aktuálně vybraného ročníku.

## **3.4.1.1 Hlavní panel**

Po úspěšném přihlášení je uživatel přesměrován na úvodní webovou stránku administrace pojmenovanou hlavní panel (obr. 31). Na hlavním panelu jsou umístěny vybrané odkazy v podobě dlaždicových ikon na často používané části administrace.

|                                                    | Administrace     |                       |                       |                     |                          |                       |      |                      |          |                                               |              | Odhlásit se                |
|----------------------------------------------------|------------------|-----------------------|-----------------------|---------------------|--------------------------|-----------------------|------|----------------------|----------|-----------------------------------------------|--------------|----------------------------|
| <b>Administrace</b>                                | <b>Kategorie</b> | Otázky                | Školy<br>Koordinátoři | Soutěžící           | <b>Test</b>              | Přehledy a statistiky |      | Nástroje             | Nápověda | Ročnik: $\triangleleft$ 2012 $\triangleright$ |              | <sup>2</sup> Přihlášení: 1 |
| <b>ADMINISTRACE</b>                                |                  |                       |                       |                     |                          |                       |      | Přihlášení uživatelé |          |                                               |              |                            |
|                                                    |                  |                       |                       |                     |                          |                       | $\#$ | Jméno                |          | Poslední činnost™                             | Lokace       | Odhlášení                  |
| Kategorie                                          | <b>Otázky</b>    | Koordinátoři          | Školy                 | Soutěžící           | Test-Možnosti            |                       | 1.   | Vladimír Přibyl      |          | 15.02.2012 16:55:11                           | Administrace | ×                          |
|                                                    |                  |                       | <b>STOP</b>           |                     |                          |                       |      |                      |          |                                               |              |                            |
| Přehledy a<br><b>Statistiky</b><br>e.<br>$\bullet$ | <b>SQL</b> dotaz | Archív/Ročník<br>2012 | Nápověda<br>?         | Správa<br>uživatelů | Můj profil               |                       |      |                      |          |                                               |              |                            |
| <b>Odhlásit</b><br><b>EXIT</b><br>Důležité odkazy  |                  |                       |                       |                     |                          |                       |      |                      |          |                                               |              |                            |
|                                                    |                  |                       |                       |                     |                          |                       |      |                      |          |                                               |              |                            |
| Domovská<br>stránka                                | <b>Test</b>      | Archiv                | <b>iTester</b>        | <b>iDeveloper</b>   | <b>PHPMyAdmin</b><br>PMA |                       |      |                      |          |                                               |              |                            |

*Obrázek 31: Hlavní panel administrační sekce*

# **3.4.1.2 Správa uživatelů**

Správa uživatelů je umístěna v nabídce menu pojmenované administrace. Ve formě tabulky (obr. 32) je zde uveden seznam všech uživatelů používajících administrační prostředí. Tito uživatelé jsou členy realizačního týmu soutěže.

Ve zvolených sloupcích zobrazené tabulky jsou vypsány vybrané údaje z uživatelských profilů. Uživatelské profily obsahují i další údaje než, které jsou uvedeny v tomto seznamu. Všechny údaje lze upravit v editaci uživatelského profilu, kde lze nastavit i různá oprávnění pro přístup, čtení a zápis údajů v jednotlivých částech administrační sekce a oprávnění k využití funkce iTester a prostředí iDeveloper.

|        |   | Správa uživatelů     |              |                   |                            |                  |                                  | Nový                                                                           | Ø<br>Zakázat<br>Povolit                                 | Ë<br>Exportovat |
|--------|---|----------------------|--------------|-------------------|----------------------------|------------------|----------------------------------|--------------------------------------------------------------------------------|---------------------------------------------------------|-----------------|
|        |   |                      |              |                   |                            |                  |                                  |                                                                                |                                                         |                 |
|        |   | Hledat uživatele:    |              | Zrušit<br>Hledat  | Filtrovat uživatele podle: | - Administrace - | $\overline{\bullet}$ - iTester - | - iDeveloper -<br>$\mathbf{v}$                                                 | $\overline{\phantom{a}}$<br>- Povolen -<br>$\mathbf{r}$ | Výchozí         |
| $\Box$ | # | Uživatel $\triangle$ | $\mathbf{m}$ | Uživatelské jméno | Email                      |                  |                                  | Administrace iTester iDeveloper Poslední přihlášení Poslední IP adresa Povolen |                                                         |                 |

*Obrázek 32: Správa uživatelů*

Záznamy v tabulce lze třídit sestupně nebo vzestupně dle všech sloupců. Záznamy lze filtrovat dle připravených kritérií nebo pomocí vyhledávacího pole. Vzhled a funkce těchto tabulek jsou jednotné pro všechny vybrané seznamy používané v administrační sekci. Údaje z každého takovéhoto seznamu lze přímo exportovat do souboru ve formátu XLS.

#### **3.4.1.3 Správa koordinátorů**

Ve správě koordinátorů lze vytvářet, editovat a smazat koordinátory. Seznam koordinátorů je vypsán opět v podobě tabulky. U každého koordinátora jsou uvedeny vybrané údaje včetně názvu a odkazu na školu, pokud ji má registrovánu. Jméno koordinátora, je odkaz na webovou stránku, na níž je možné editovat všechny jeho, pro soutěž, důležité údaje. V tabulce je také vedle jména koordinátora zobrazen odkaz v podobě ikony redakčního systému Joomla, který vede na webovou stránku s editací patřičného uživatelského profilu v administraci systému Joomla, kde lze upravit další údaje koordinátora určené systémem Joomla.

Správa koordinátorů obsahuje také nástroj pojmenovaný hromadný email. Pomocí kterého lze získat emailové adresy všech registrovaných koordinátorů. Výsledný seznam emailových adres lze filtrovat dle několika kritérií. Lze vybrat jen koordinátory, kteří mají (nemají) registrovánu školu, anebo kteří potvrdili (nepotvrdili) účast své školy v nadcházejícím ročníku.

#### **3.4.1.4 Správa škol**

Tabulka, se seznamem škol registrovaných do soutěže a vypisovaná ve správě škol, obsahuje sloupce s názvem školy, soutěžním kódem školy, městem a krajem kde se škola nachází. Tabulka také obsahuje sloupec se jménem koordinátora školy, celkový počet soutěžících školy registrovaných v daném ročníku. Pomocí ikon je také znázorněn stav potvrzení seznamu soutěžících v jednotlivých kategoriích. Hodnoty o koordinátorovi školy a počtu soutěžících se v tabulce vypisují jako odkazy a proto je lze použít k rychlému otevření profilu koordinátora nebo zobrazení seznamu soutěžích s nastaveným filtrováním seznamu pouze pro vybranou školu.

Ve správě kategorií lze vytvářet nové školy, nebo editovat údaje již registrovaných. Při editaci školy lze měnit všechny údaje školy, generovat škole jiný soutěžní kód, přiřadit škole jiného koordinátora, změnit nastavení stavu potvrzení jejích seznamů soutěžících anebo zakázat škole účast v soutěži, či ji zcela vymazat z databáze.

## **3.4.1.5 Správa kategorií**

Ve správě kategorií lze vytvářet, editovat (obr. 33) a odstraňovat soutěžní kategorie. Každá kategorie představuje jeden soutěžní test. U soutěžních kategorií je nastavení jejich parametrů rozloženo na dvou záložkách.

Na první záložce lze nastavit parametry určující, kdy je do kategorie povolena registrace, čas na řešení testu, počet počátečních bodů a bodovou hranici, po jejímž dosažení se soutěžící stává úspěšným řešitelem. A zda je či není kategorie zařazena do archivu soutěže i způsob registrace soutěžících do této kategorie. Soutěžní kategorii lze nastavit heslo a iheslo. Požadavky na zadání obou těchto hesel se zobrazují ve webovém formuláři při registraci soutěžícího v soutěžní sekci. Pokud je některé heslo nastaveno, nemůže soutěžící bez jeho zadání pokračovat v registraci. Požadavek na iheslo se zobrazuje jen při použití funkce iTester, při beta testování soutěžního testu. Heslo kategorie se obvykle příliš nepoužívá. Použití hesla se uplatní jen v ojedinělých případech, kdy je vytvořen soutěžní test nepatřící do testů soutěžního ročníku, ke kterému má mít přístup jen omezená skupina soutěžících.

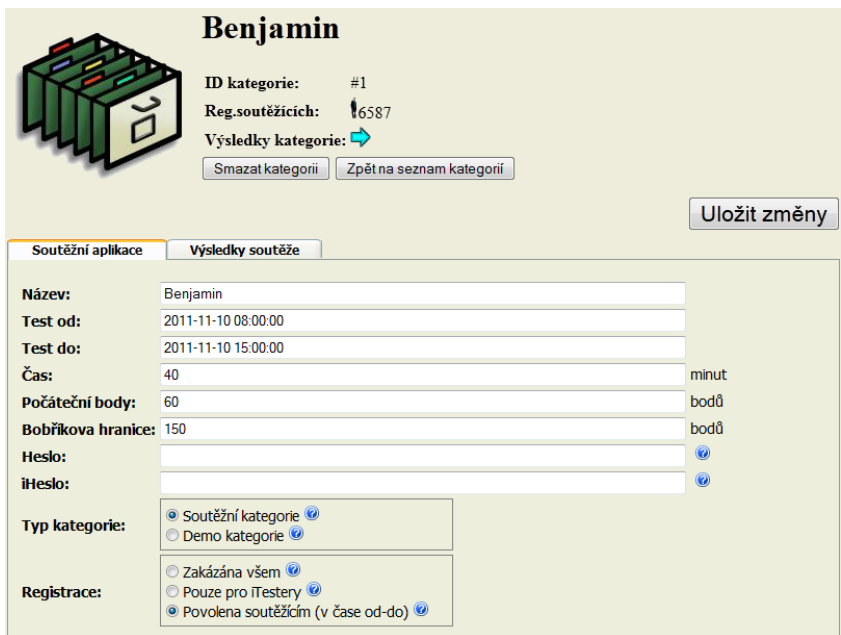

*Obrázek 33: Editace soutěžní kategorie*

Na druhé záložce je možné nastavit časový interval, kdy mohou koordinátoři potvrdit seznam svých soutěžících v dané kategorii a způsob zobrazení výsledků soutěže. Lze jednotlivě nastavit, zda jsou na webu soutěže zobrazeny výsledky jednotlivců, škol, listina sto nejúspěšnějších řešitelů a správné řešení této kategorie. Takto uložené nastavení je používáno zásuvným modulem JBebras při zobrazení výsledků na webových stránkách soutěže.

#### **3.4.1.6 Správa otázek**

 $\overline{a}$ 

Ve správě otázek jsou připravovány soutěžní otázky. Otázky lze vytvářet, editovat a odstraňovat. Seznam vytvořených otázek je zobrazen opět v podobě tabulky, ve které je uveden název otázky, kategorie do které je otázka přiřazena, její obtížnost, způsob odpovědi na otázku a stav, zda je vyplněno zdůvodnění správné odpovědi a zdůvodnění proč jde o otázku z informatiky.

Pro editaci otázek byl vytvořen editor (obr. 34), v kterém lze na šesti záložkách a v rozbalovacím vertikálním menu nastavit všechny parametry soutěžní otázky. V rozbalovacím menu lze nastavit název otázky a kategorii, do které je přiřazena. V rozbalovacím seznamu kategorií je i možnost nezařadit otázku do žádné kategorie. V rozbalovacím menu je i možnost kopírovat celou otázku do kterékoliv kategorie v kterémkoliv ročníku soutěže.

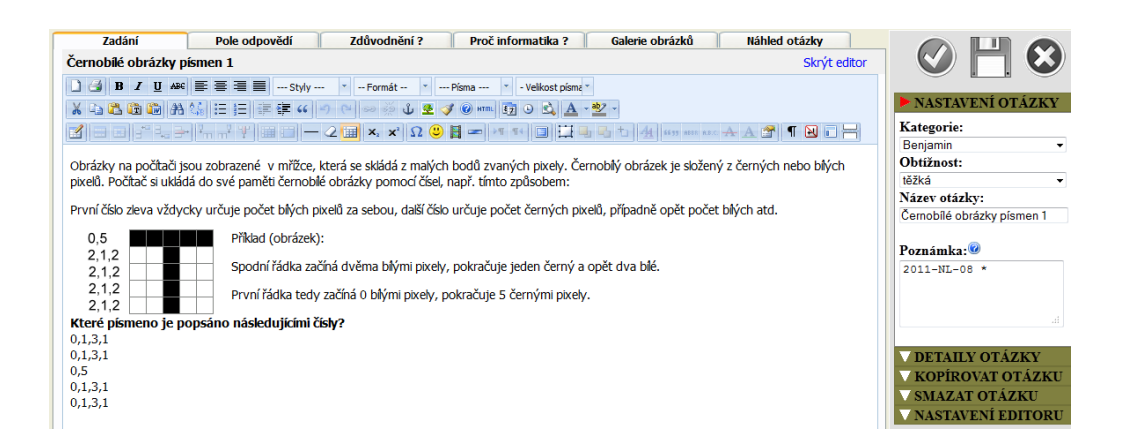

*Obrázek 34: Editor otázek*

Na první záložce lze editovat zadání otázky. Pro formátování textu zadání se používají značky jazyka HTML a CSS<sup>20</sup>. Aby se tyto značky nemusely zapisovat ručně, je pro zjednodušení práce použit WYSIWYG editor

<sup>&</sup>lt;sup>20</sup> HTML je značkovací jazyk, pomocí kterého lze vytvářet stránky v systému World Wide Web. CSS je jazyk určený pro popis způsobu zobrazení prvků webových stránek napsaných v jazyce HTML [12].

TinyMCE<sup>21</sup>. Zadání otázek mohou být tvořena textem, grafikou a lze vkládat i interaktivní úlohy. Ty se vkládají zapsáním textového řetězce, který je při zobrazování otázky rozpoznán pomocí regulárního výrazu<sup>22</sup> a nahrazen interaktivní úlohou. Řetězec má tvar [fa=název\_úlohy,\*1] nebo [fa\_sk=název\_úlohy,\*1] pro slovenské interaktivní úlohy. Prvním parametrem je název souboru interaktivní úlohy, druhý volitelný parametr pak určuje index konfiguračního souboru úlohy. Některé interaktivní úlohy totiž mají připravené konfigurační soubory ve formátu TXT<sup>23</sup>, pomocí kterých lze obměňovat obsah interaktivních úloh.

Na druhé záložce lze vybrat druh odpovědi na danou otázku, zadat správnou odpověď a případné další možné odpovědi. Lze vybrat, zda bude zobrazen výběr ze čtyř možností, zda bude zobrazen textový řádek pro zapsání odpovědi, nebo zda nebude zobrazena ani jedna z těchto možností. Poslední možnost se používá u interaktivních úloh, které odesílají své řešení samy.

Na třetí a čtvrté záložce lze vyplnit zdůvodnění správné odpovědi a vysvětlení proč je daná otázka z informatiky. Pro snadnější editaci je opět použit editor TinyMCE.

Na páté záložce je umístěna galerie obrázků, v které je umístěn seznam všech obrázků nahraných ve složce obrázků na serveru. V galerii jsou tlačítka pomocí, kterých lze obrázky vkládat přímo do zadání, odpovědí a zdůvodněních.

Na poslední záložce je pak umístěn živý náhled otázky. V náhledu je vidět rozložení obsahu zadání otázky a zvolený způsob odpovědi. V náhledu se

<sup>&</sup>lt;sup>21</sup> Zkratka WYSIWYG označuje způsob editace dokumentů v počítači, při kterém je verze zobrazená na obrazovce vzhledově totožná s výslednou verzí dokumentu. Editor TinyMCE je jedním z mnoha open-source editorů, které toto umožňují [51].

<sup>&</sup>lt;sup>22</sup> Pomocí regulárních výrazů lze v textu vyhledat řetězce splňující zadanou podmínku a nahradit je jiným řetězcem [15, str. 159].

<sup>&</sup>lt;sup>23</sup> Souborový formát TXT je formát určený pro textové dokumenty [50].

zobrazují i interaktivní úlohy, pokud jsou použity. Při odeslání řešení je zobrazena zpráva s výpisem odesílaných údajů.

#### **3.4.1.7 Správa soutěžících**

Tabulka se seznamem soutěžících obsahuje sloupce se jménem soutěžícího, jeho soutěžním kódem, časech jeho registrace, spuštění a ukončení testu. Kategorii, v které soutěží, název jeho školy, bodový zisk soutěžícího a ikony ukazující stav, zda byl ze soutěže vyřazen, nebo zda už jeho koordinátor potvrdil seznam soutěžících a jestli je soutěžící zařazen do výsledků soutěže. V posledním sloupci je pak uvedeno pořadí, na kterém se soutěžící umístil, pokud už bylo sestaveno pořadí soutěžících.

Při editování soutěžícího lze nastavit všechny jeho údaje a vygenerovat mu jiný soutěžní kód.

# **3.4.1.8 Nastavení soutěže**

V nabídce nastavení jsou dostupné tematicky rozdělené podnabídky, v kterých lze povolit či zakázat registraci soutěžících do soutěže, archivu soutěže, registraci nových škol koordinátory, globální povolení funkce iTester a prostředí iDeveloper. Je zde umístěna i správa textů, pomocí, které lze upravit některé texty, většinou instrukce pro soutěžící, zobrazované v soutěžní sekci. Jako poslední je zde umístěna i nabídka výsledky soutěže, v které jsou umístěny nástroje pro sestavení výsledků soutěže.

#### **3.4.1.9 Nástroje**

 $\overline{a}$ 

V této sekci jsou nástroje pomocí, kterých lze testovat SQL dotazy<sup>24</sup>, exportovat databázi aplikace, zjistit čas nastavený na serveru, instalovat některé součásti databáze anebo zjistit konfiguraci webového serveru.

 $^{24}$  SQL dotaz je příkaz jazyka SQL pomocí, kterého lze získat data z databáze [10].

## **3.4.1.10 Přehledy a statistiky**

Nabídka přehledy a statistiky obsahuje šablony pomocí, kterých lze získat statistické informace z realizovaných soutěží. Tyto šablony jsou podrobněji popsány v kapitole 3.5.

# **3.4.2 iTester**

iTester je funkce určená pro beta testování soutěžních testů členy realizačního týmu soutěže. Uživatelské rozhraní se skládá jen z webového formuláře, který slouží pro přihlášení uživatele. Po přihlášení dojde k automatickému přesměrování na webovou stránku s výběrem soutěžních kategorií ostrého testu v soutěžní sekci.

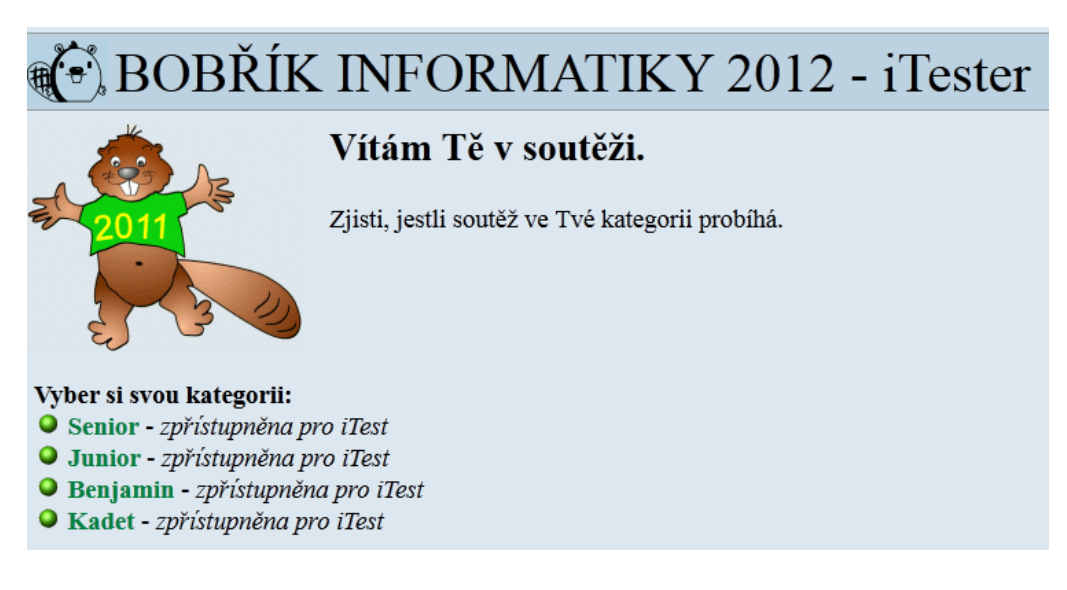

*Obrázek 35: Soutěžní kategorie zpřístupněny pro beta testování*

Všechny kategorie jsou, dle nastavení, zpřístupněny pro registraci nového soutěžícího (obr. 35). Veškerý další vzhled a chování soutěžní sekce je zcela totožné jako v případě kdyby se jednalo o skutečnou soutěž. Díky tomuto
nasimulování lze ověřit, jak správnou funkci uživatelského rozhraní, tak i správné zobrazení obsahu otázek.

Další využívanou výhodou je, že uživatel provádějící toto beta testování nemusí mít přístup k administračnímu prostředí a jeho uživatelský profil může být nastaven jen pro přístup k funkci iTester.

#### **3.4.3 iDeveloper**

 $\overline{a}$ 

Prostředí iDeveloper je určeno pro ověření funkčnosti nových interaktivních úloh, vytvořených členy realizačního týmu soutěže. Autorovi, který novou interaktivní úlohu připravuje, je v administrační sekci ve správě uživatelů vytvořen uživatelský profil (pokud jej již nemá). V jeho uživatelském profilu je mu povolen přístup k prostředí iDeveloper. Autor se pomocí svého uživatelského jména a hesla přihlásí k prostředí iDeveloper, které má vlastní webový formulář pro přihlášení uživatelů.

Prostředí je tvořeno dvěma webovými stránkami. Po přihlášení je uživatel přesměrován na první webovou stránku (obr. 36), která obsahuje instrukce k používání prostředí iDeveloper.

Na webové stránce si lze uložit dokument<sup>25</sup> obsahující instrukce pro tvorbu nových interaktivních úloh a vysvětlení způsobu jak interaktivní úlohy odesílají svá řešení. Autorem tohoto dokumentu je autor této diplomové práce. V dokumentu jsou zahrnuty instrukce jak ověřit funkčnost interaktivní úlohy v prostředí iDeveloper. Na základě instrukcí, které dokument obsahuje, byly již vytvořeny a otestovány nové interaktivní úlohy pro soutěžní ročníky 2011 a 2012.

 $^{25}$  Dokument je dostupný online na adrese: http://www.ibobr.cz/test/ideveloper/ data/inteaktivni\_ulohy.pdf

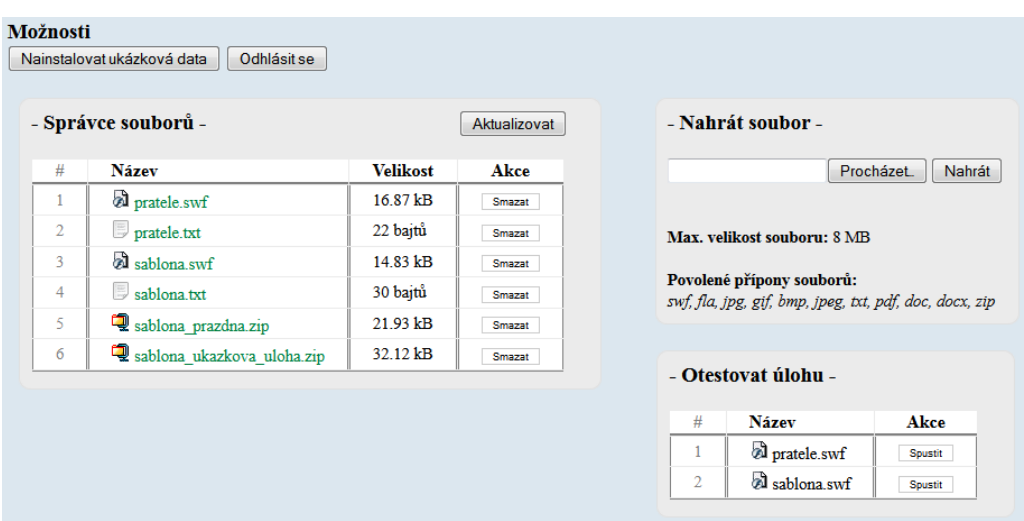

*Obrázek 36: Správa souborů v prostředí iDeveloper*

Při prvním přihlášení je každému uživateli vytvořena na webovém serveru vlastní pracovní složka. Do této složky uživatel pomocí jednoduchého správce souborů nahraje ze svého počítače soubory interaktivní úlohy, kterou chce otestovat. Při prvním přihlášení jsou do této složky také automaticky zkopírovány soubory ukázkové interaktivní úlohy a archivy s jejím zdrojovým kódem. Uživatel si může uložit soubory nahrané v jeho pracovní složce nebo je smazat.

Takto nahrané interaktivní úlohy lze spustit a otestovat na druhé webové stránce (obr. 37). Webová stránka obsahuje v horní části nabídky webové formuláře pro nastavení parametrů interaktivní úlohy. Pod nimi jsou vypsány hodnoty vstupních a výstupních parametrů interaktivní úlohy. Uživatel nastaví rozměry úlohy a správnou odpověď. Jelikož interaktivní úlohy odesílají odpovědi v kódování Base64<sup>26</sup>, je správná odpověď také zapsána v tomto

 $\overline{a}$ 

 $^{26}$  Base64 je datový formát zobrazující data jen pomocí tisknutelných znaků tabulky ASCII [64].

kódování. Pro převod dat do a z kódování Base64 je připraven webový formulář.

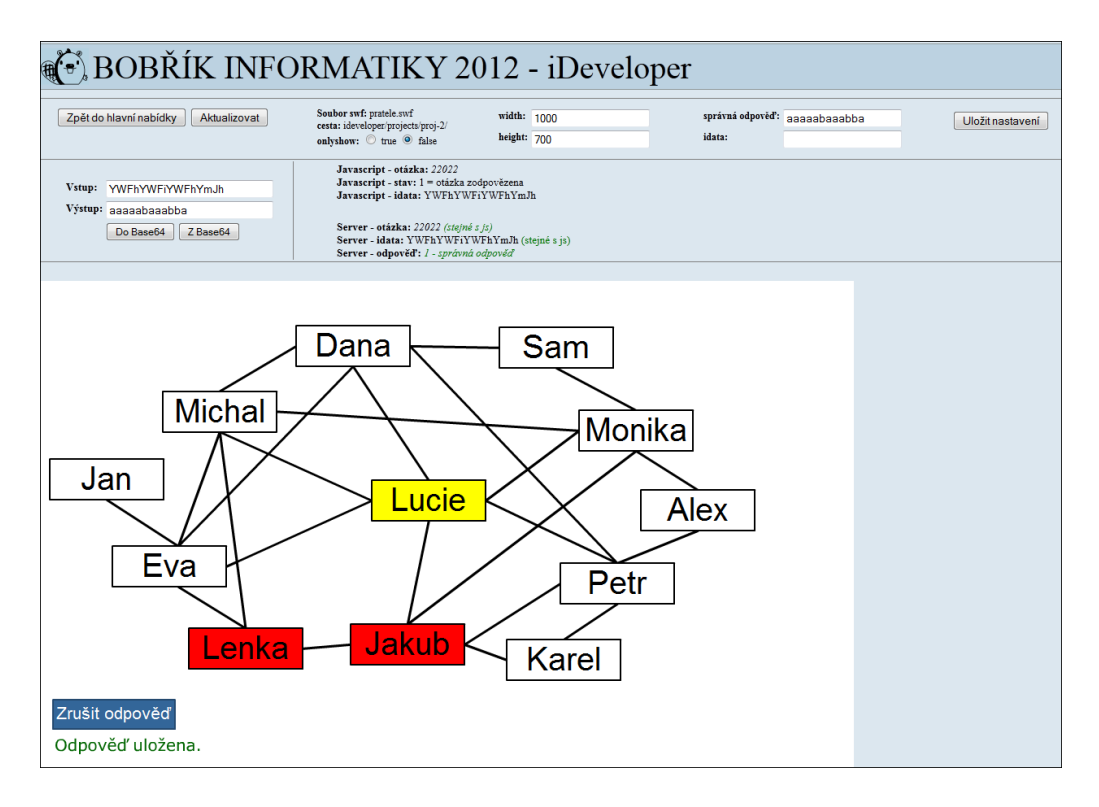

*Obrázek 37: Ověření funkčnosti interaktivní úlohy*

Nyní může uživatel přistoupit k otestování interaktivní úlohy. Použije ovládací prvky obsažené v úloze, kterou vytvořil a odešle její řešení. Pomocí technologie AJAX se na webové stránce ihned objeví výpisy s parametry, které úloha odeslala a dojde k porovnání, zda řešení odeslané úlohou je správné. Prostředí kontroluje, zda povinné parametry, které úloha odesílá spolu s řešením, jsou shodné se vstupními parametry. Stejným způsobem uživatel otestuje i ostatní stavy interaktivní úlohy, které mohou nastat – špatná odpověď, zrušení odpovědi.

#### **3.4.4 Vnitřní struktura programu**

Software administrační sekce používá třídy a funkce ze soutěžní sekce. Další třídy byly vytvořené jen pro administrační sekci. Například třída BTable, pomocí které jsou vytvářeny seznamy v podobě tabulek v jednotlivých správách uživatelů, škol, koordinátorů, kategorií, otázek a soutěžících. Objekty této třídy mohou mít nastaveny různé vstupní parametry, pomocí kterých lze u seznamů používat různé sloupce, třídění, filtrování, vyhledávání a stránkování. Právě použití stejné třídy zajišťuje u všech těchto seznamů jednotné funkce a vzhled. Pro zjednodušení práce s textovými poli byl v některých částech uživatelského rozhraní použit TinyMCE editor. Software administrační sekce pracuje se všemi databázovými tabulkami popsanými v předchozích kapitolách.

#### **3.4.4.1 Rozpoznání interaktivní úlohy v zadání soutěžní otázky**

Interaktivní úlohy používané v soutěži jsou vytvořeny pomocí interaktivních animací Flash. Tyto animace jsou uloženy na webovém serveru v podobě samostatných souborů, kde každý soubor představuje jednu úlohu. Do textu zadání nelze vložit tyto soubory přímo, ale jsou použity značky jazyka HTML, které zajistí jejich zobrazení na webové stránce se soutěžním testem. HTML kód, používaný k tomuto vložení se u jednotlivých úloh liší jen cestou k umístění souboru animace a vstupními parametry předávanými úloze. Pro zjednodušení vkládání interaktivních úloh do zadání otázky se proto používají jen ustanovené krátké textové řetězce.

Text zadání soutěžních otázek je vytvářen pomocí TinyMCE editoru, který formátuje text pomocí značek jazyka HTML [15, str. 349]. Značky HTML jsou ohraničeny ostrými závorkami [12, str. 14]. Textové řetězce určující interaktivní úlohy se proto vkládají do zadání otázek ohraničeny hranatými závorkami, aby nemohlo dojít ke kolizi se značkami jazyka HTML.

Rozpoznání vložené interaktivní úlohy v textu zadání je prováděno pomocí regulárního výrazu. Pokud je interaktivní úloha v textu rozpoznána, je řetězec, kterým byla zadána, nahrazen při zobrazení otázky, kódem jazyka HTML, který danou interaktivní úlohou zobrazí v soutěžním testu. Zjednodušená ukázka metody, rozpoznávající interaktivní úlohy v zadání otázky, je uvedena v ukázce zdrojového kódu 5.

```
1 <?php
2/13 * Metoda rozpozná a nahradí interaktivní úlohy
4 * v zadání otázky.
5 - */6 function interaktivniUlohy($zadani otazky)
7<sub>1</sub>\overline{8}// Regulární pro rozpoznání řetezce se zadáním úlohy.
و
       // Například: [fa=pratele;*1]
       \texttt{Sreg} = \texttt{1}/\backslash [(\texttt{fa}(\_,\{2\})\ast|\texttt{flash})=([\uparrow\backslash]]\ast)\backslash]/\texttt{Ui} ;
10preg match all ($reg, $zadani otazky, $matches);
111213<sup>°</sup>if (count(\$ matches [0]) > 0)14\,\overline{A}// Zadání obsahuje interaktivní úlohy.
15
16\,for (\$i = 0; \$i < count(\$matches[0]); \$i++)17
            \mathcal{L}$pozice = strpos($zadani_otazky, $matches[0][$i]);
18
19
                 echo substr ($zadani_otazky, 0, $pozice);
                 // Určení zda jde o českou nebo slovenskou
20
                 // interaktivní úlohu.
21
22
                 switch ($matches[1][$i])
23
                 \overline{A}case 'fa':
24
25
                           iFlash::vlozitFlashCZ($matches[3][$i]);
26
                           break:
27
                      case 'fa_sk':
                           iFlash::vlozitFlashSK($matches[3][$i]);
28
29
                           break;
30default:
31echo $matches[0][$i];
32
                           break:
33
                 \overline{\phantom{a}}34
                 $zadani otazky = substr($zadani otazky, $pozice +
                      strlen($matches[0][$i]), strlen($zadani otazky));
35
                 if (\$i + 1 == count(\$matches[0])) echo $zadani otazky;
36
37
            \rightarrow38
       } else
39
       \overline{A}// Zadání neobsahuje interaktivní úlohy.
40
41
            echo $zadani otazky;
42<sup>°</sup>\rightarrow43}
44 ?>
```
*Ukázka zdrojového kódu 5 – rozpoznání interaktivní úlohy*

## **3.5 Statistika získaných dat**

V průběhu všech ročníků soutěže bylo získáno velké množství dat. Jedním z cílů této diplomové práce bylo vytvořit šablony pomocí, kterých by bylo možné získat statistické informace z těchto získaných dat. Pro získání statistických informací byly vybrány statistické soubory a zvoleny kvalitativní a kvantitativní znaky $^{27}$ .

Veškerá získaná data o soutěži jsou čerpána z databázových tabulek, popsaných v předchozích kapitolách. Data z databáze jsou čerpána pomocí vhodně zvolených SQL dotazů, které dle potřeby zajistí propojení<sup>28</sup> patřičných tabulek. Data jsou zpracována připravenými funkcemi vytvořenými v PHP a vypsány ve formě tabulek. K některým vybraným výstupním tabulkám se generují grafické reprezentace dat v podobě grafu<sup>29</sup>. Tyto grafy jsou vytvářeny pomocí služby Google Chart Tools [44] a PHP knihovny JpGraph [45]. Ukázka takto získaných statistických informací je uvedena v následujících podkapitolách.

Kvůli příliš velké rozsáhlosti některých dat nejsou uváděny všechny výstupní tabulky a grafy, některé ukázkové tabulky jsou kráceny.

## **3.5.1 Počet soutěžících a škol v jednotlivých ročnících**

První vytvořená šablona ukazuje počet soutěžících a škol v jednotlivých ročnících. V tabulce 1 jsou uvedeny sloupce s přívlastkem registrovaní nebo oficiální. Tímto jsou rozlišeny sloupce tabulky vztahující se ke všem soutěžícím, kteří se v den soutěže registrovali a k soutěžícím, kteří byli zařazeni do oficiálních výsledků soutěže.

 $\overline{a}$ 

 $27$  Statistický soubor, jednotka a znak [42].

<sup>&</sup>lt;sup>28</sup> Na základě spojovací podmínky lze sloučit informace z různých tabulek databáze do jedné tabulky [10, str. 179] [15, str. 238].

<sup>&</sup>lt;sup>29</sup> Graf je druh diagramu reprezentující grafické znázornění dat [43].

| Ročník | Škol | Muži<br>(reg.) | Muži<br>(ofic.) | Ženy<br>(reg.) | Ženy<br>(ofic.) | <b>Celkem</b><br>(reg.) | <b>Celkem</b><br>(ofic.) | Vyřazeno |
|--------|------|----------------|-----------------|----------------|-----------------|-------------------------|--------------------------|----------|
| 2008   | 80   | 2705           | 2595            | 1518           | 1474            | 4223                    | 4069                     | 154      |
| 2009   | 115  | 6074           | 5101            | 4277           | 3731            | 10351                   | 8832                     | 1519     |
| 2010   | 170  | 8609           | 7952            | 6280           | 5823            | 14889                   | 13775                    | 1114     |
| 2011   | 210  | 11051          | 10061           | 8229           | 7537            | 19280                   | 17598                    | 1682     |

Tabulka 1: Počet soutěžících a škol v jednotlivých ročnících

V této šabloně je generován i sloupcový graf (graf 1), ukazující celkové počty soutěžících a počet vyřazených soutěžících.

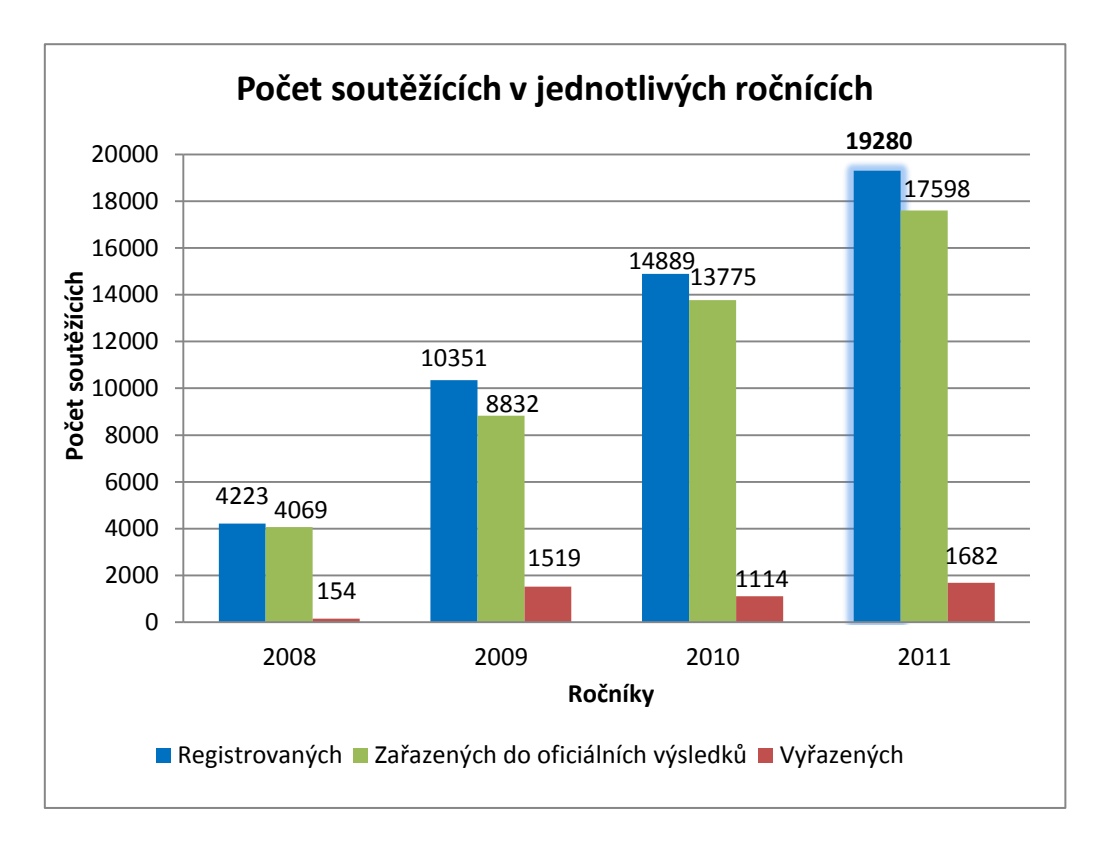

*Graf 1: Počet soutěžících v jednotlivých ročnících*

Z hodnot je patrné, že i přes technické komplikace prvního ročníku byl zájem o soutěž v druhém ročníku více než dvojnásobný a počet soutěžících se v následujících ročnících stále zvyšuje. Při porovnání počtu soutěžících s ostatními státy organizujícími soutěž Bebras v roce 2011, se ČR umístila s 19280 soutěžícími na pátém místě [46].

#### **3.5.2 Celková úspěšnost v soutěži**

Tabulka v této šabloně (tabulka 2), ukazuje počty odpovědí soutěžících rozdělené podle bodového zisku v jednotlivých ročnících. V tabulce je uveden také sloupec ukazující kolik procent soutěžících daného ročníku dosáhlo alespoň 150 bodů a stalo se tak úspěšnými řešiteli soutěže. V soutěžním testu bylo možné získat maximálně 240 bodů. Čtvrtý sloupec tabulky obsahuje počty soutěžících, kteří získali plný počet bodů a stali se tak absolutními vítězi soutěže.

| <b>Ročník</b> | 0 až 149 bodů<br>(soutěžících) | 150 až 239 bodů<br>(soutěžících) | 240 bodů<br>(soutěžících) | Úspěšných<br>řešitelů |
|---------------|--------------------------------|----------------------------------|---------------------------|-----------------------|
| 2008          | 2612                           | 1602                             | 9                         | 38,15 %               |
| 2009          | 8375                           | 1923                             | 53                        | 19,09 %               |
| 2010          | 10652                          | 4169                             | 68                        | 28,46%                |
| 2011          | 14455                          | 4712                             | 113                       | 25,03%                |

*Tabulka 2: Celková úspěšnost soutěžících v jednotlivých ročnících*

Porovnáním hodnot v jednotlivých ročnících lze určit, zda se úspěšnost soutěžících zvyšuje a jak se mění počet soutěžících, kteří dosáhli plného počtu bodů.

#### **3.5.3 Doba soutěžení**

Šablona ukazuje počty soutěžících ve všech soutěžních ročnících rozdělené podle času, který soutěžící potřebovali k vyřešení testu. Počty soutěžících jsou rozděleny v pětiminutových intervalech. Ve výsledné tabulce jsou údaje rozděleny ještě podle soutěžních kategorií. Tabulka obsahuje také celkové součty soutěžících jak v kategoriích, tak i v jednotlivých časových intervalech.

Na základě celkových součtů uvedených ve výsledné tabulce této šablony je pak sestaven graf (graf 2), ukazující jak vypadala doba soutěžení 48743 soutěžících ve čtyřech ročnících soutěže.

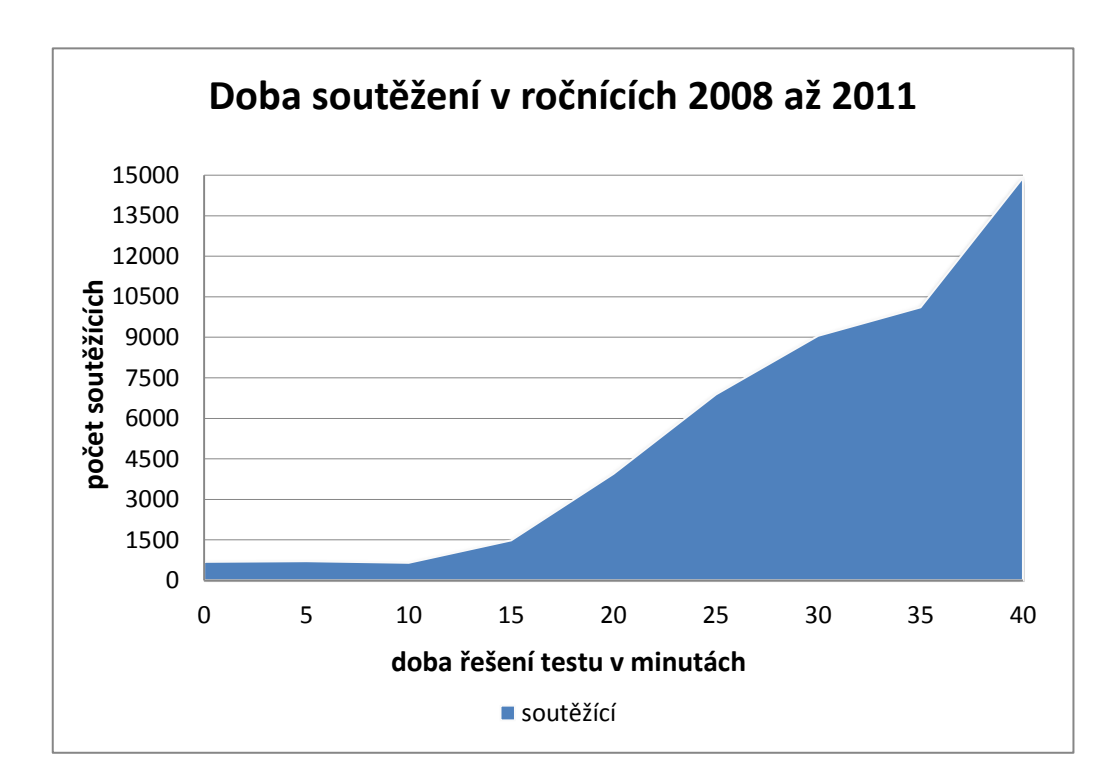

*Graf 2: Doba soutěžení v ročnících 2008 – 2011*

## **3.5.4 Otázky – přehled odpovědí**

Toto je první z šablon vztahující ke konkrétnímu ročníku. Z rozbalovacích seznamů je třeba zvolit ještě kategorii, a zda budou data čerpána ze seznamu všech registrovaných soutěžících nebo jen soutěžících zařazených do oficiálních výsledků. Ve výsledné tabulce jsou vypsány údaje o počtu uložených odpovědí pro jednotlivé otázky dané kategorie. Tedy kolik soutěžících zvolilo u dané otázky první, druhou, třetí nebo čtvrtou možnost a kolik soutěžících na otázku neodpovědělo. Pomocí výsledné tabulky je možné zjistit, kterou odpověď u dané otázky zvolili soutěžící nejčastěji.

#### **3.5.5 Otázky – úspěšnost řešení**

Tato šablona je podobná předchozí. Také je třeba zvolit zdrojový seznam soutěžících a kategorii konkrétního ročníku. Výsledná tabulka také obsahuje seznam všech otázek dané kategorie, ale u otázek jsou uvedeny počty správných, špatných, zrušených a neuložených odpovědí. Pro každou tuto možnost jsou doplněny přepočty na procenta a součty uložených odpovědí. Pomocí této šablony lze určit, které otázky byly pro soutěžící lehké, a které těžké. Někdy je do soutěže zařazena stejná otázka do všech soutěžních kategorií a porovnáním údajů z této šablony lze poté určit, jak se měnila úspěšnost řešitelů v závislosti na jejich věkové skupině.

## **3.5.6 Otázky – úspěšnost mužů a žen**

Šablona ukazuje úspěšnost mužů a žen ve zvolené kategorii daného ročníku. V tabulce jsou uvedeny celkové počty správných a špatných odpovědí u mužů a žen. A také celkový počet kolikrát se soutěžící rozhodli na otázky neodpovědět. K těmto sloupcům jsou dopočítány hodnoty v procentech, ukazující jakou část ze všech odpovědí představují. Tabulka 3 obsahuje ukázku pro kategorii Benjamin v ročníku 2011, kde v této kategorii soutěžilo 6587 soutěžících. Z toho bylo 3587 mužů a 3000 žen.

|              | Muži<br>(odpovědí) | Muži<br>(odpovědí) | Ženy<br>(odpovědí) | Ženy<br>(odpovědí) |
|--------------|--------------------|--------------------|--------------------|--------------------|
| Správných    | 26178              | 48,59%             | 22202              | 49,41%             |
| Špatných     | 22528              | 41,82%             | 19109              | 42,53%             |
| Bez odpovědi | 5166               | 9,59%              | 3622               | 8,06 %             |

*Tabulka 3: Úspěšnost mužů a žen v kategorii Benjamin během ročníku 2011*

Z výsledků vyplývá, že úspěšnost mužů a žen je v kategorii Benjamin v ročníku 2011 velmi vyrovnaná. Porovnání hodnot v nezkrácené tabulce u jednotlivých otázek ukazuje, že ženy byly úspěšnější než muži u osmi z patnácti otázek.

#### **3.5.7 Soutěžící – úplný přehled odpovědí**

V této šabloně je vypsán úplný seznam soutěžících vybrané kategorie. U každého soutěžícího jsou vypsány všechny údaje z jeho profilu a jeho bodový zisk. Dále pak počet kolik odpovědí měl správně, kolik špatně a na kolik otázek neodpověděl. Jelikož je výsledná tabulka rozsáhlá a obsahuje obvykle několik tisíc řádek, je zde i možnost místo výpisu ji exportovat do souboru typu XLS. S daty uloženými v tomto souboru lze dále pracovat a analyzovat je ve vhodném tabulkovém procesoru<sup>30</sup>.

## **3.5.8 Využití přihlášení soutěžících**

 $\overline{a}$ 

Anonymní údaje o počtu využití přihlášení soutěžících v průběhu soutěže, jsou ukládány do samostatné databázové tabulky. Tabulka 4 ukazuje počty úspěšných a neúspěšných přihlášení soutěžících, rozdělené podle soutěžních kategorií, během ročníku 2011.

<sup>&</sup>lt;sup>30</sup> Tabulkový procesor je program zpracovávající tabulku informací [63].

| <b>Kategorie</b> | Počet úspěšných<br>přihlášení | Počet neúspěšných<br>přihlášení |
|------------------|-------------------------------|---------------------------------|
| <b>Benjamin</b>  | 360                           | 433                             |
| Kadet            | 407                           | 364                             |
| <b>Junior</b>    | 266                           | 231                             |
| <b>Senior</b>    | 200                           | 184                             |

*Tabulka 4: Využití znovu přihlášení během ročníku 2011*

Tato šablona byla přidána, až pro ročník 2011. Z předpokladu, že součet úspěšných přihlášení představuje počet individuálních soutěžících, vyplývá že 6,3 % soutěžících, z celkem 19280 soutěžících, využilo přihlášení v průběhu soutěžení. Pro příští ročník bude přidán parametr rozlišující, zda přihlášený soutěžící již test dokončil a chtěl si pouze znovu prohlédnout svůj bodový výsledek, nebo se jednalo o soutěžícího, který již započal test a potřebuje se k němu přihlásit. Druhá skupina bude zajímavější, jelikož bude třeba hledat důvod, proč se soutěžící odhlásil od spuštěného testu.

#### **3.5.9 Prohlížeče**

 $\overline{a}$ 

Informace o tom, jaké prohlížeče a jejich verze jsou použity soutěžícími, pomáhají při plánování úprav uživatelského prostředí [47]. Starší a zastaralé prohlížeče nepodporují nové funkce, či nedodržují stejné standardy [48].

Informace o prohlížečích soutěžících jsou získávány anonymním logováním  $\alpha$ identifikátoru<sup>31</sup> prohlížeče soutěžících při spuštění soutěžního testu. Z tohoto identifikátoru se dá rozpoznat, o jaký prohlížeč se jedná a lze určit jeho verzi. Identifikátor obsahuje i informaci o použitém operačním systému. V šabloně pojmenované prohlížeče jsou k dispozici čtyři tabulky. Dvě tabulky ukazující

<sup>&</sup>lt;sup>31</sup> Identifikátor prohlížeče je posílaný v hlavičce HTTP protokolu [15, str. 205].

počet prohlížečů a operačních systémů v závislosti na verzi, zbývající dvě pak stručný přehled nerozlišující verzi.

| Prohlížeč             | Počet |
|-----------------------|-------|
| Internet Explorer 8.0 | 5483  |
| Firefox 3.6           | 2518  |
| Internet Explorer 9.0 | 1970  |
| Google Chrome 15.0    | 1658  |
| Firefox 6.0           | 1402  |
| Firefox 4.0           | 1001  |
| Internet Explorer 7.0 | 895   |
| Firefox 7.0           | 862   |
| Firefox 3.5           | 729   |
| Firefox 3.0           | 629   |

*Tabulka 5: Deset nejčastěji použitých prohlížečů během ročníku 2011*

Během ročníku 2011 použilo 19280 soutěžících, v závislosti na verzi, čtyřicet pět různých prohlížečů a devět různých operačních systémů. Tabulka 5 ukazuje deset nejčastěji použitých prohlížečů. Graf 3 ukazuje celkový podíl použitých prohlížečů.

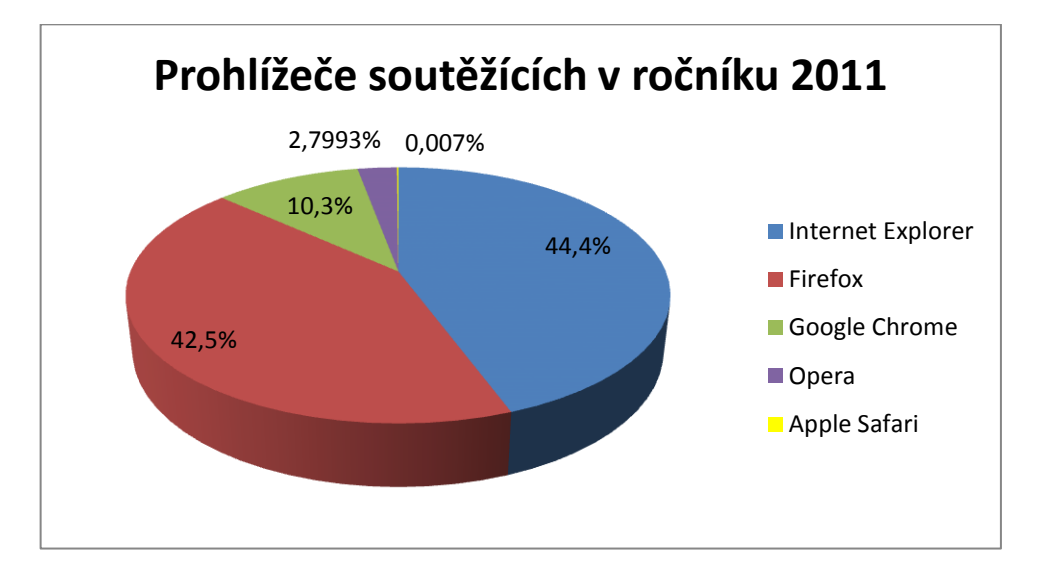

*Graf 3: Prohlížeče použité soutěžícími během ročníku 2011*

# **4 Průzkum mezi účastníky soutěže**

V období od listopadu 2011 do února 2012 proběhl mezi školními koordinátory online dotazníkový průzkum. Dotazník byl připraven vedoucím této práce [65], pomocí služby Google Docs [49]. Vyplnilo jej 114 z 210 dotázaných koordinátorů. Dotazník obsahoval devět otázek. Koordinátoři vybírali u otázek z připravených možností, nebo zřídka využili možnost zapsání vlastní odpovědi do textového pole. Prvních sedm otázek bylo zaměřeno na spokojenost koordinátorů na současný model soutěže. Shrnutý výsledek je znázorněn v grafu 4.

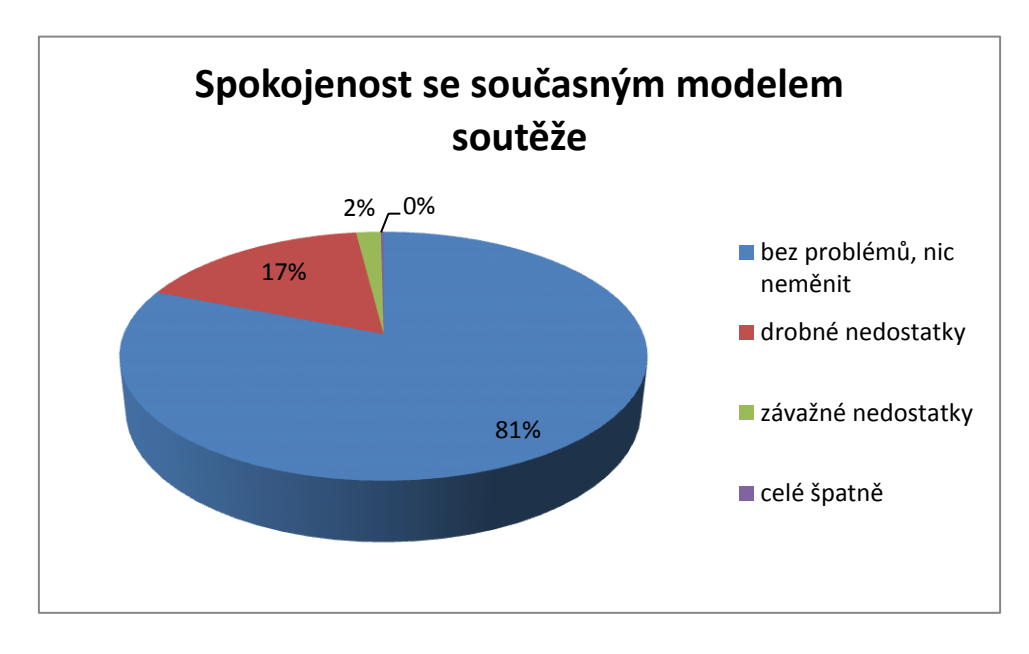

*Graf 4: Spokojenost koordinátorů se současným modelem soutěže*

V další otázce byli koordinátoři dotázáni, zda využívají archiv soutěže k přípravě svých žáků na soutěž, nebo zda jej využívají k řádné výuce informatiky. 72 % koordinátorů uvedlo, že doporučují svým žákům archiv soutěže k domácí přípravě, 18 % koordinátorů používá archiv k přípravě žáků na soutěž během výuky a 8 % koordinátorů využívá archiv při řádné výuce informatiky.

V poslední otázce byli koordinátoři požádání k sepsání změn, které by provedli a také o celkový komentář k soutěži. Na základě odpovědí koordinátorů nebyly na soutěži shledány žádné závažné problémy a řada koordinátorů uvedla pozitivní hodnocení soutěže.

## **5 Závěr**

Za pomoci seznamů Ministerstva školství a vyhledávacích služeb na internetu, byl sestaven stručný přehled informatických soutěží pro žáky základních a středních škol, probíhajících v České republice.

Byl vytvořen software soutěžní aplikace, který zajišťuje registraci škol a soutěžících do soutěže. Zajišťuje vlastní soutěžní test a vyhodnocení výsledků soutěžících a škol. Software obsahuje administrační prostředí pro správu a nastavení všech prvků soutěže. Dále pak sadu šablon, pomocí nichž lze analyzovat výsledky realizované soutěže.

V průběhu let 2008 – 2011, byl software soutěžní aplikace ověřen v praxi při realizování čtyř ročníků soutěže Bobřík informatiky. Výsledky získané pomocí připravených šablon pak byly členy realizačního týmu publikovány na webových stránkách soutěže, v odborných časopisech, nebo na konferencích zaměřených na výuku a informatiku. Některé získané výsledky byly porovnány s výsledky získanými v jiných zemích účastnících se soutěže Bebras, ve spolupráci se zahraničními realizačními týmy této soutěže.

Pomocí online dotazníku v systému Google Docs, byl proveden průzkum mezi učiteli organizujícími soutěž na školách. Další podněty byly přijaty z řad realizačního týmu soutěže a samotných soutěžících. Na základě těchto připomínek a provedeného průzkumu, byla průběžně v softwaru soutěžní aplikace, oproti původnímu návrhu softwaru, provedena řada úprav v uživatelském rozhraní a upravena, nebo doplněna řada nových funkcí.

Během zpracování této diplomové práce probíhala v realizačním týmu soutěže diskuse o nové soutěžní kategorii, určené pro žáky prvního stupně základních škol. Pro tuto skupinu soutěžících bude patrně třeba upravit uživatelské rozhraní a změnit způsob registrace soutěžících. V této kategorii by se poprvé mohlo soutěžit v pátém ročníku soutěže, v listopadu 2012.

# **Literatura**

- [1] About Bebras. *Bebras*: *International Contest on Informatics and Computer Fluency* [online]. [cit. 2012-02-15]. Dostupné z: http://www.bebras.org
- [2] Čo je iBobor?. *IBobor*: *informaticka súťaž* [online]. [cit. 2012-02-15]. Dostupné z: http://www.ibobor.sk
- [3] Vyhlášení soutěží a přehlídek ve školním roce 2008/2009. In: Ministerstvo školství, mládeže a tělovýchovy ČR, 2008, č. j. 11 453/2008-51. Dostupné z: www.msmt.cz/uploads/soubory/mladez/vyhlasenivestnik08\_dopl.doc
- [4] Soutěže v informatice a programování. *Soutěže v informatice a programování*: *Pro studenty středních škol* [online]. [cit. 2012-02-15]. Dostupné z: http://www.fi.muni.cz/~tomp/souteze/index.html
- [5] Matematická olympiáda. MASARYKOVA UNIVERZITA, Přírodovědecká fakulta, Ústav matematiky a statistiky. [online]. [cit. 2012-01-22]. Dostupné z: http://math.muni.cz/mo/
- [6] Matematická olympiáda kategorie P: Co je matematická olympiáda. UNIVERZITA KARLOVA V PRAZE, Matematicko-fyzikální fakulta. [online]. 28/11/2011 [cit. 2012-01-22]. Dostupné z: http://mo.mff.cuni.cz/ p/index.html
- [7] *Google* [online]. Google, 1998 [cit. 2012-02-26]. Dostupné z: http://www.google.com/
- [8] INTULOGY. The ADDIE: Instructional Design Model. [online]. 2004, s. 24 [cit. 2008-07-29]. Dostupné z: http://www.intulogy.com/addie/
- [9] NOVÁK, Milan, PhDr., Ph.D. Fáze výroby internetových stránek. [online]. 2011[cit. 2012-02-26]. Dostupné z: http://www.voxcafe.cz/ clanky/vyvoj-aplikaci/faze-vyroby-internetovych-stranek.html
- [10] K.STEPHENS, Ryan, R.PLEW, Ronald. Naučte se SQL za 21 dní. [s.l.] : Computer Press, 2004. 600 s. Odborná edice. ISBN 80-7226-870-8.
- [11] BRÁZA, Jiří. PHP5 : Začínáme programovat. [s.l.] : GRADA Publishing, a.s., 2005. 244 s. Web design. ISBN 80-247-1146-X.
- [12] PEXA, Petr. Jazyky XHTML, CSS, DHTML, WML. [s.l.] : Kopp, 2006. 208 s. Odborná literatura. ISBN 80-7232-286-9.
- [13] DELLWIG, Elmar. JavaScript : příručka programátora. [s.l.] : GRADA Publishing, a.s., 2003. 278 s. Web design. ISBN 80-247-0298-3.
- [14] VRÁNA, Jakub. Obrana proti SQL Injection. *PHP triky* [online]. 2005 [cit. 2012-03-07]. Dostupné z: http://php.vrana.cz/obrana-proti-sqlinjection.php
- [15] VRÁNA, Jakub. *1001 tipů a triků pro PHP*. Vyd. 1. Brno: Computer Press, 2010, 456 s. ISBN 978-80-251-2940-1 (BROž.).
- [16] Tab Pane. ARVIDSSON, Erik. WEBFX. *WebFX*: *What you never thought possible!* [online]. 26.05.2006 [cit. 2008-12-11]. Dostupné z: http://webfx.eae.net/dhtml/tabpane/tabpane.html
- [17] POLZER, Jan. Portable aplikace: jaké výhody má přenosný software?. *EXTRAWindows.cz* [online]. 20.01.2009 [cit. 2009-03-13]. Dostupné z: http://extrawindows.cnews.cz/portable-aplikace-jake-vyhody-maprenosny-software
- [18] VANÍČEK, Jiří. Bobřík informatiky 2009: analýza řešení soutěžních úloh. In: *Matematika, fyzika, informatika*: *časopis pro výuku na základních a středních školách*. 1. vyd. Praha: Prometheus, spol. s.r.o., 2010, s. 10. 2010/2011, 20. ISSN 1210-1761.
- [19] VANÍČEK, Jiří. Mezinárodně povinné úlohy v národním kole soutěže Bobřík informatiky 2010. In: *Matematika, fyzika, informatika*: *časopis pro*

*výuku na základních a středních školách*. 1. vyd. Praha: Prometheus, spol. s.r.o., 2011, s. 10. 2011/2012, 21. ISSN 1210-1761.

- [20] VANÍČEK, Jiří. Publicita. *Bobřík informatiky*: *informatická soutěž pro žáky základních a středních škol* [online]. 2012, s. 1 [cit. 2012-02-01]. Dostupné z: http://www.ibobr.cz/publicita
- [21] Borland IDE: The fast and easy way to start Windows development!. BORLAND. *Borland*: *a micro focus company* [online]. 2007 [cit. 2011-12- 16]. Dostupné z: http://www.borland.com/fr/products/turbo/index.html
- [22] Introduction to the C# Language and the .NET Framework. MICROSOFT CORPORATION. *MSDN Library* [online]. 2010 [cit. 2012-01-04]. Dostupné z: http://msdn.microsoft.com/library/z1zx9t92
- [23] What is PHP?. THE PHP GROUP. *PHP*: *Hypertext Preprocessor* [online]. 2012 [cit. 2012-01-16]. Dostupné z: http://www.php.net/
- [24] Active Server Pages: Server Technologies. MICROSOFT CORPORATION. *MSDN Library* [online]. 2012 [cit. 2012-01-16]. Dostupné z: http://msdn.microsoft.com/en-us/library/aa286483.aspx
- [25] .NET Framework: What is .NET Framework?. MICROSOFT CORPORATION. *Microsoft .NET* [online]. 2012 [cit. 2012-03-16]. Dostupné z: http://www.microsoft.com/net/
- [26] About MySQL. ORACLE. *MySQL*: *The world's most popular open source database* [online]. 2012 [cit. 2012-01-16]. Dostupné z: http://www.mysql.com/about/
- [27] PhpMyAdmin: About. PHPMYADMIN PROJECT. *PhpMyAdmin*: *free software tool* [online]. 2012 [cit. 2012-01-16]. Dostupné z: http://www.phpmyadmin.net/home\_page/index.php
- [28] Rejstřík škol: Výběr z Rejstříku škol a školských zařízení. ÚSTAV PRO INFORMACE VE VZDĚLÁVÁNÍ. *Ministerstvo školství,*

*mládeže a tělovýchovy* [online]. 2012 [cit. 2012-03-17]. Dostupné z: http://rejskol.msmt.cz/

- [29] File-Extensions.org [online]. 2010 [cit. 2011-11-22]. File extension XLS. Dostupné z: http://www.file-extensions.org/xls-file-extension
- [30] File-Extensions.org [online]. 2010 [cit. 2011-11-22]. File extension PNG. Dostupné z: http://www.file-extensions.org/png-file-extension
- [31] File-Extensions.org [online]. 2010 [cit. 2011-11-22]. File extension ZIP. Dostupné z: http://www.file-extensions.org/zip-file-extension
- [32] Co je Joomla!?: Co je to Redakční systém (CMS)?. *JoomlaPortal*: *Začínáme s CMS Joomla!* [online]. 2012 [cit. 2012-03-20]. Dostupné z: http://www.joomlaportal.cz/index.php/clanky-mainmenu-2/zaciname-scms-joomla/493-bart
- [33] OPEN SOURCE MATTERS, Inc. *Joomla*: *Open source CMS* [online]. 2008 [cit. 2008-09-20]. Dostupné z: http://www.joomla.org/
- [34] JOOMLA! EDL. *Joomla! Official Documentation* [online]. 2008, 2008- 08-27 [cit. 2008-09-20]. Dostupné z: http://docs.joomla.org/
- [35] Security and Performance FAOs: Database structure. JOOMLA! EDL. *Joomla Documentation!* [online]. 2008 [cit. 2008-09-20]. Dostupné z: http://docs.joomla.org/Security\_and\_Performance\_FAQs
- [36] PHPExcel: Create Excel documents in PHP Spreadsheet engine. CODEPLEX. *PHPExcel* [online]. 2008 [cit. 2008-09-21]. Dostupné z: http://phpexcel.codeplex.com/
- [37] OZCAN, Erol. PHP Simple Excel File Generator. [online]. 2002 [cit. 2008-09-21]. Dostupné z: http://directory.tutorialonline.biz/portal/ about/www.phpclasses.org|2Fbrowse|2Fauthor|2F3544.html
- [38] Class: ZIPlib: Class to generate ZIP files. REHFELDT, Pascal. *PHP Classes* [online]. Germany, 2008 [cit. 2008-09-21]. Dostupné

z: http://www.phpclasses.org/package/1033-PHP-Class-to-generate-ZIPfiles-.html

- [39] SCHUBERT, Sigrid, SCHWILL, Andreas. Didaktik der Informatik. Berlin : Spektrum Lehrbuch, 2004. 372 s. ISBN 3-8274-1382-6.
- [40] BRICHZIN, Peter, et al. Grundlagen der Informatik. München : Oldenbourg, 2005. 161 s. ISBN 978-3-486-00098-6.
- [41] File-Extensions.org [online]. 2010 [cit. 2011-11-22]. File extension JPG. Dostupné z: http://www.file-extensions.org/jpg-file-extension
- [42] CALDA, Emil a Václav DUPAČ. *Matematika pro gymnázia*: *Kombinatorika, pravděpodobnost, statistika*. 5. vyd. Praha: Prometheus, 2008, 170 s. Učebnice pro střední školy (Prometheus). ISBN 978-80-7196- 365-3 (BROž.).
- [43] Chart. In: *Wikipedia*: *the free encyclopedia* [online]. San Francisco (CA): Wikimedia Foundation, 2001- [cit. 2012-02-20]. Dostupné z: http://en.wikipedia.org/wiki/Chart
- [44] GOOGLE. *Google Chart Tools*: *Display live data on your site* [online]. 1998 [cit. 2012-02-20]. Dostupné z: http://code.google.com/apis/chart/
- [45] ASIAL CORPORATION. *JpGraph*: *Most powerful PHP-driven charts* [online]. 2002- [cit. 2012-02-20]. Dostupné z: http://jpgraph.net/
- [46] Participating Countries. *Bebras*: *International Contest on Informatics and Computer Fluency* [online]. 2011 [cit. 2012-02-20]. Dostupné z: http://bebras.org/en/countries
- [47] 10 Fixes That Solve IE6 Problems. In: BUCKLER, Craig. *SitePoint* [online]. March 6, 2009 [cit. 2009-09-25]. Dostupné z: http://www.sitepoint.com/10-fixes-for-ie6-problems/
- [48] Různé prohlížeče. JANOVSKÝ, Dušan. *Jak psát web*: *Jak psát web o tvorbě, údržbě a zlepšování internetových stránek* [online]. 2010 [cit. 2011-12-27]. Dostupné z: http://www.jakpsatweb.cz/prohlizece.html
- [49] GOOGLE. *Google Docs* [online]. 2011 [cit. 2011-11-01]. Dostupné z: http://docs.google.com/
- [50] File-Extensions.org [online]. 2010 [cit. 2011-11-22]. File extension TXT. Dostupné z: http://www.file-extensions.org/txt-file-extension
- [51] TinyMCE: Javascript WYSIWYG Editor. 1999 FREE SOFTWARE FOUNDATION, Inc. *TinyMCE* [online]. 2011-10-11 [cit. 2011-10-11]. Dostupné z: http://www.tinymce.com/
- [52] INTERNATIONAL OLYMPIAD IN INFORMATICS. *International Olympiad in Informatics*: *one of the most recognized computer science competitions in the world* [online]. 2011 [cit. 2011-10-11]. Dostupné z: http://www.ioinformatics.org
- [53] STANICE TECHNIKŮ VYŠEHRAD. *Soutěž v programování* [online]. 2011 [cit. 2011-10-11]. Dostupné z: http://sp.stv.cz/
- [54] UNIVERZITA KARLOVA V PRAZE. *Korespondenční seminář z programování*: *soutěž pro studenty středních a základních škol* [online]. 2011 [cit. 2011-10-11]. Dostupné z: http://ksp.mff.cuni.cz/
- [55] CZ.NIC, z.s.p.o. *VIP - Vyvíjej, Inovuj, Programuj*: *soutěž pro mladé talenty* [online]. 2011 [cit. 2011-10-11]. Dostupné z: http://www.nic.cz/vip/
- [56] SGP SYSTEMS. *Soutěž v programování Baltík*: *Soutěže SGP* [online]. 2011 [cit. 2011-10-11]. Dostupné z: http://contests.sgpsys.com
- [57] FAKULTA INFORMATIKY MASARYKOVY UNIVERZITY V BRNĚ. *Interlos*: *INTERnetová LOgická Soutěž* [online]. 2011 [cit. 2011-10-11]. Dostupné z: http://interlos.fi.muni.cz/
- [58] NÁRODNÍ INSTITUT DĚTÍ A MLÁDEŽE MŠMT. *Středoškolská odborná činnost*: *obor informatika* [online]. 2011 [cit. 2011-10-11]. Dostupné z: http://www.soc.cz/
- [59] KULTURNÍ ZAŘÍZENÍ OSTRAVA-JIH, příspěvková organizace. *COMP-OST*: *festival žákovských a studentských multimediálních projektů a webových prezentací* [online]. 2011 [cit. 2011-10-11]. Dostupné z: http://www.comp-ost.cz
- [60] NÁRODNÍ ÚSTAV ODBORNÉHO VZDĚLÁVÁNÍ. *Mistrovství ČR v grafických předmětech*: *soutěž pro žáky SŠ* [online]. 2011 [cit. 2011-10-11]. Dostupné z: http://www.nuov.cz
- [61] FOTOAPARÁT.CZ A GYMNÁZIUM OTY PAVLA POD ZÁŠTITOU MŠMT A APF ČR. *FotoAkademie*: *vzdělávací projekt v digitální fotografii* [online]. 2011 [cit. 2011-10-11]. Dostupné z: http://www.fotoakademie.cz
- [62] INTEGROVANÁ STŘEDNÍ SKOLA POLYGRAFICKÁ, Brno. *Soutěž dovednosti mladých grafiků* [online]. 2011 [cit. 2011-10-11]. Dostupné z: http://www.isspolygr.cz/
- [63] Spreadsheet. In: *Wikipedia*: *the free encyclopedia* [online]. San Francisco (CA): Wikimedia Foundation, 2001- [cit. 2012-01-11]. Dostupné z: http://en.wikipedia.org/wiki/Spreadsheet
- [64] Base64. In: *Wikipedia*: *the free encyclopedia* [online]. San Francisco (CA): Wikimedia Foundation, 2001- [cit. 2011-09-15]. Dostupné z: http://en.wikipedia.org/wiki/Base64
- [65] VANÍČEK, Jiří. *Potenciální a skutečný dopad informatické soutěže do změn kurikula ICT v ČR*: *Dotazník u školních koordinátorů*. Jihočeská univerzita v Č. Budějovicích, 2012.

# **Seznam příloh práce**

- [1] CD se softwarem soutěžní aplikace Počet kusů: 1
- [2] Online soutěžní aplikace Dostupná na adrese: http://www.ibobr.cz/test/archiv/